## V800

Copyright (C) 1999  $\sqrt{2}$ 

## $\blacksquare$

- $\bullet$
- $\bullet$   $\qquad$   $\qquad$   $\bullet$   $\qquad$   $\qquad$

#### ■ PARTNER

● PARTNER

ftp://caravan.net/midas/program/partner/update/

#### n ご注意

- PARTNER(グログラムのサイクスのサイクスのサイクスのサイクスのサイクスのおよびで、ラボスは、サイクスのマニュアル)
- $\bullet$  and  $\bullet$  and  $\bullet$
- お客様に設定される使用権は、PARTNERをお客様が登録する1台のシステムにおいてのみ使用す
- $\bullet$  +  $\bullet$  +  $\bullet$
- 
- 本プログラム及びマニュアルに記載されている事柄は、予告なく変更されることがあります。
- $\bullet$  and  $\bullet$  and  $\bullet$

#### n 商標について

- MS-Windows Windows MS MS-DOS
- そのほか本書で取り上げるプログラム名、システム名、CPU名などは、一般に各メーカーの商標

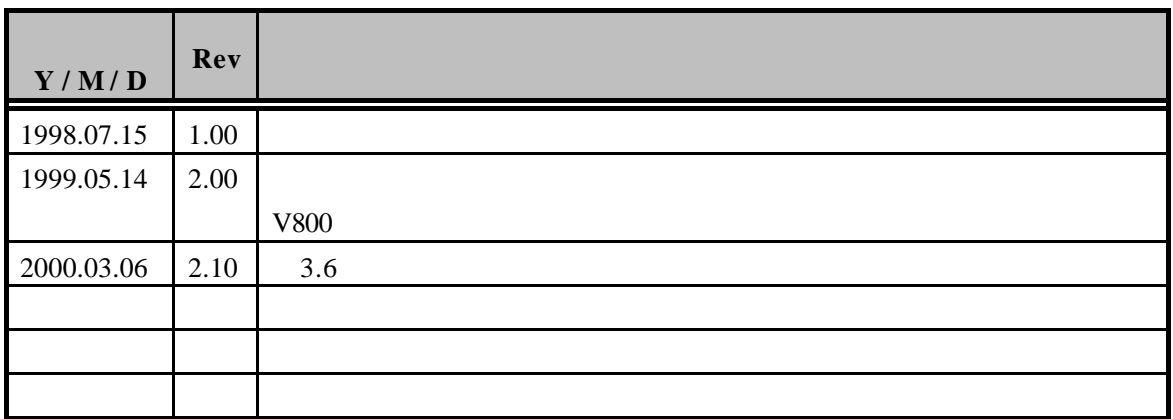

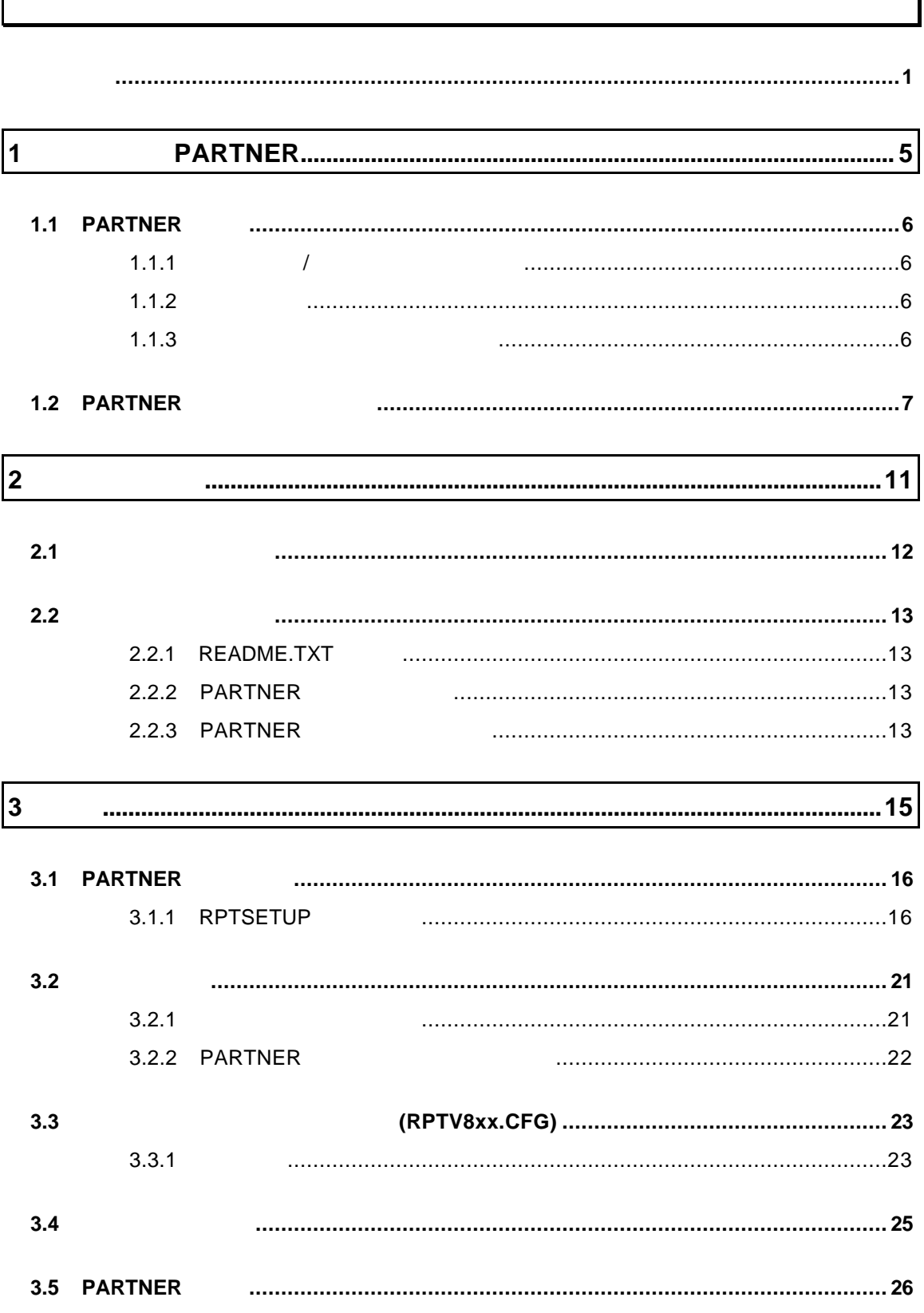

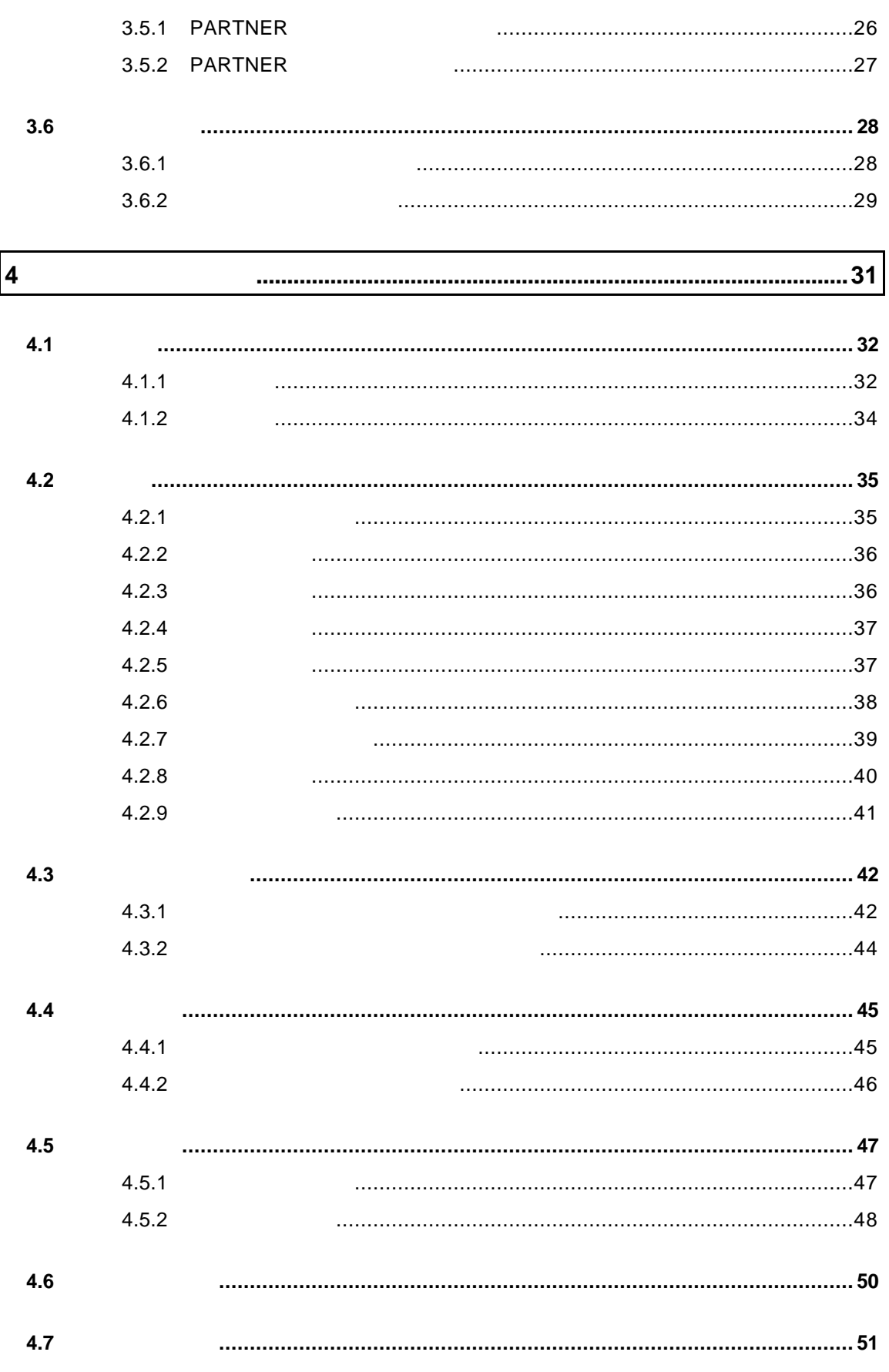

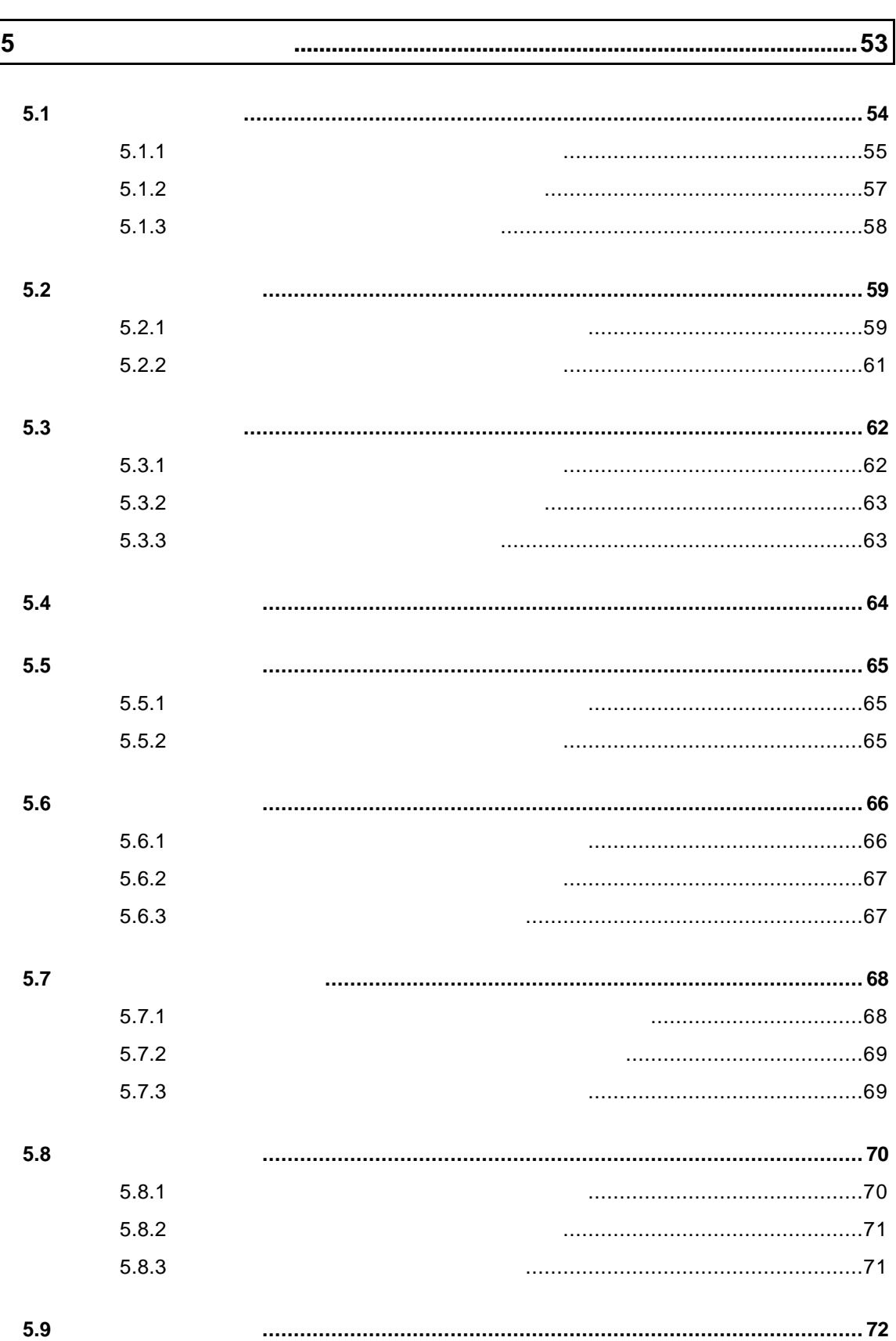

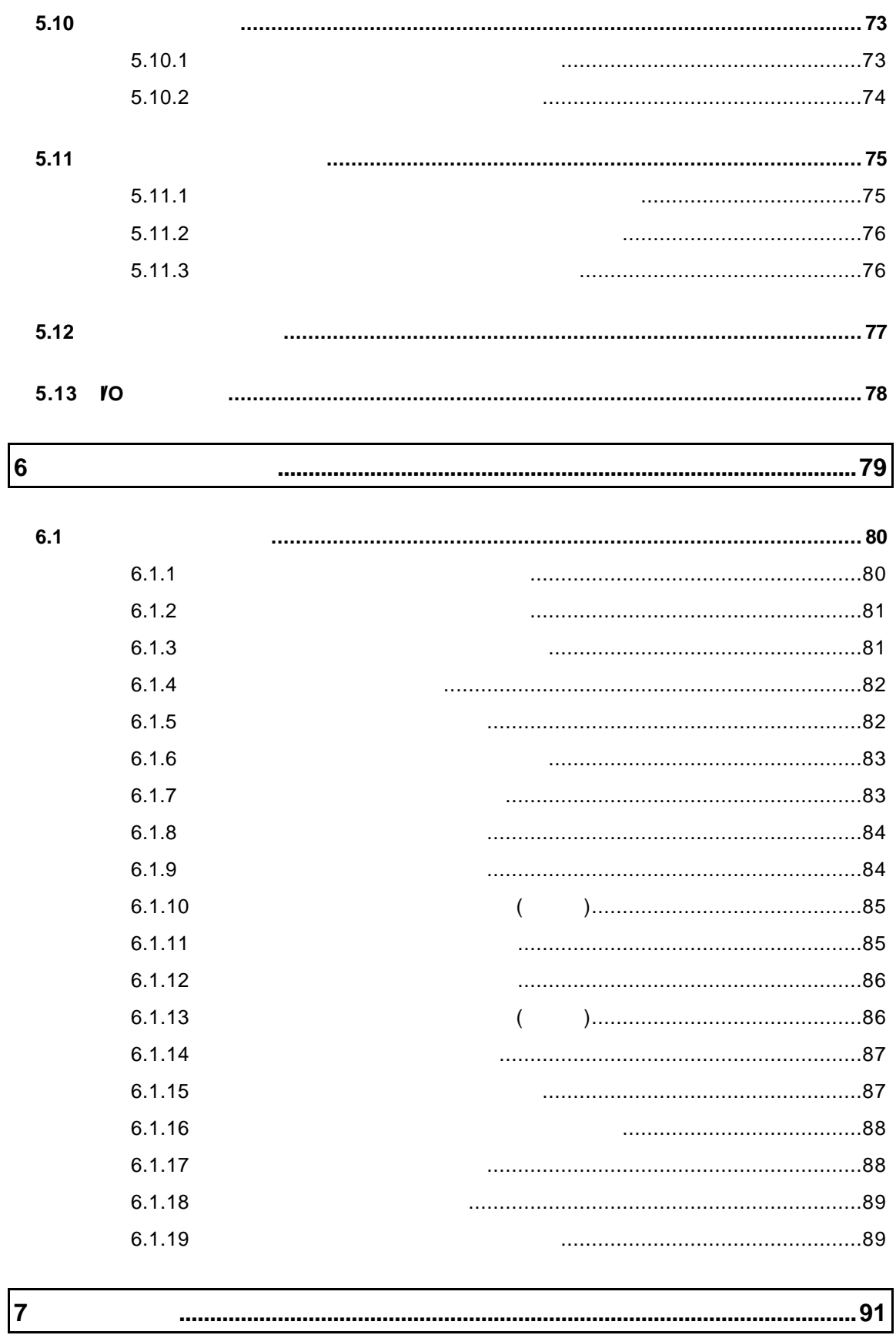

 $\sqrt{7}$ 

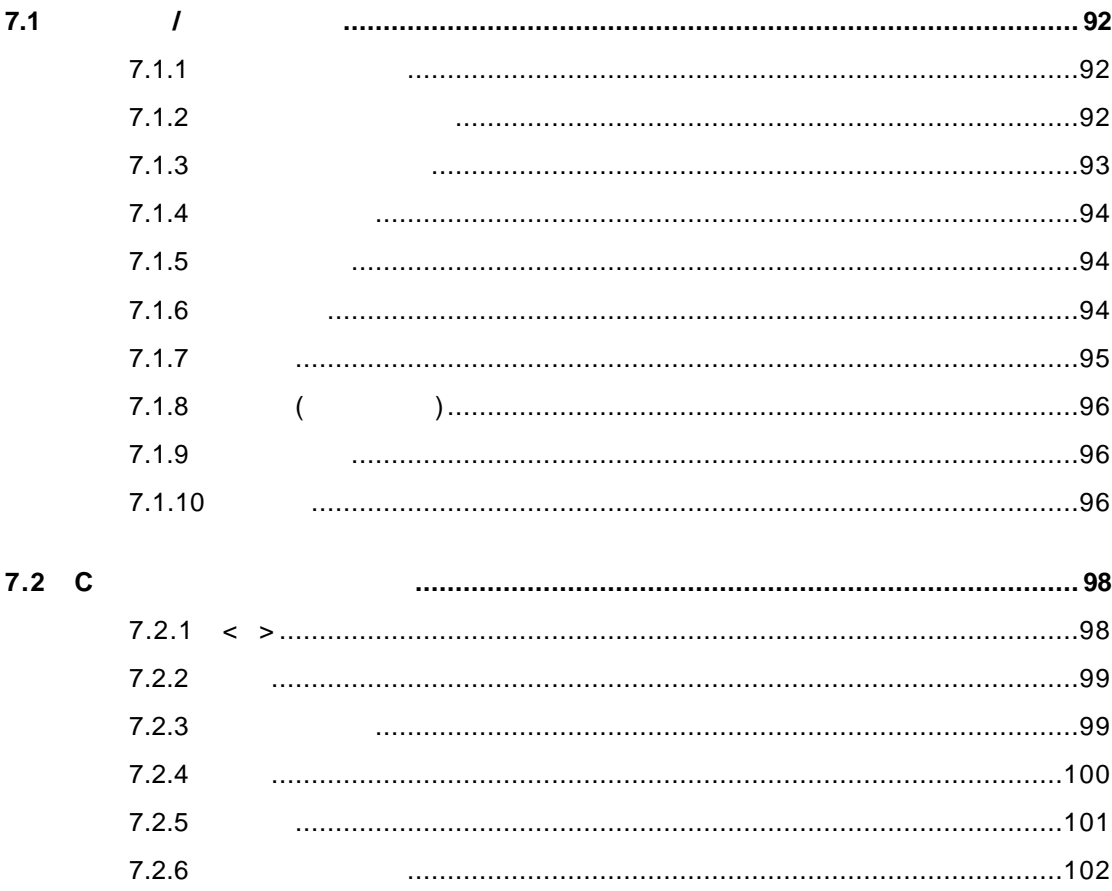

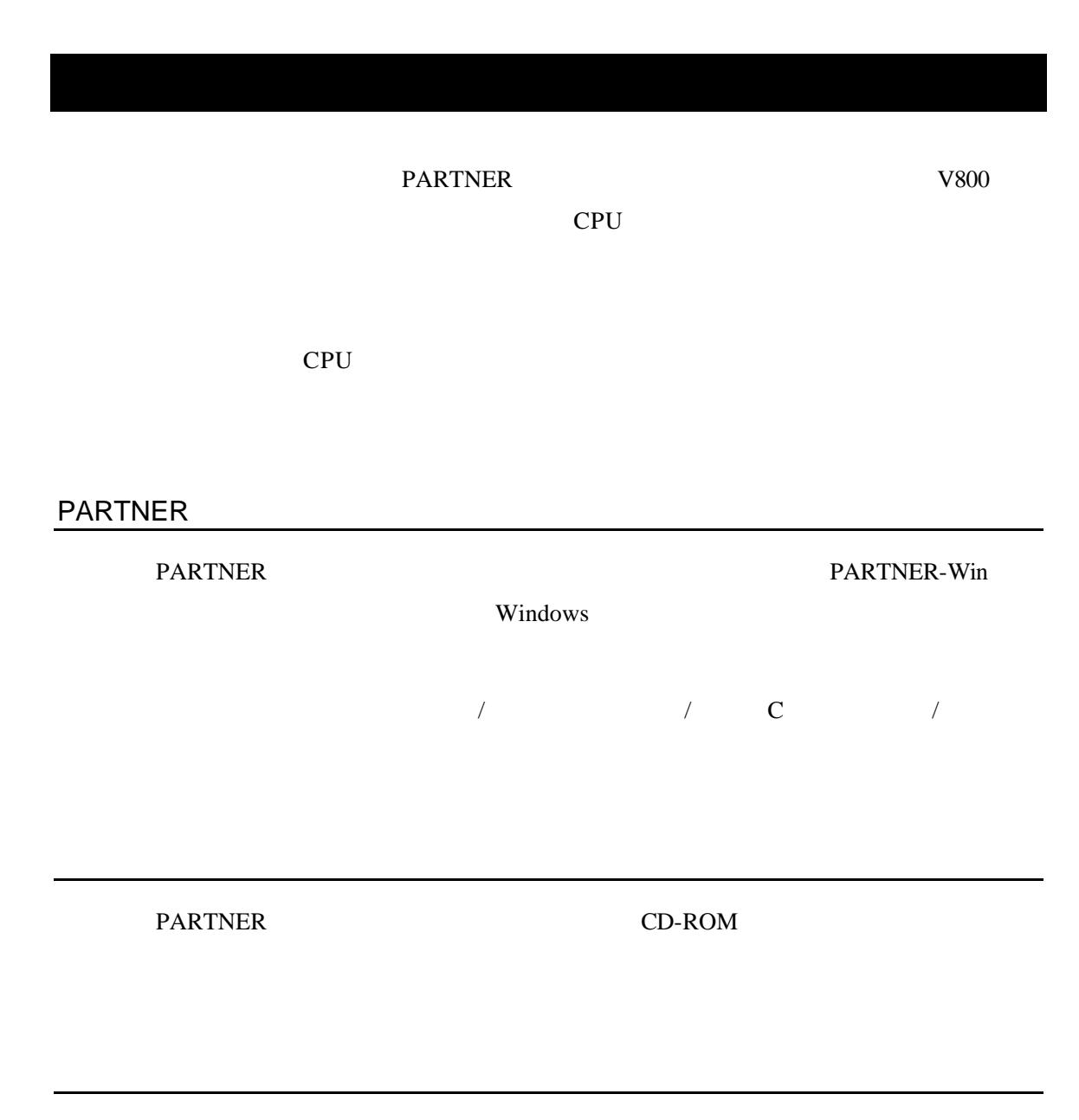

## n 必要なハードウェア  $\bullet$ P5-90 CPU Windows95/98/NT • ハードディスク PARTNER PARTNER  $10MB$  $\bullet$  CD-ROM PARTNER CD-ROM  $\bullet$ n 必要なソフトウェア • Windows

Windows95/98/NT( OS) PARTNER Windows  $\bullet$ 

**PARTNER** 

 $\bullet$ 

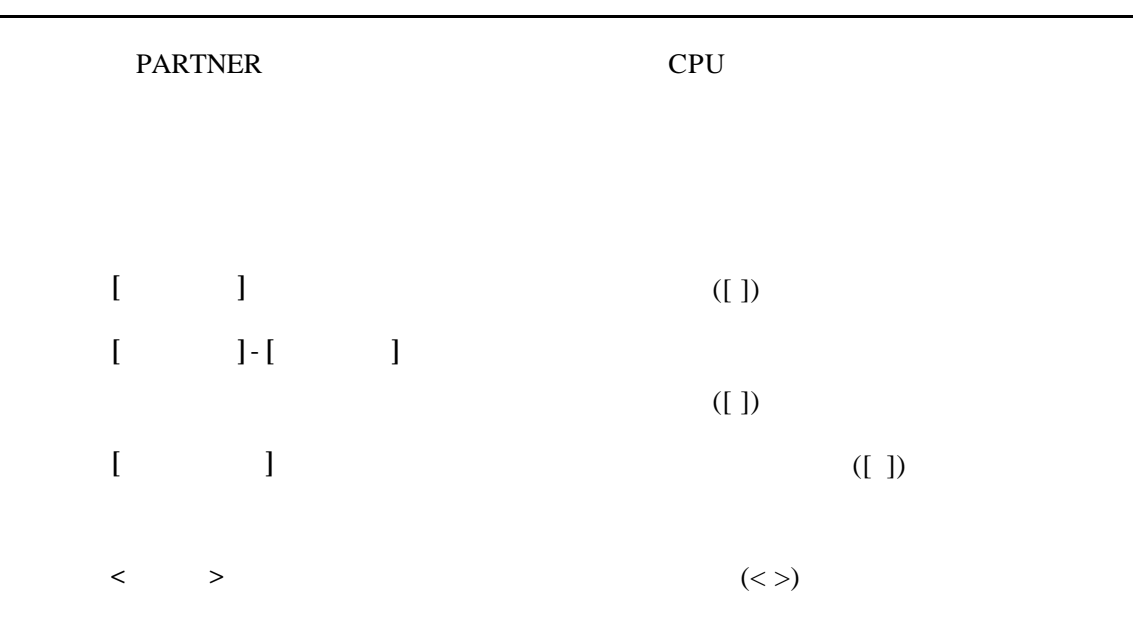

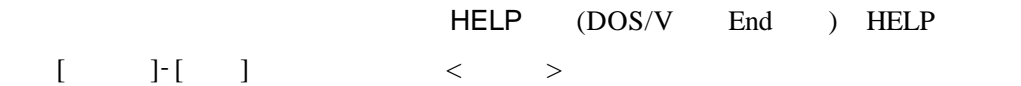

PARTNER PARTNER

## **1.1 PARTNER**

PARTNER MDI(Multi Document Interface)

## $1.1.1$  /

ックするだけでインスペクトウィンドウが開き、簡単に変数のデータ参照/変更が

 $\overline{\phantom{a}}$ 

## $1.1.2$

### $1.1.3$

## **1.2 PARTNER**

PARTNER

#### PARTNER

 $2(11)$ 

#### **PARTNER**

3.1 PARTNER (16 ) PARTNER (RPTSETUP) (1) <u> Talet</u> **BPI** DADTNED O

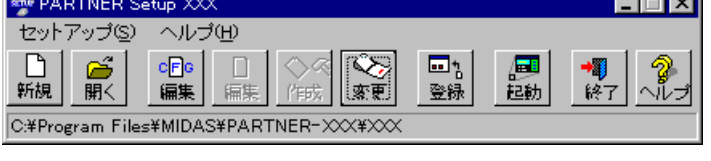

1 (RPTSETUP)

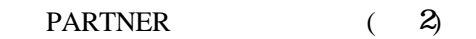

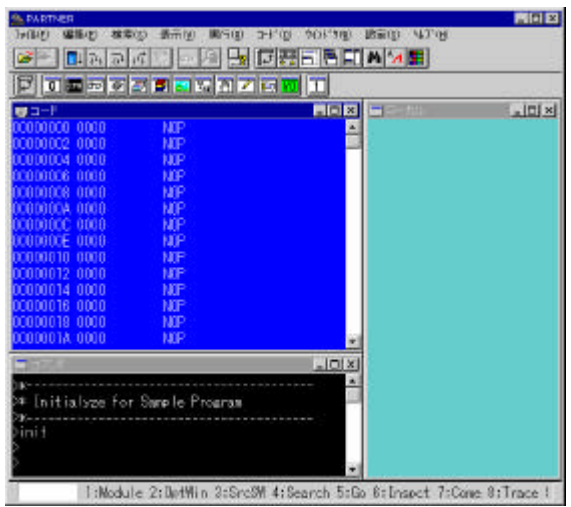

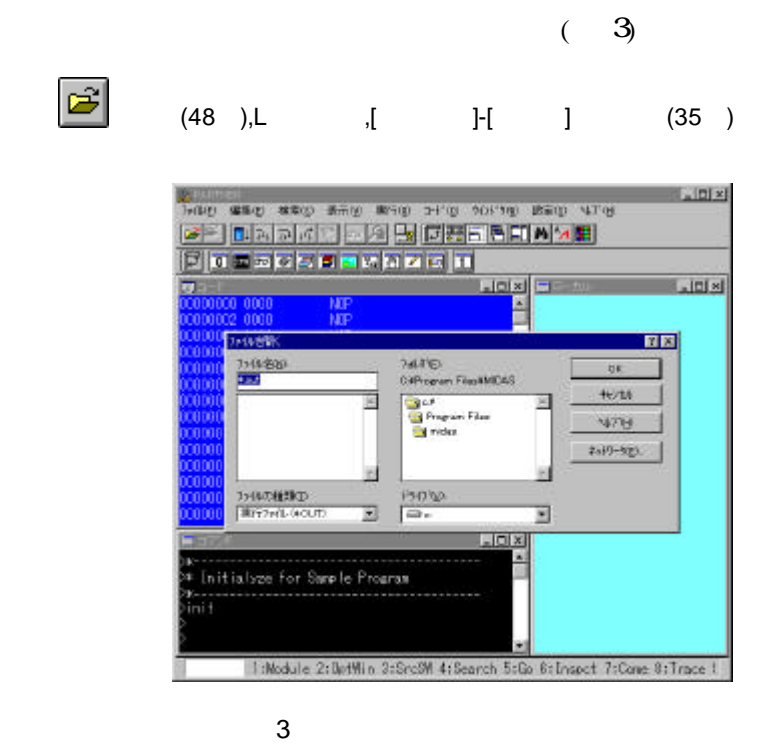

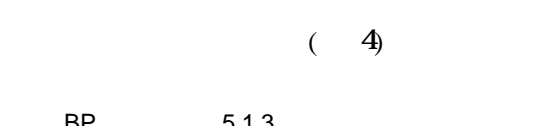

BP 5.1.3 5.1.3 (58 ),[ J-[

 $\mathbf{J}(\mathbf{N}\mathbf{S})$ 

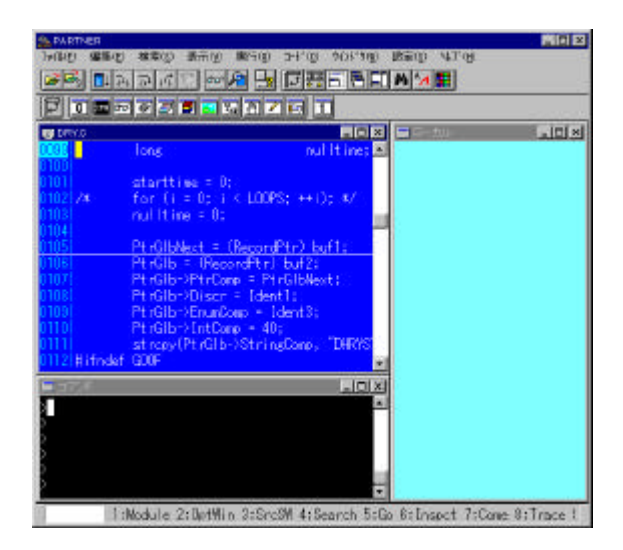

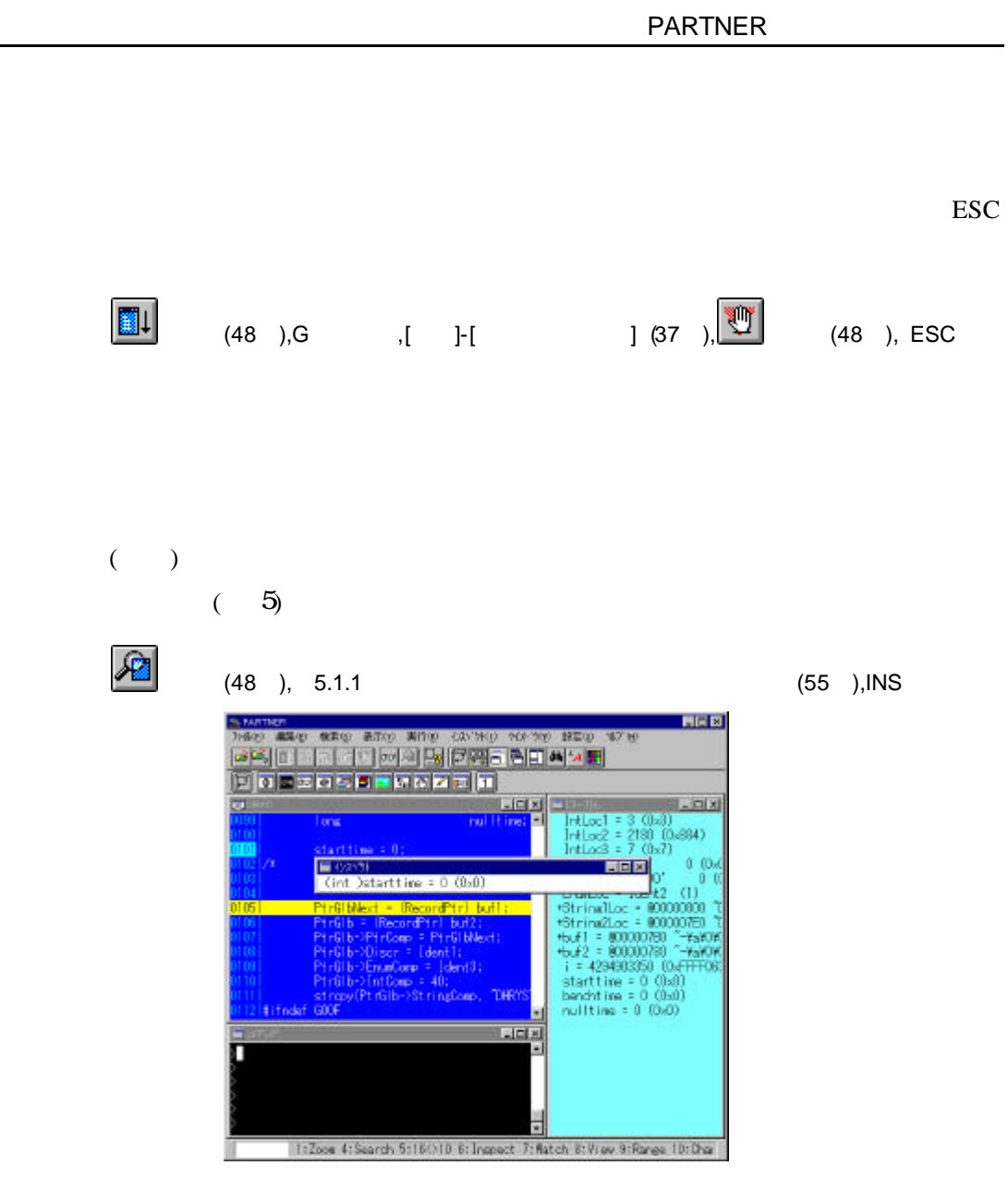

 $5$ 

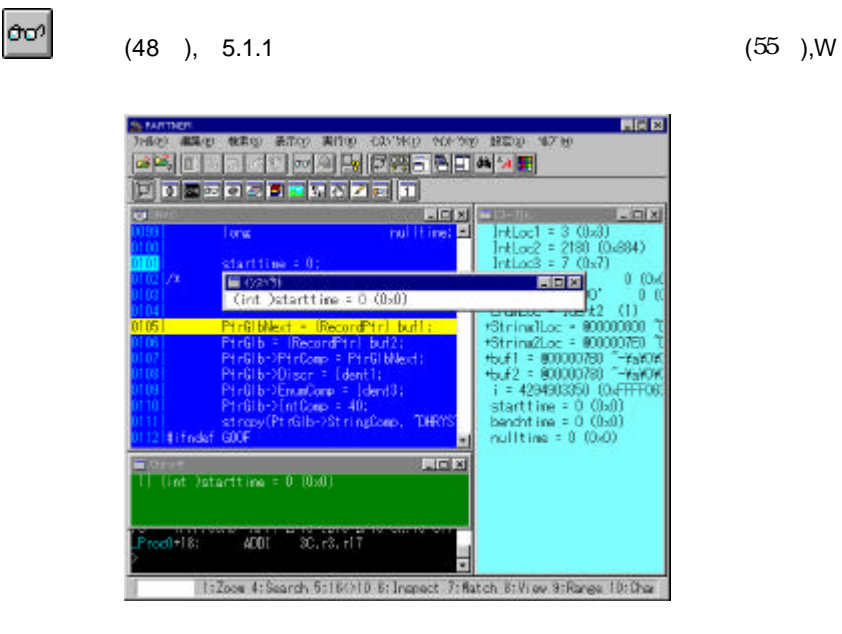

 $(6)$ 

6 ウォッチ登録

#### **PARTNER**

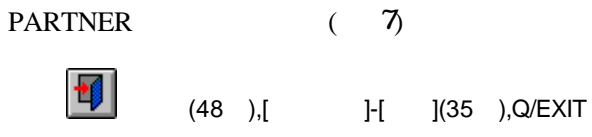

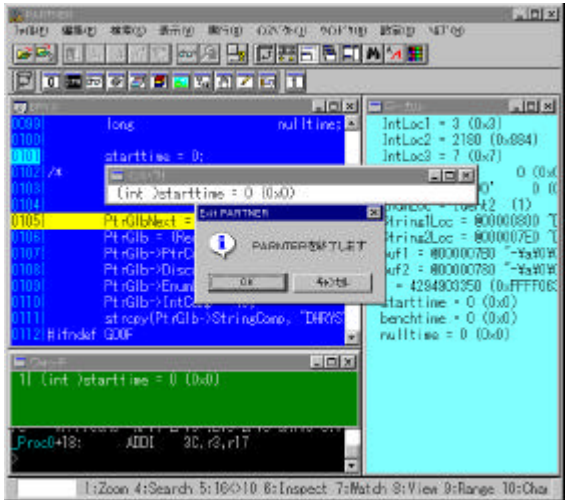

 $\overline{7}$ 

# 2 **a**

**PARTNER PARTNER** 

## $2.1$

## $2.2$

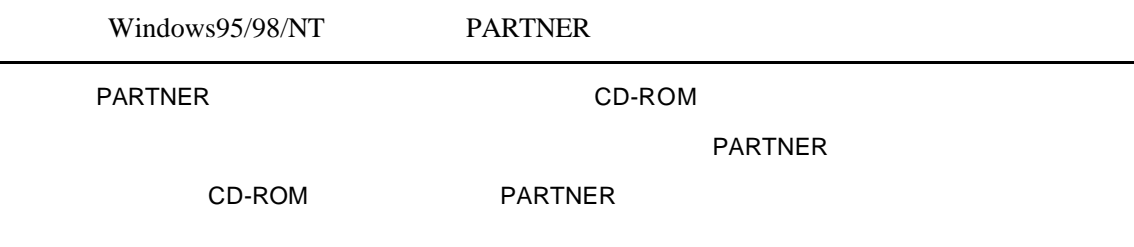

## 2.2.1 README.TXT

**PARTNER** 

README.TXT

## 2.2.2 PARTNER

PARTNER CD-ROM

SETUP.EXE

[ J-[ ] PARTNER

**RPTSETUP** 

PARTNER CD-ROM

#### 2.2.3 PARTNER

# 3 起動

PARTNER PARTNER

RPTSETUP PARTNER

## **3.1 PARTNER**

PARTNER (The contract of the contract of the contract of the contract of the contract of the contract of the contract of the contract of the contract of the contract of the contract of the contract of the contract of the c

- $\bullet$  (17 )
- $\bullet$  (17 )
	- $(20)$
	- $(19)$

**PARTNER** 

**RPTSETUP** 

# 3.1.1 RPTSETUP

RPTSETUP セントの環境を設定するツールです。 しかし しょうしょう  $\langle \cdot | \cdot \rangle$ 

スタートメントの「RPTSETUP」ということになっている。<br>スタートメントの作品を提供しているのは、プロジェクトの作品を起こしている。<br>スタートメントの作品を起こしているのは、プロジェクトの作品を起こしている。  $(8)$ 

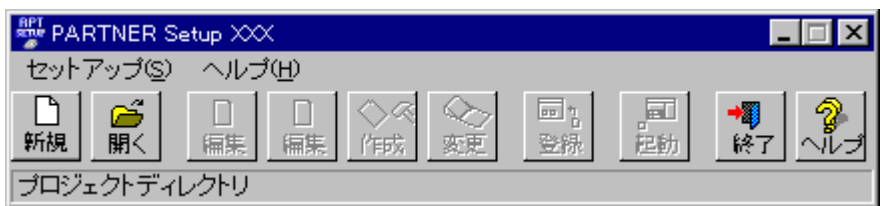

8 RPTSETUP

< > < > RPTSETUP

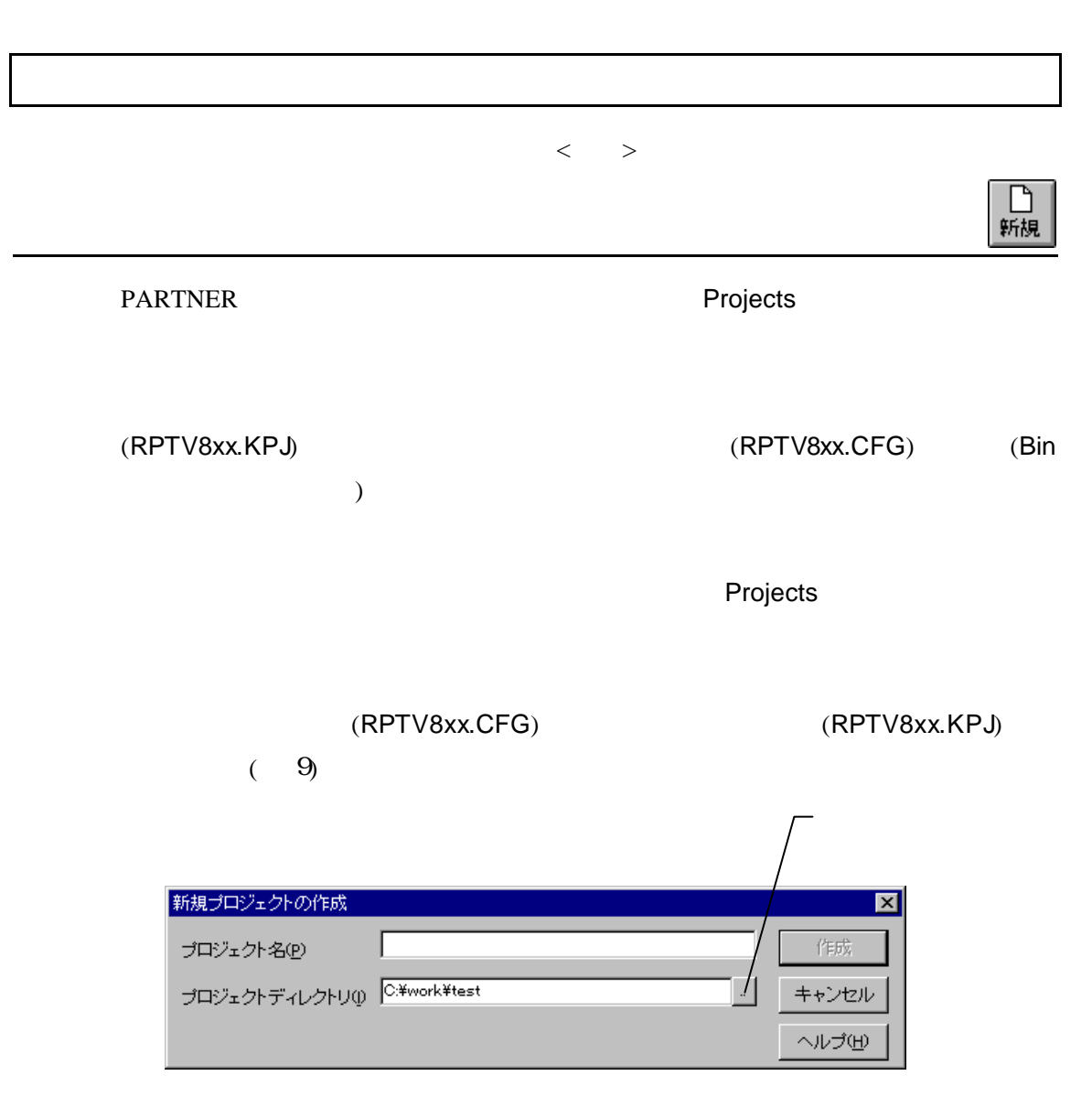

9 c:¥work¥test

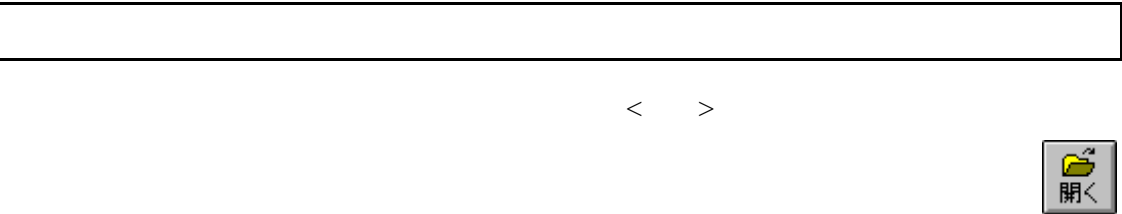

(RPTV8xx.KPJ)

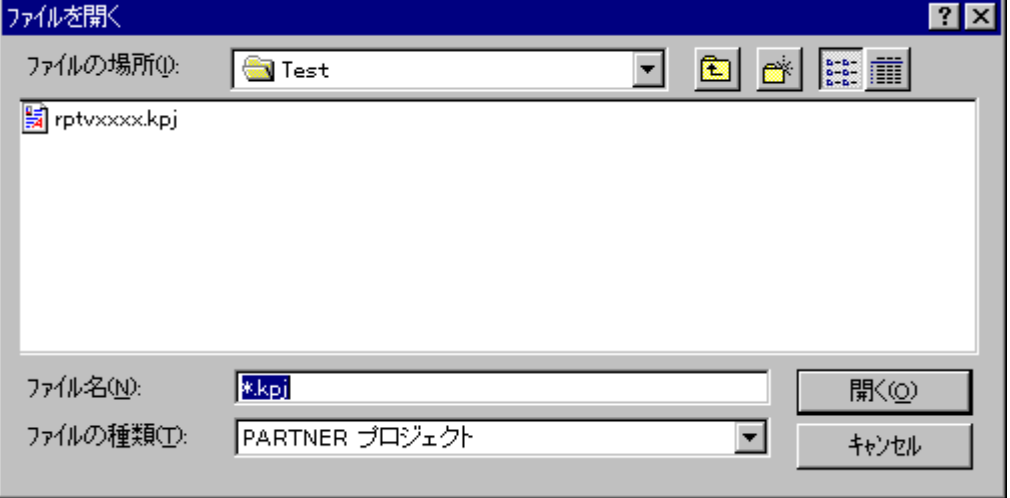

 $10$ 

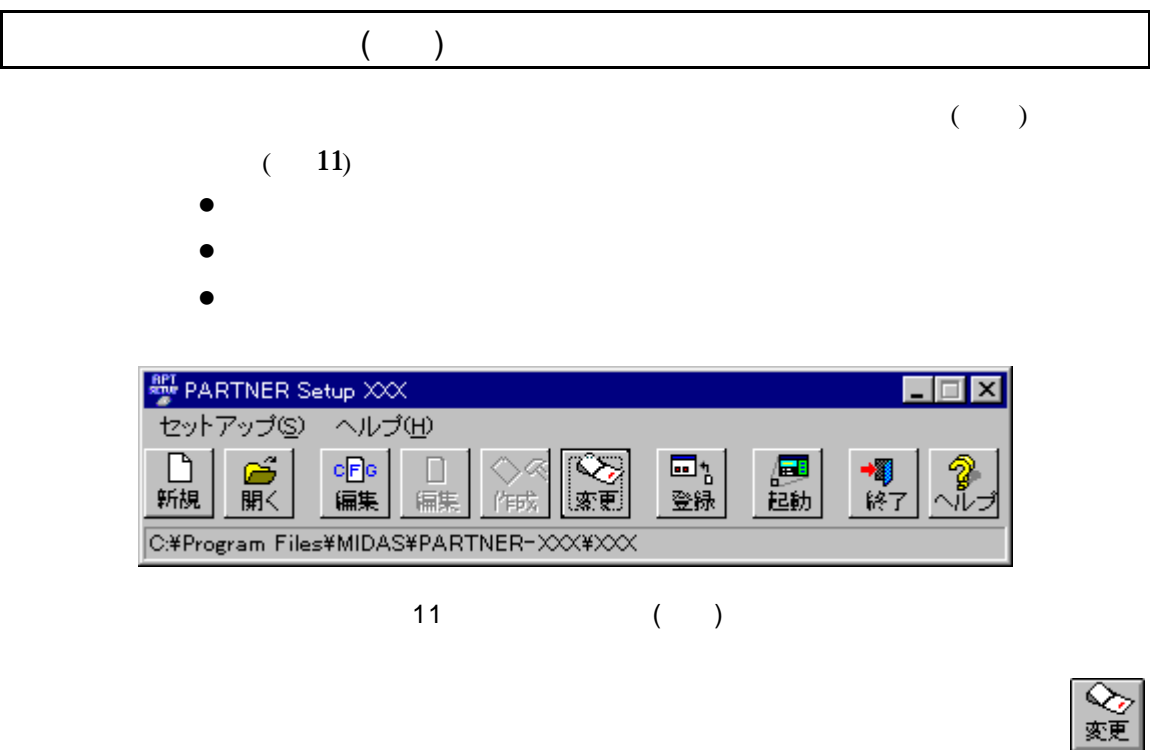

PARTNER PARTNER

(a)  $($  12)

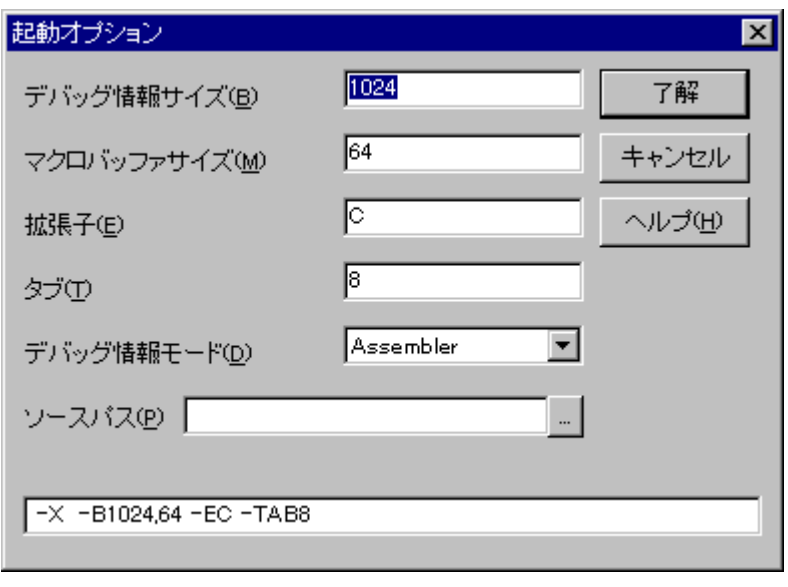

12 [

CPU 200

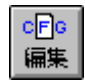

 $3.3$ 

 $(RPTV8xx.CFG)$  (23)

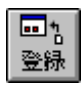

#### $(13)$ **PARTNER**

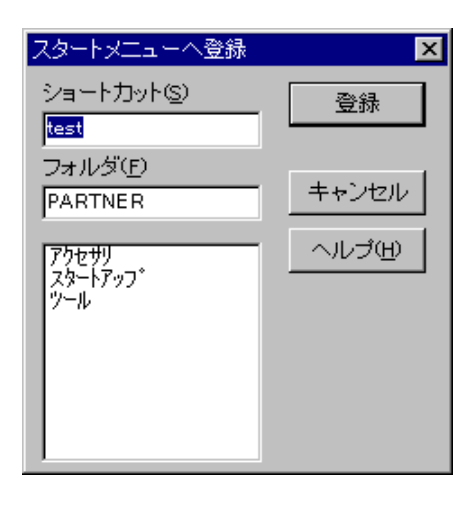

13 Test"

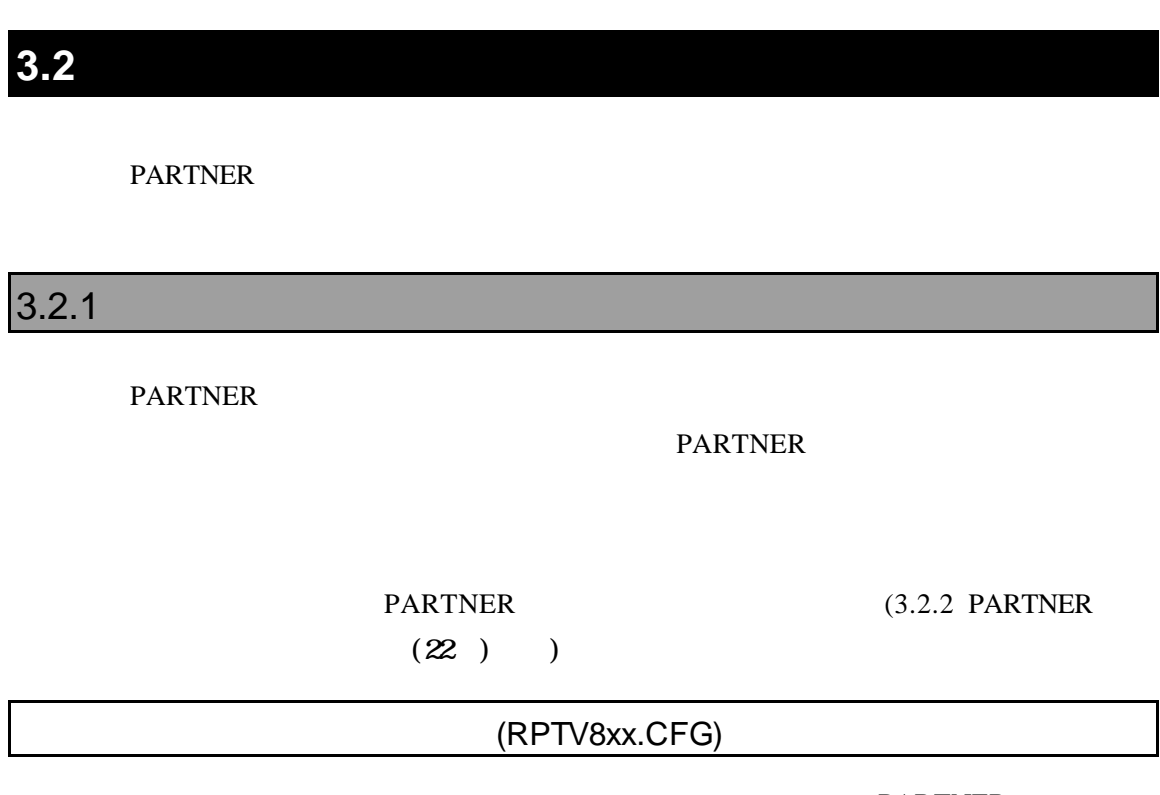

┃

(RPTV8xx.KPJ)

**PARTNER** 

(INIT.MCR)

**PARTNER** MS-DOS AUTOEXEC.BAT のデバッグに必要な前処理(ユーザプログラムのロードなど)をこのファイルに記 **PARTNER** 

## 3.2.2 PARTNER

**PARTNER** 

nemo.pt

xxxx.dat

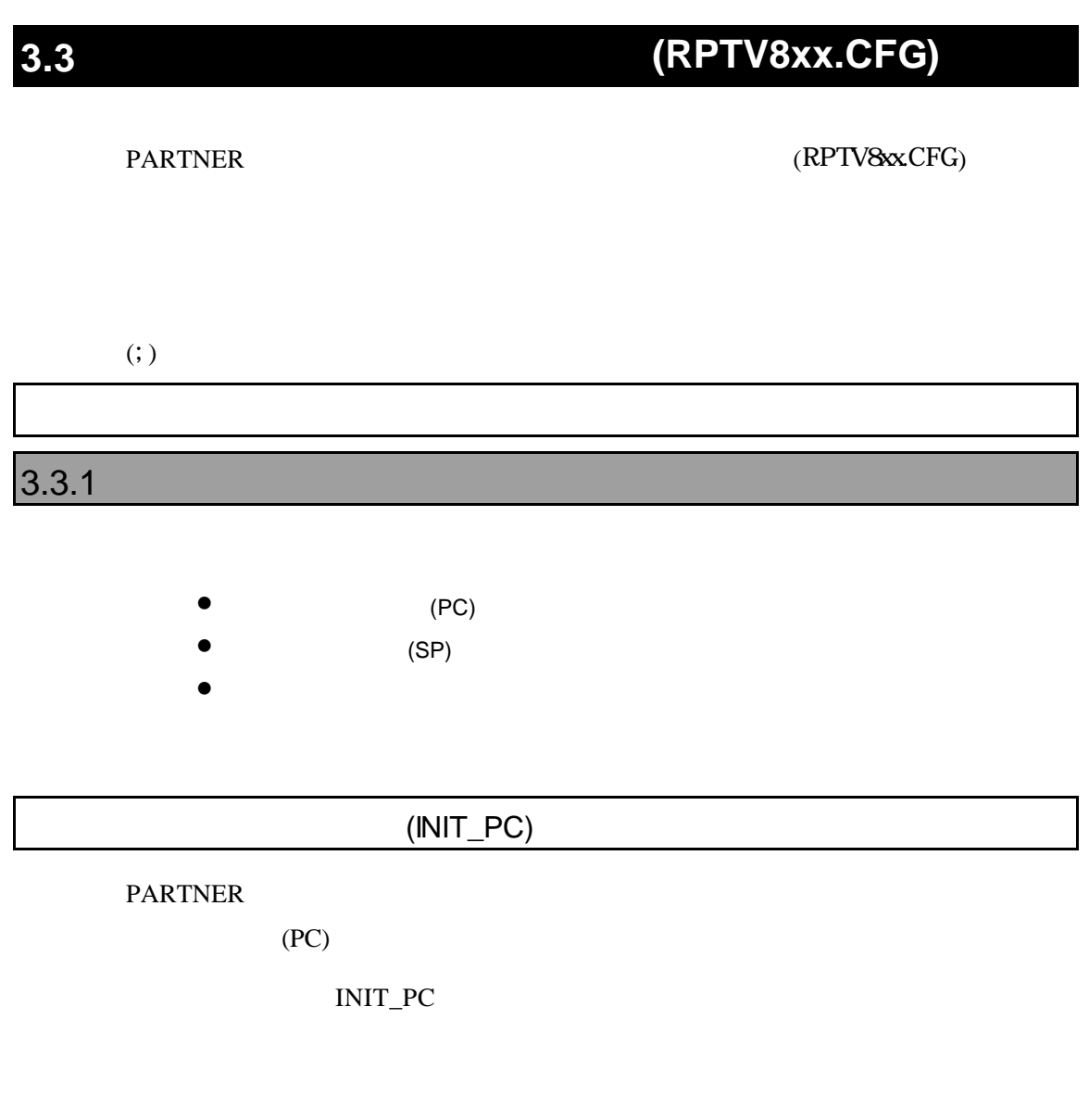

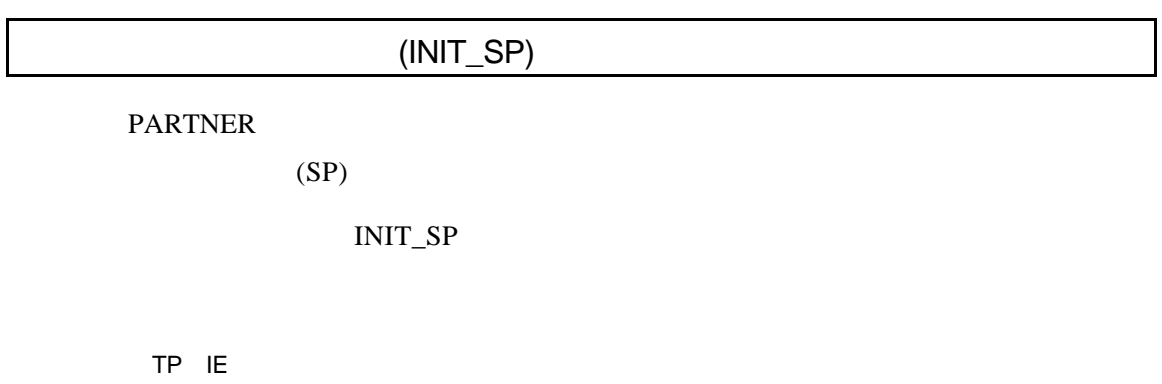

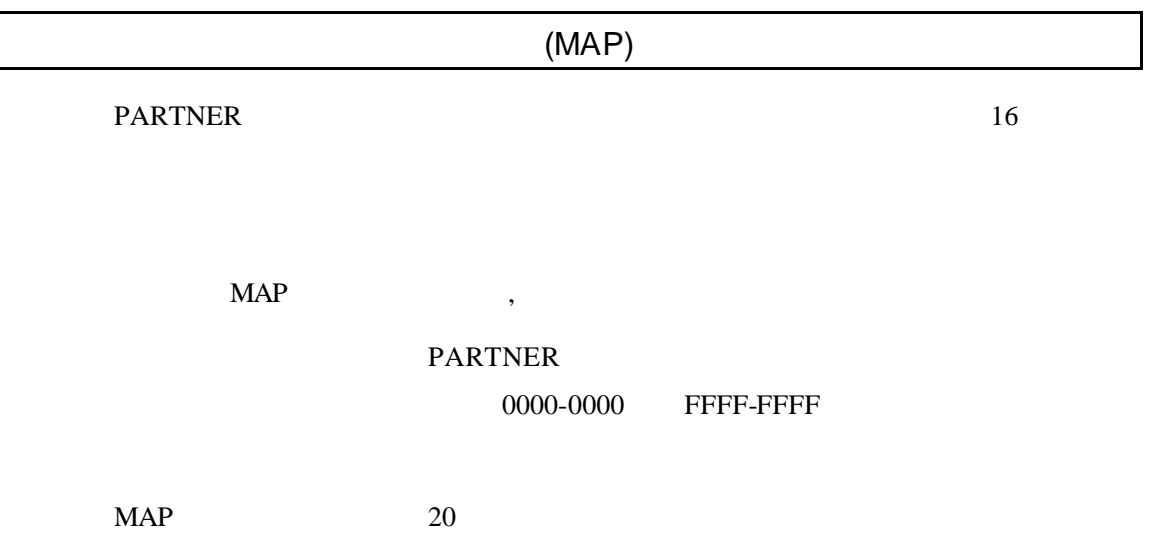

## **3.4**

## **3.5 PARTNER**

PARTNER RPTSETUP

## 3.5.1 PARTNER

| <b>A PARTNER</b>                                                                                                    |                                    |              |                  |              |         | $ \Box$ $\times$ |
|----------------------------------------------------------------------------------------------------|------------------------------------|--------------|------------------|--------------|---------|------------------|
| 万俳(E)<br>編集(E)                                                                                                    | 検索(S)<br>表示①                       | 마시오<br>実行(R) | <b>ウインドウ(w)</b>  | 設定(S)        | NIJ*(H) |                  |
| 圓川少<br>z<br>¢                                                                                                    | $ \cdot \cdot $<br>ਹੋਰ<br>$\Omega$ | 隠<br>ঢ়      | <u>FIBH</u>      | <b>简</b> 4 田 |         |                  |
| $\overline{\mathbf{L}}$<br>$\mathbb{R}$ $\mathbb{R}$<br>$\frac{2}{3}$ cmo $\frac{1}{3}$ co $\frac{1}{3}$<br>কা<br>তা<br>$\mathbb{Z}^n$<br>ø<br>I<br>  10   10 <br>$\overline{1}$ |                                    |              |                  |              |         |                  |
| 向コード                                                                                                    |                                    |              | I                | ■ローカル        |         | $\Box$ olxi      |
| 0000<br>00000000                                                                                                    | NOP                                |              |                  |              |         |                  |
| 00000002 0000                                                                                                    | NOP                                |              |                  |              |         |                  |
| 00000004<br>0000                                                                                                    | NOP                                |              |                  |              |         |                  |
| 00000006 0000                                                                                                    | NOP                                |              |                  |              |         |                  |
| 00000008 0000                                                                                                    | NOP                                |              |                  |              |         |                  |
| 0000000A 0000                                                                                                    | NOP                                |              |                  |              |         |                  |
| 0000000C-0000                                                                                                    | NOP                                |              |                  |              |         |                  |
| 0000000E<br>0000                                                                                                    | NOP                                |              |                  |              |         |                  |
| 00000010 0000                                                                                                    | NOP                                |              |                  |              |         |                  |
| 00000012<br>0000                                                                                                    | NOP                                |              |                  |              |         |                  |
| 00000014 0000                                                                                                    | NOP                                |              |                  |              |         |                  |
| 00000016 0000                                                                                                    | N <sub>OP</sub>                    |              |                  |              |         |                  |
| 00000018 0000                                                                                                    | NOP                                |              |                  |              |         |                  |
| 0000001A 0000                                                                                                    | NOP                                |              |                  |              |         |                  |
| ■□マンド                                                                                                    |                                    |              | $ \Box$ $\times$ |              |         |                  |
|                                                                                                    |                                    |              |                  |              |         |                  |
| >* Initialyze for Sample Program                                                                                                    |                                    |              |                  |              |         |                  |
|                                                                                                    |                                    |              |                  |              |         |                  |
| $>$ init                                                                                                    |                                    |              |                  |              |         |                  |
|                                                                                                    |                                    |              |                  |              |         |                  |
|                                                                                                    |                                    |              |                  |              |         |                  |
| 1:Module 2:OptWin 3:SrcSW 4:Search 5:Go 6:Inspct 7:Come 8:Trace {                                                                                                    |                                    |              |                  |              |         |                  |

14 PARTNER
# 3.5.2 PARTNER

# **3.6**

PARTNER

 $3.6.1$ 

**PARTNER** 

**PARTNER** 

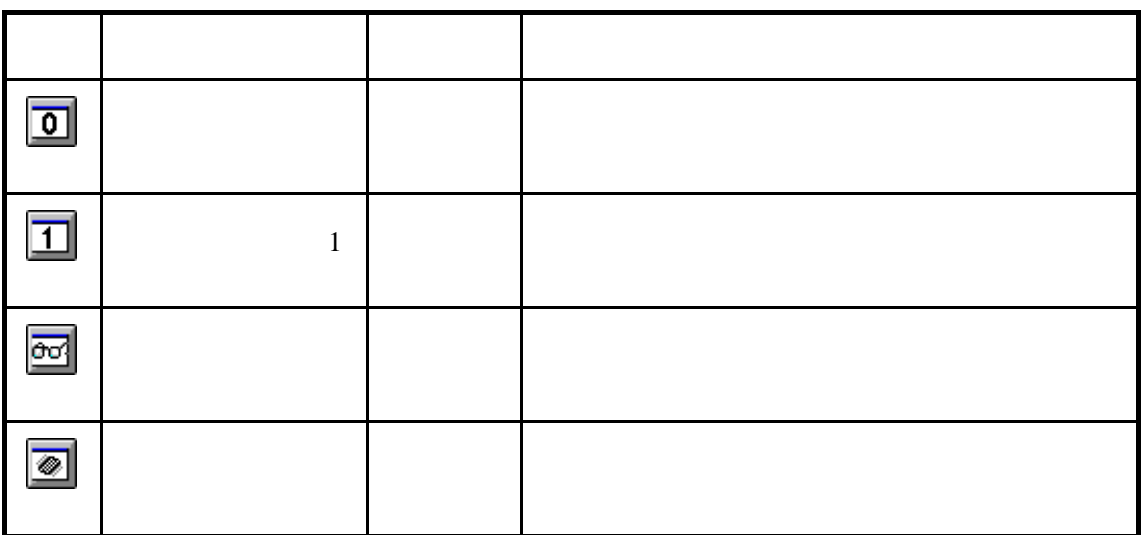

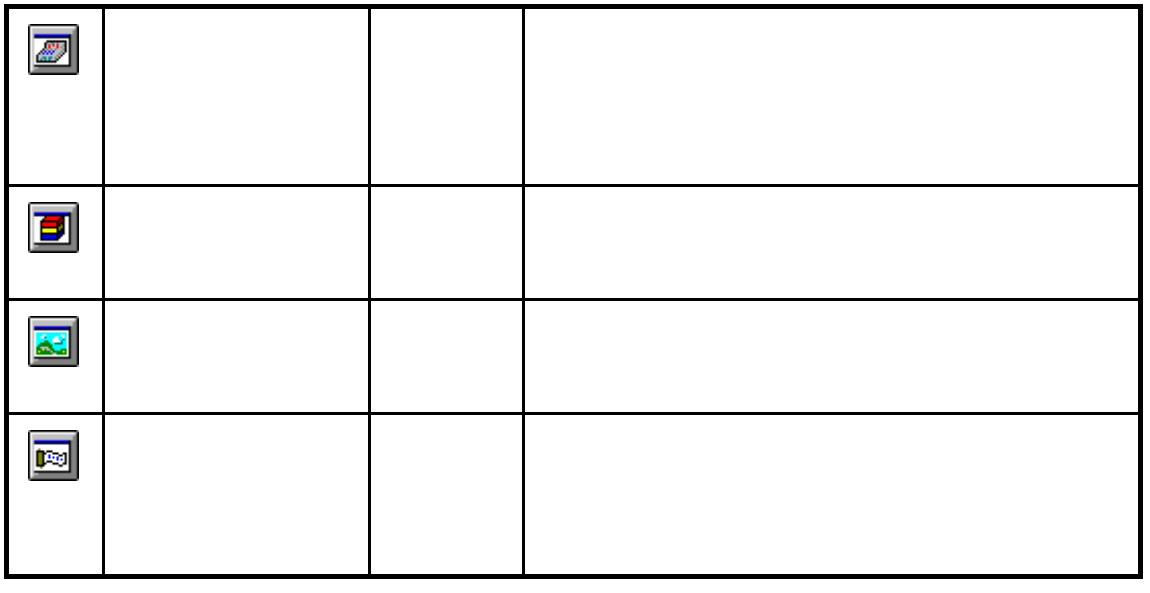

 $5 \t\t (53)$ 

**PARTNER** 

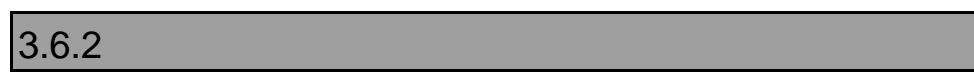

 $(D, E, F, S...)$ 

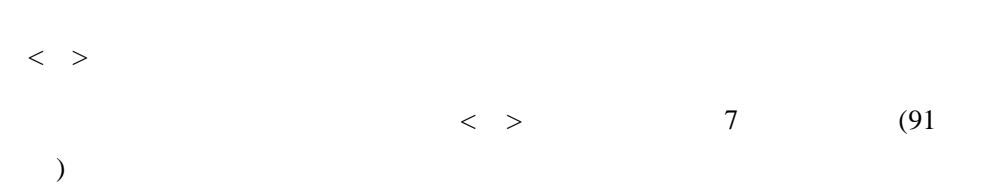

# 4

**PARTNER** 

# **4.1** 画面構成

PARTNER

#### $4.1.1$

the 15  $\overline{a}$ 

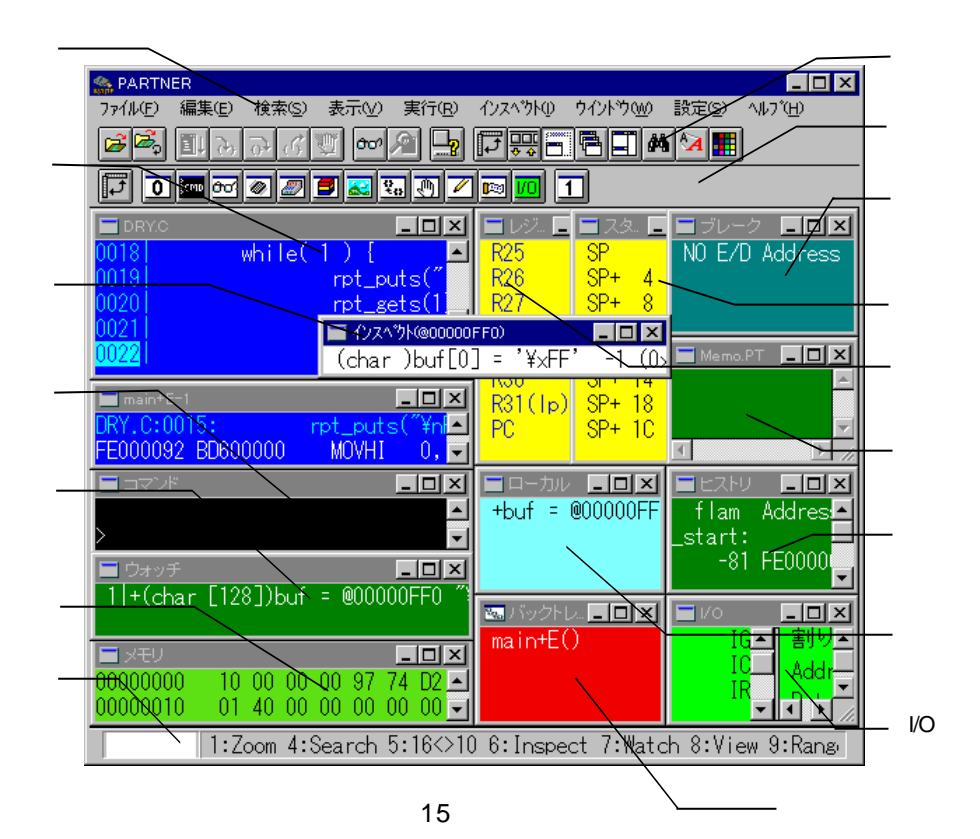

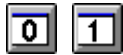

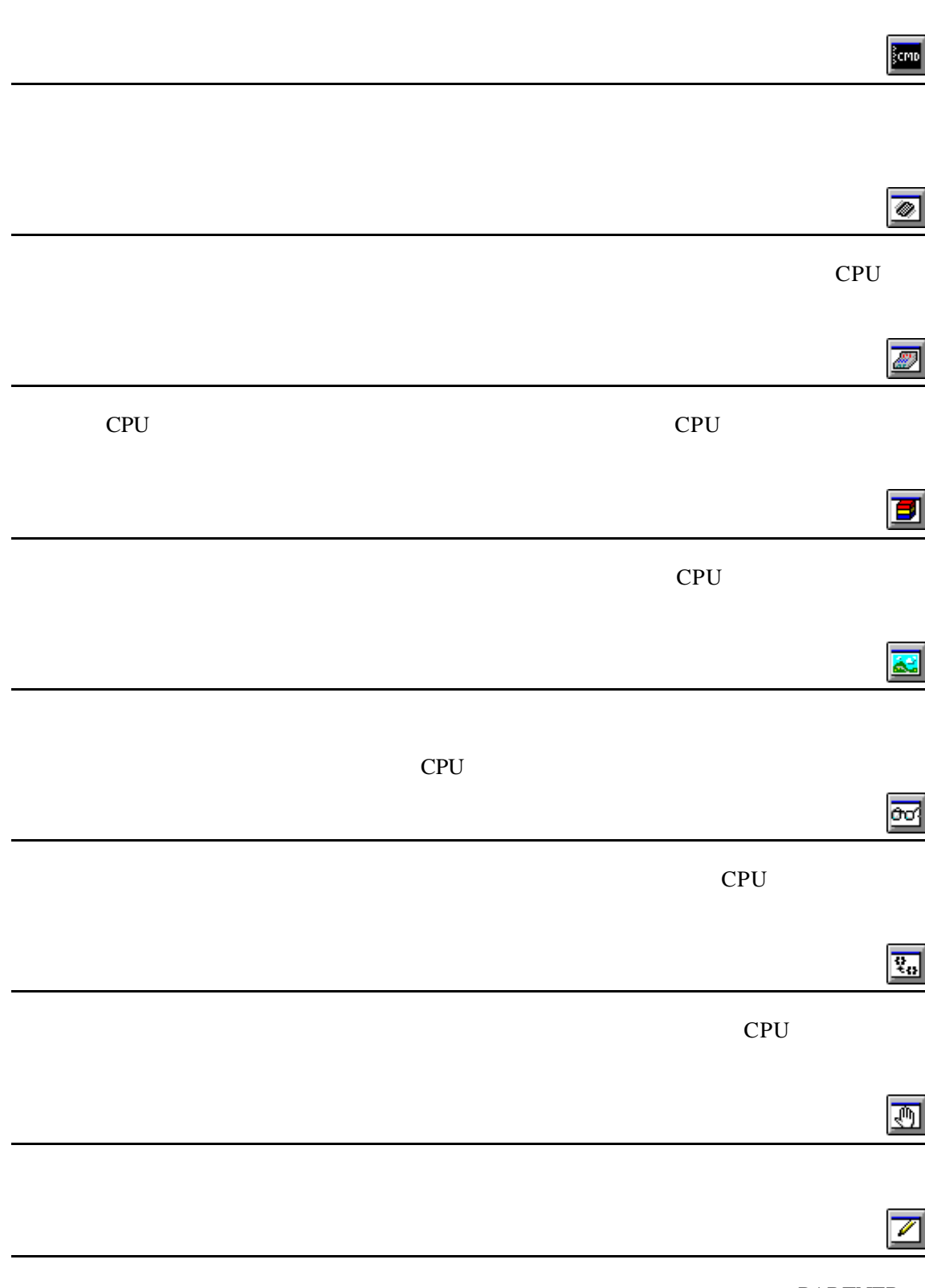

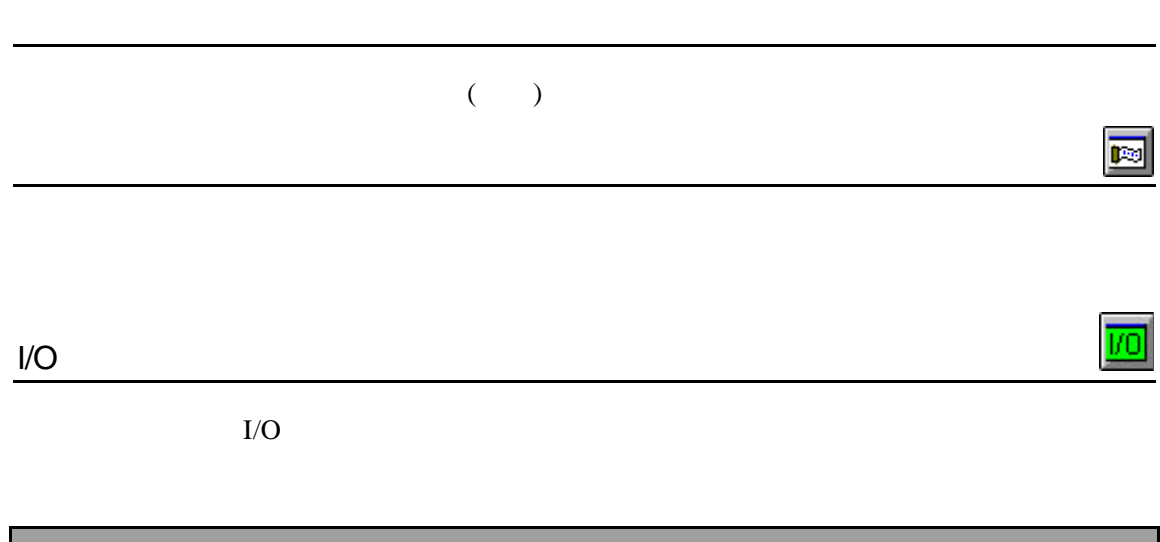

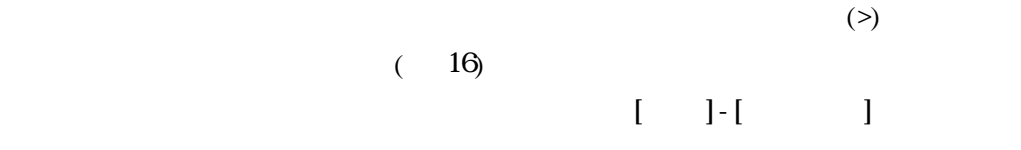

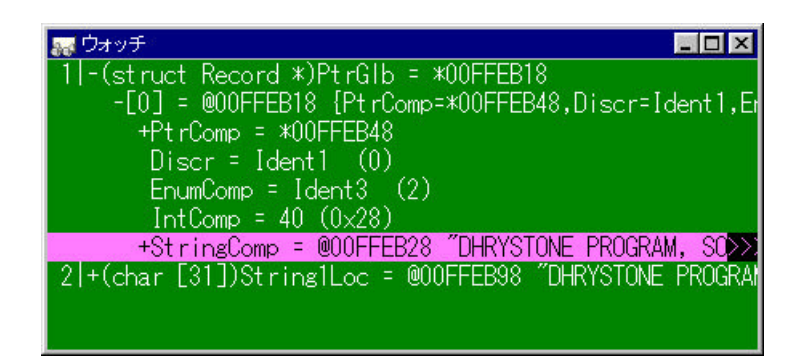

 $16$ 

 $4.1.2$ 

# **4.2**メニュー

#### **PARTNER**

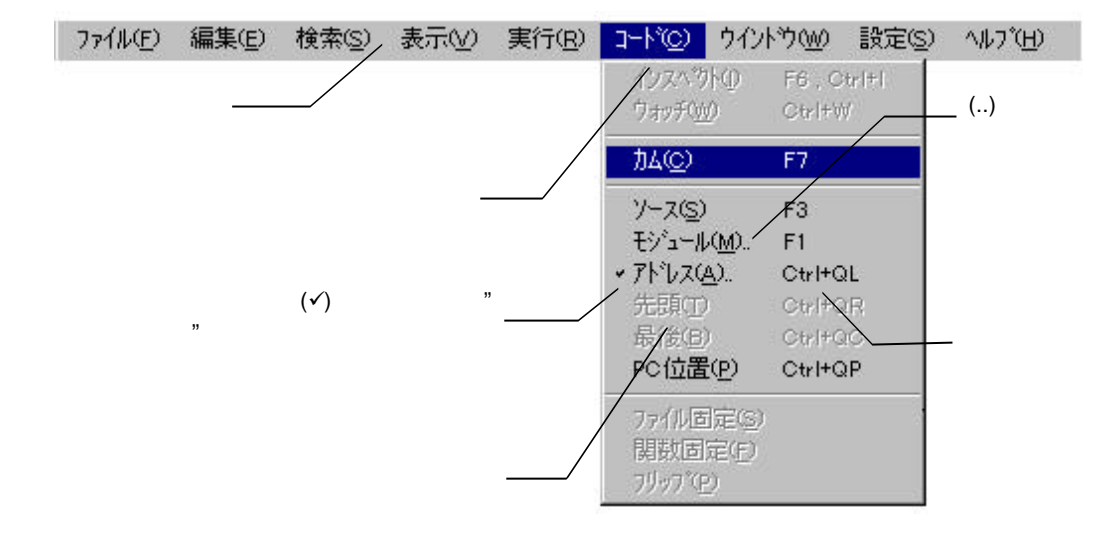

#### $4.2.1$

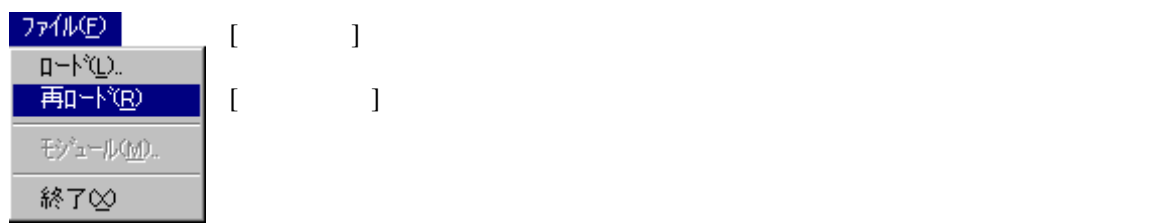

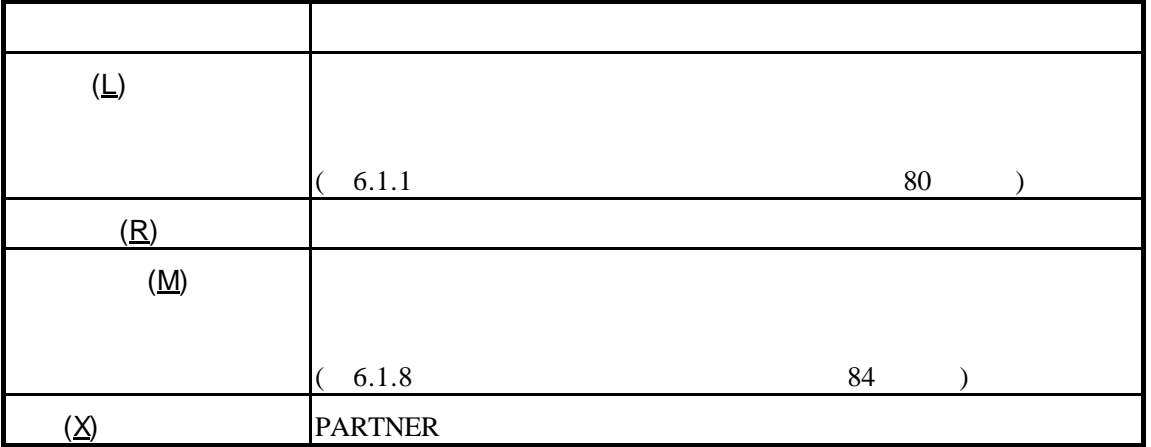

PARTNER V800 - 35

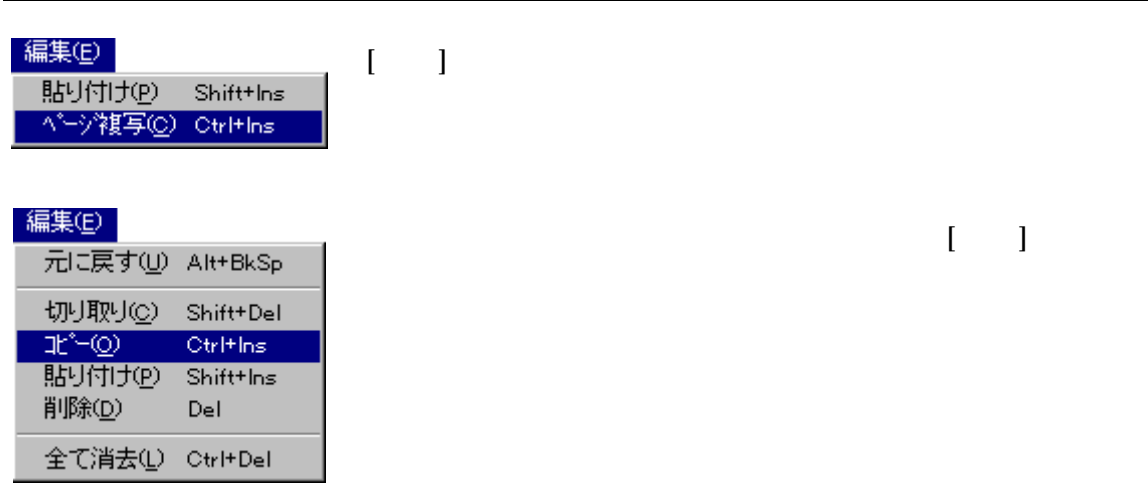

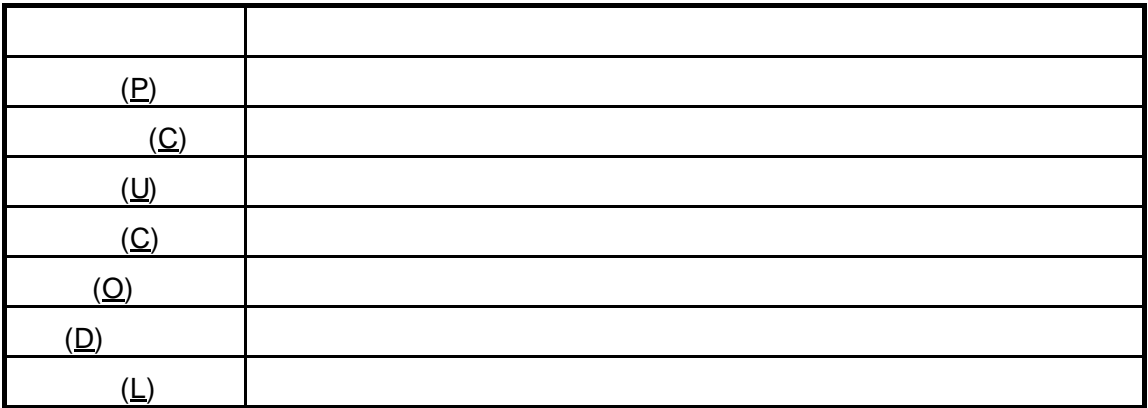

# $4.2.3$

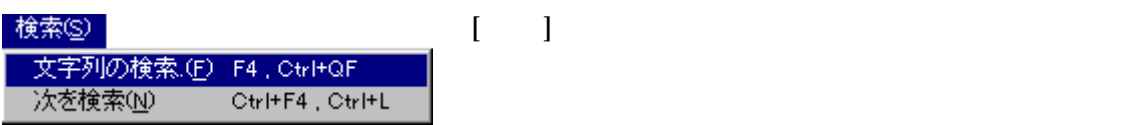

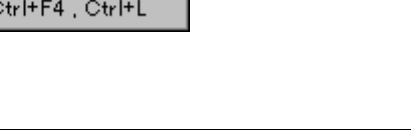

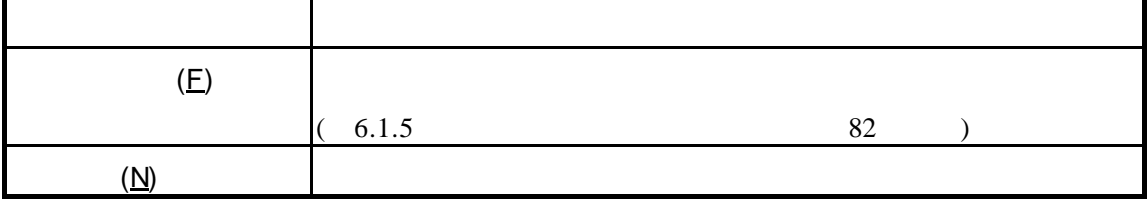

表示①  $[-1, 1]$ ▼ ステータスパー(S)<br>▼ ツールパー(T) **- 542K9AC-00** · DND

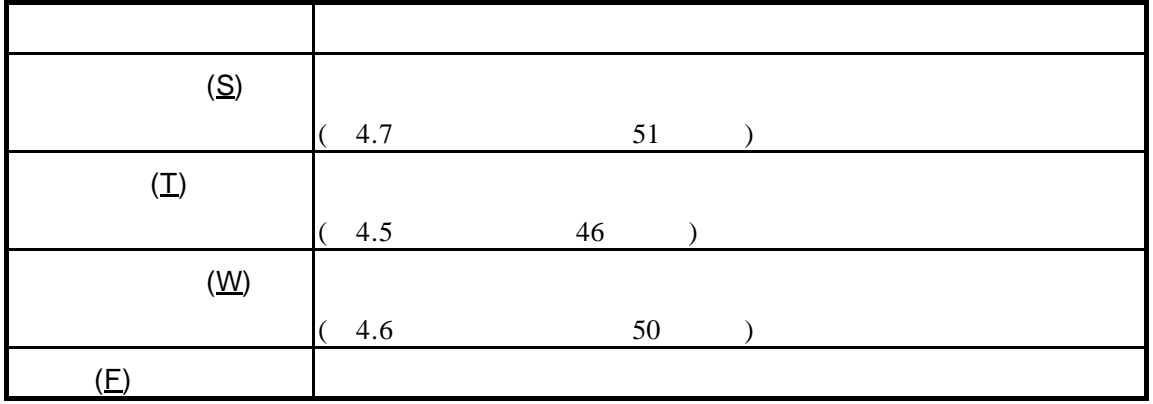

# $4.2.5$

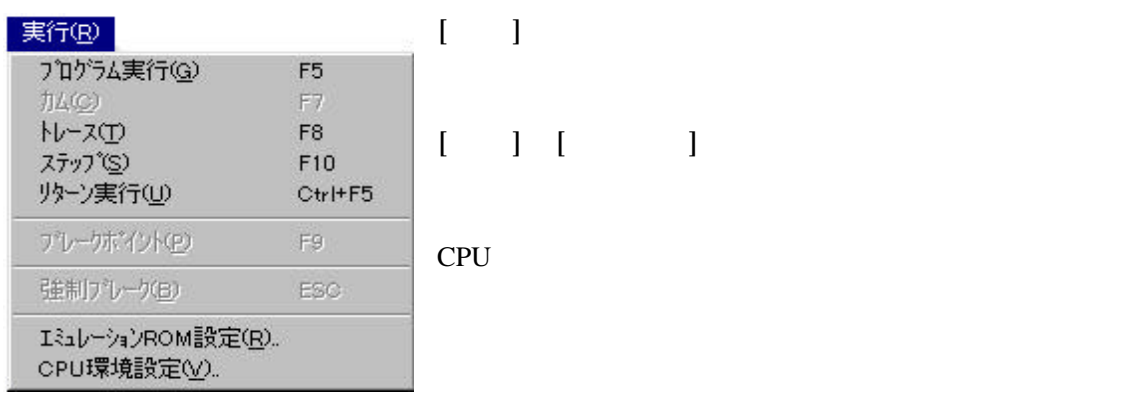

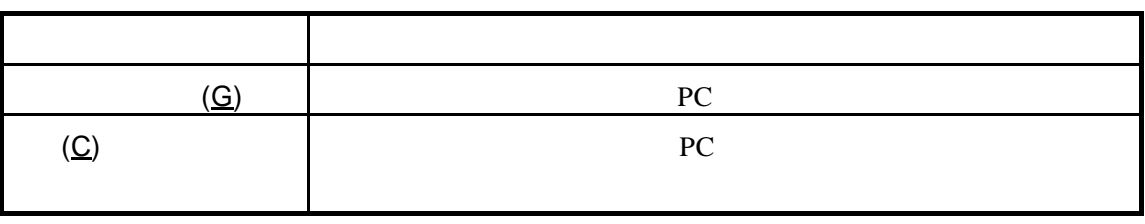

(assume that  $\overline{z}$ 

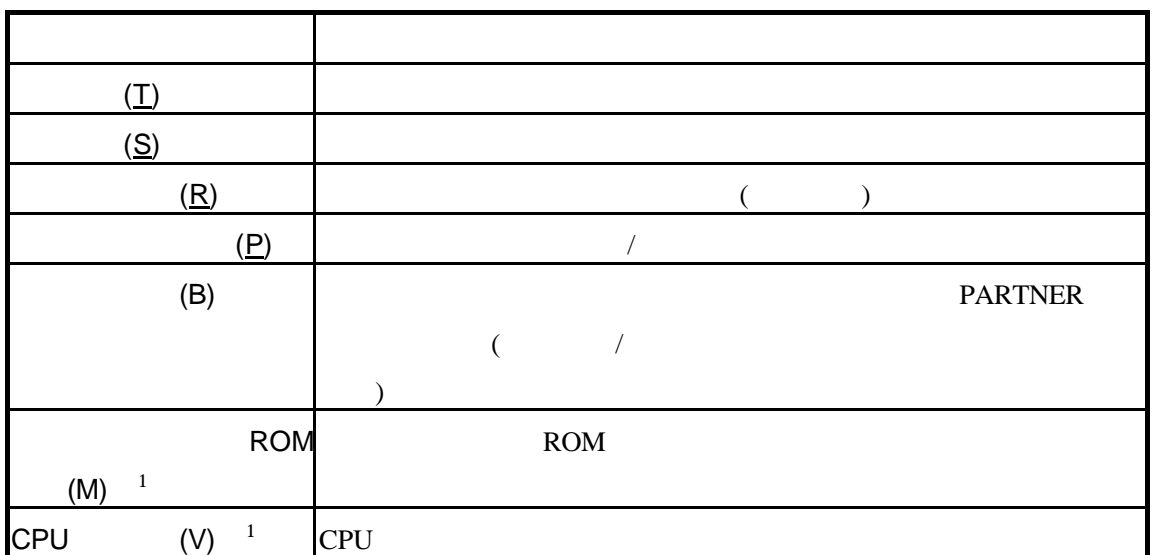

 $\overline{\phantom{a}}$ 

 ${}^{1}$ PC CB

 $4.2.6$ 

 $5 \t\t 53$ 

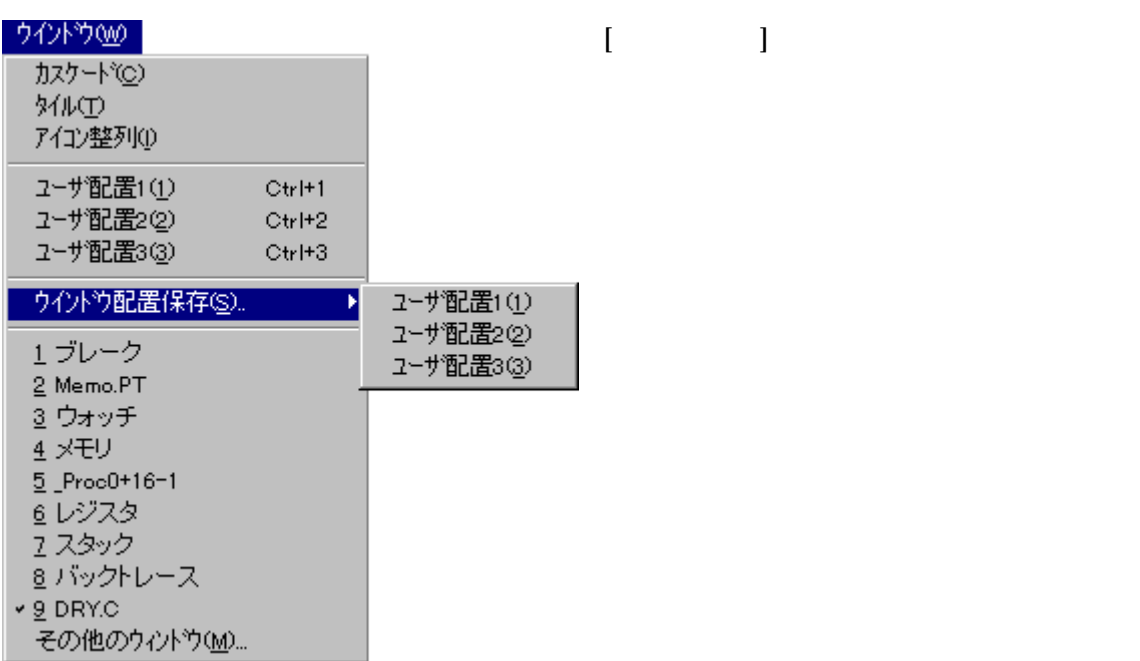

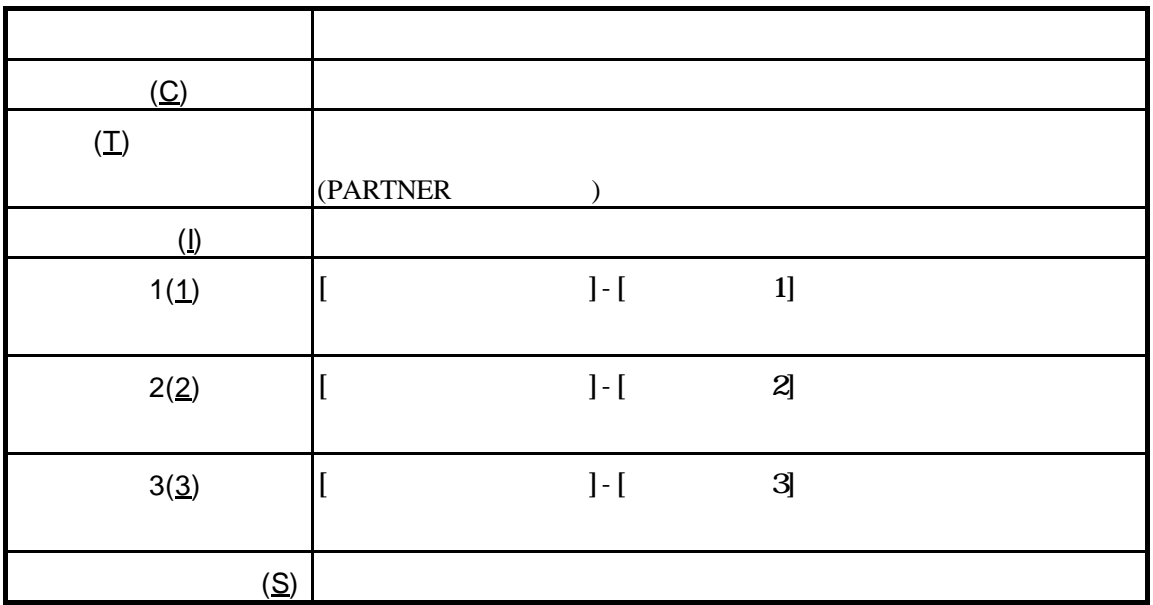

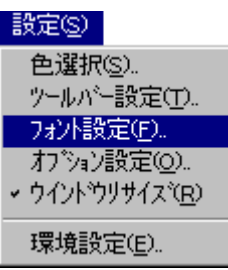

٦

[ ] PARTNER

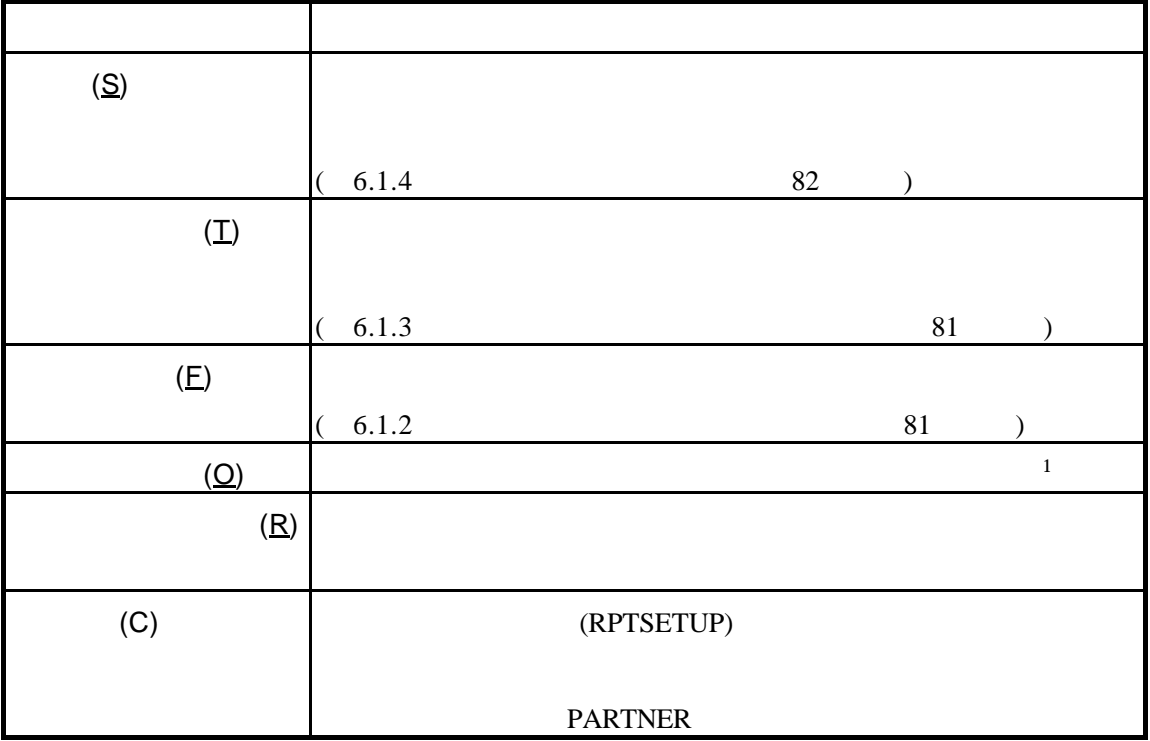

 $1$ 

#### 小パ田

目次(C) →ハートで検索(2)...  $[ \qquad \qquad ]$ 

PARTNER について(A)...

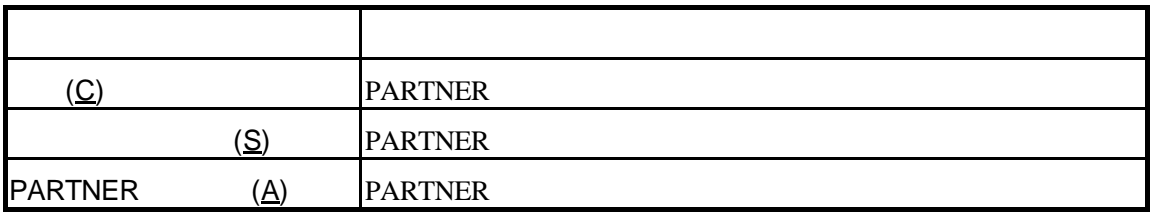

# **4.3**ショートカットキー

#### **PARTNER**

# $4.3.1$

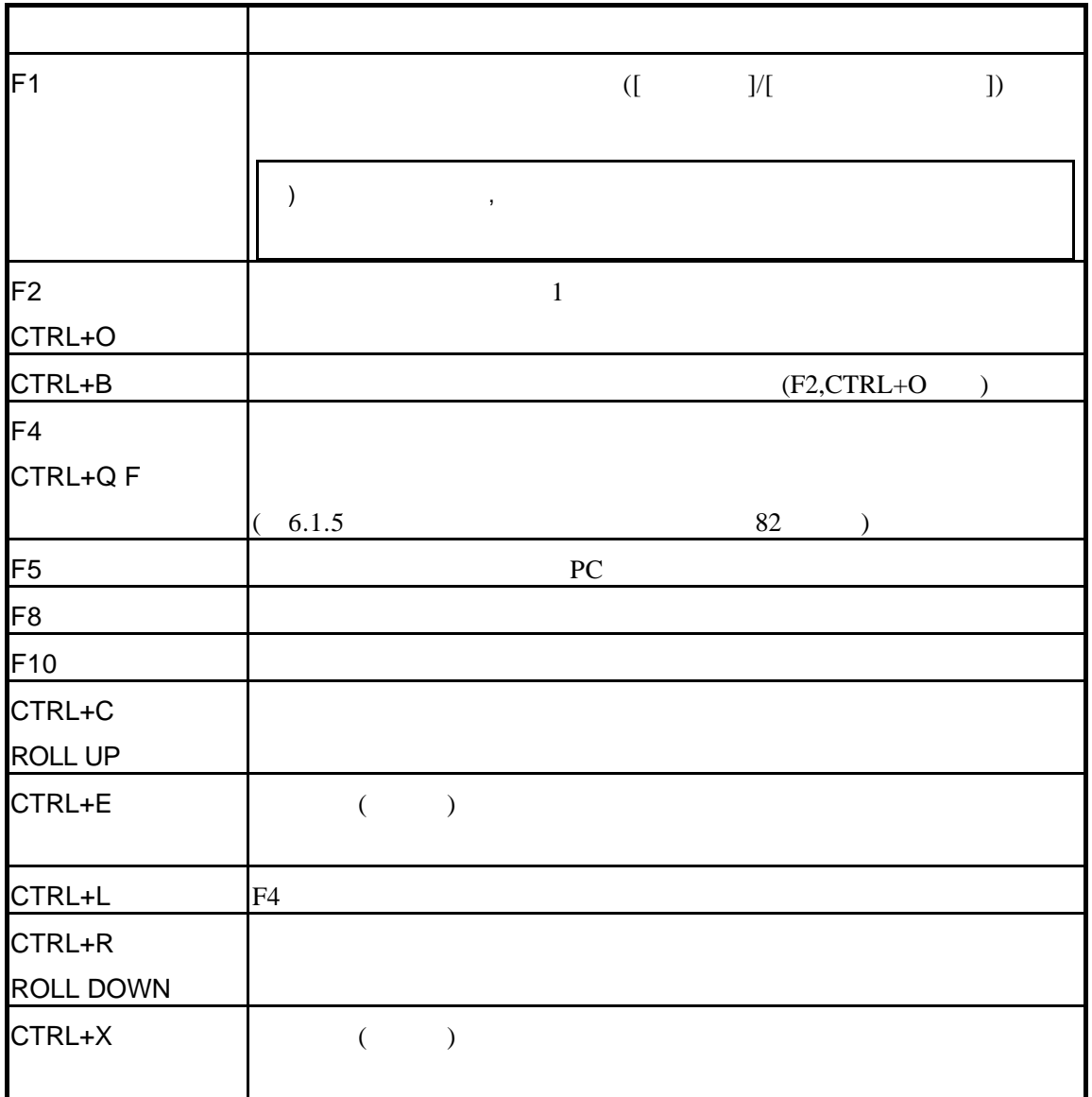

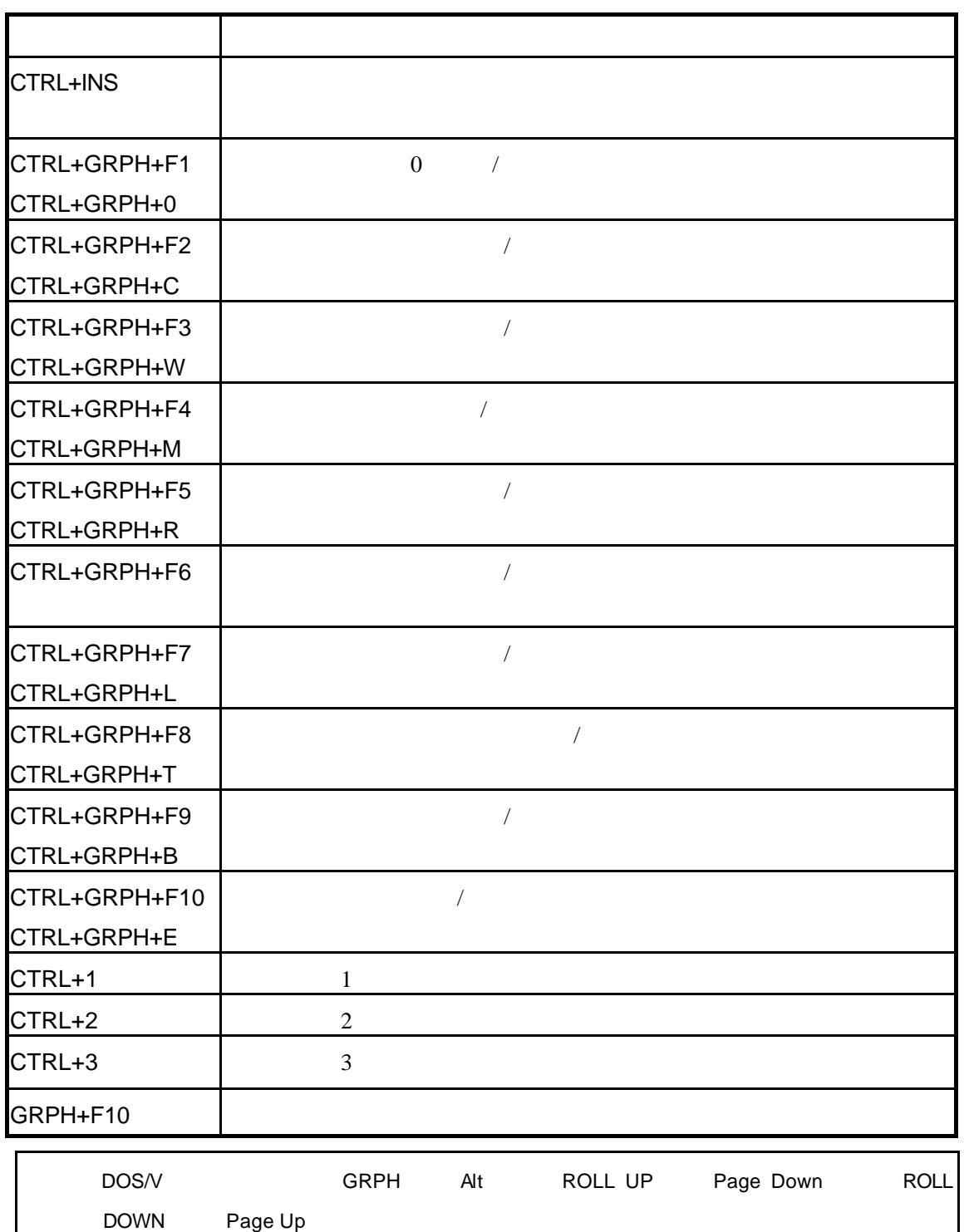

# $4.3.2$

 $4.3.1$ 

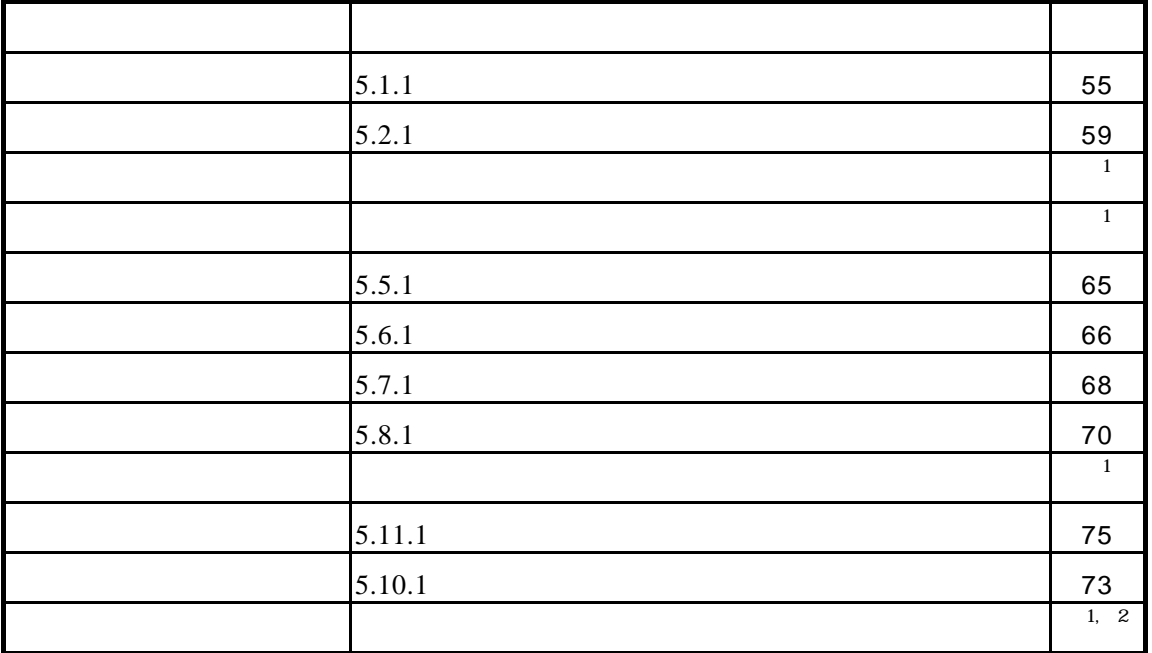

 $1$ 

 ${}^{2}$  PC CB

# **4.4**

## $4.4.1$

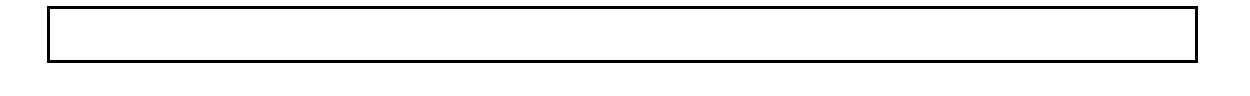

#### $(\begin{array}{ccc} 4.2.6 & \hspace{1.5cm} 38 & \hspace{1.5cm} ) \end{array}$

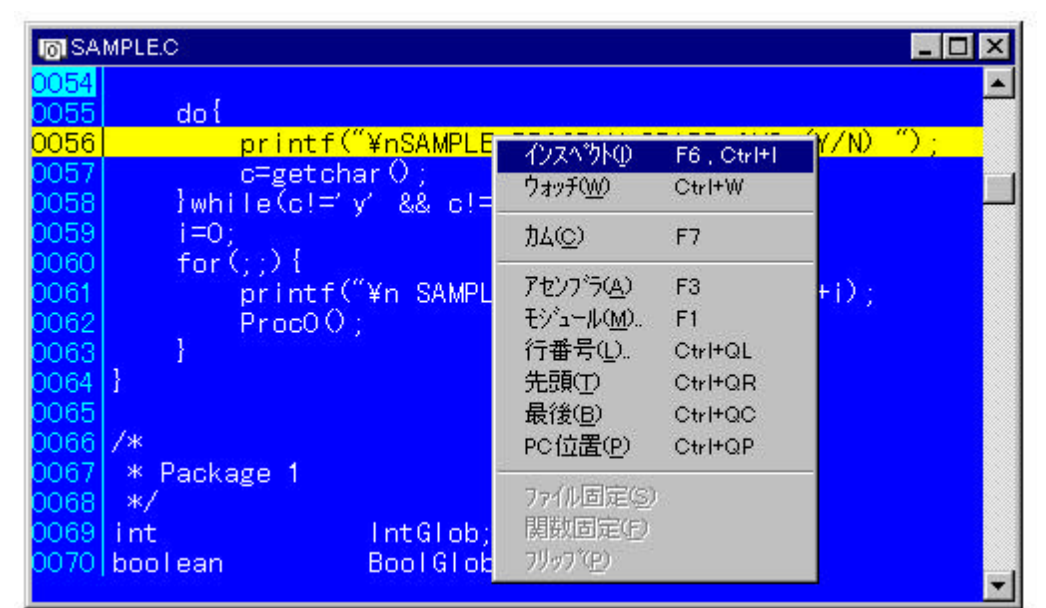

 $17$ 

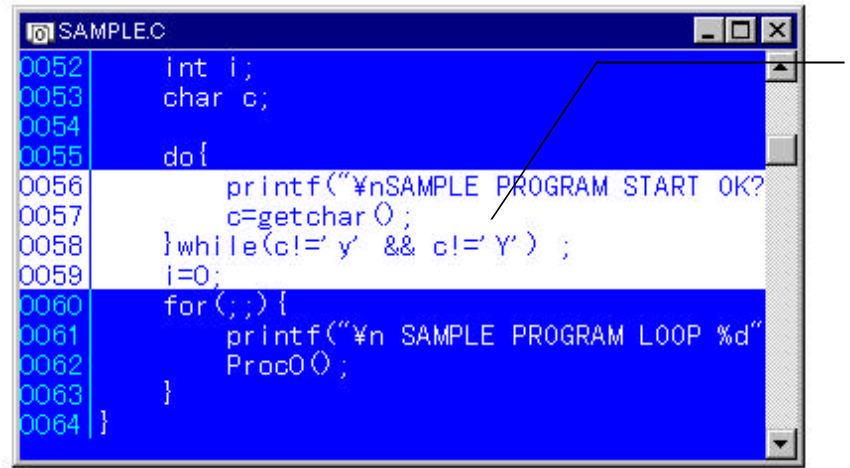

18

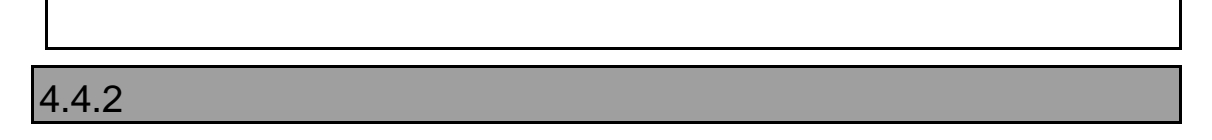

 $4.4.1$ 

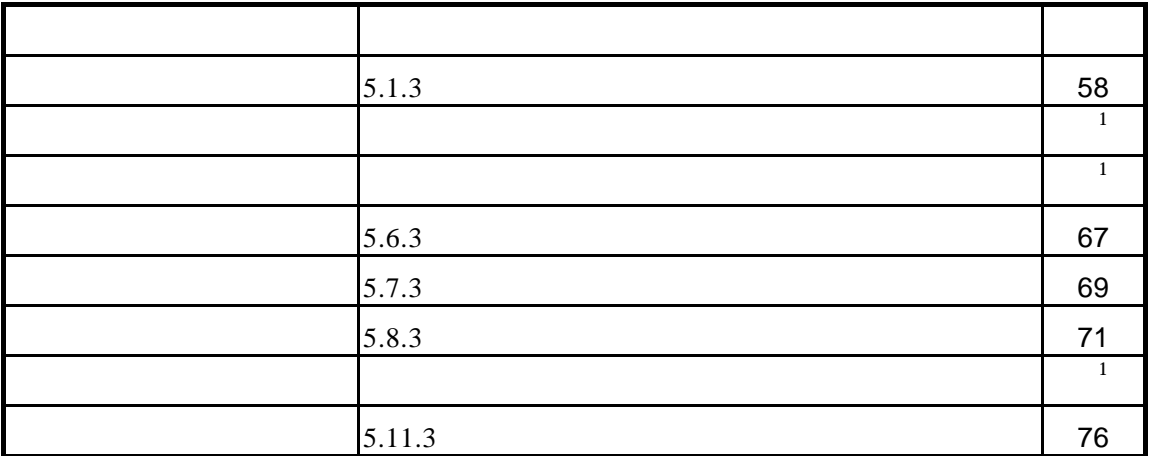

 $1$ 

# **4.5** ツールバー

#### **PARTNER**

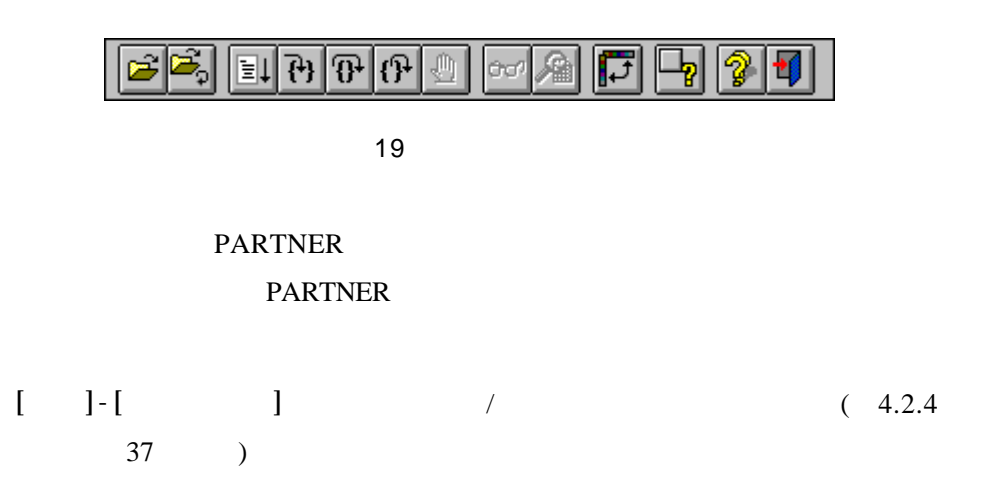

## $4.5.1$

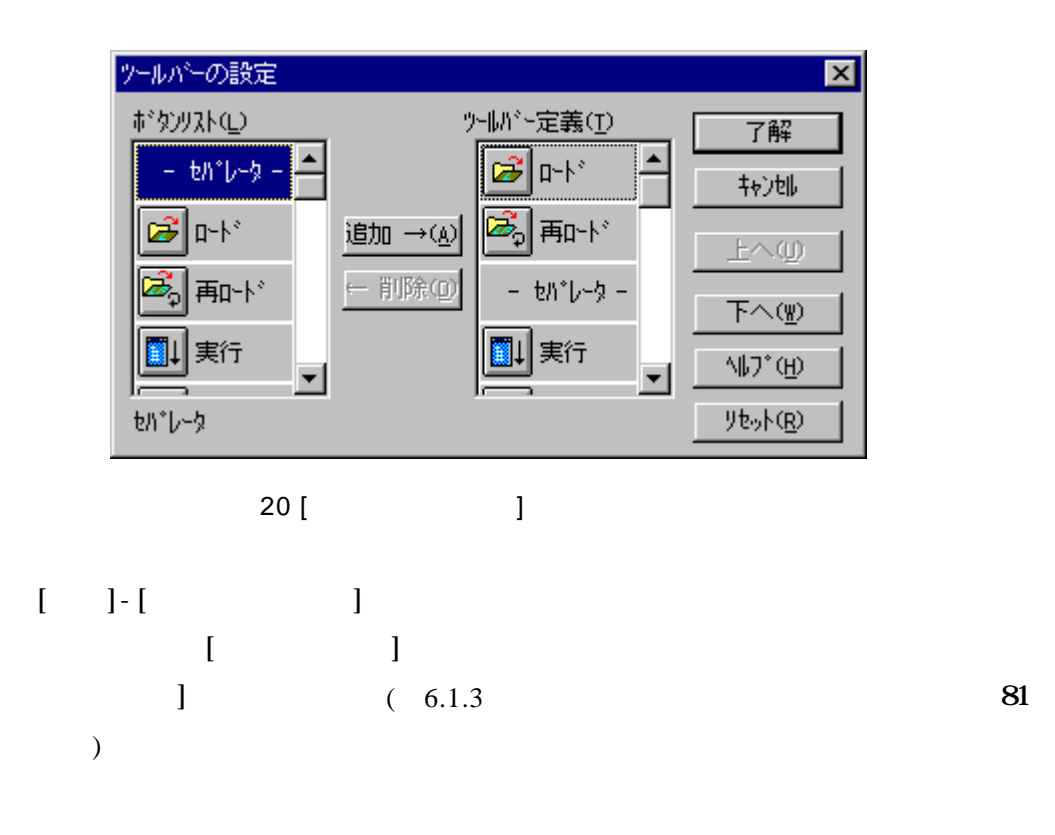

# $4.5.2$

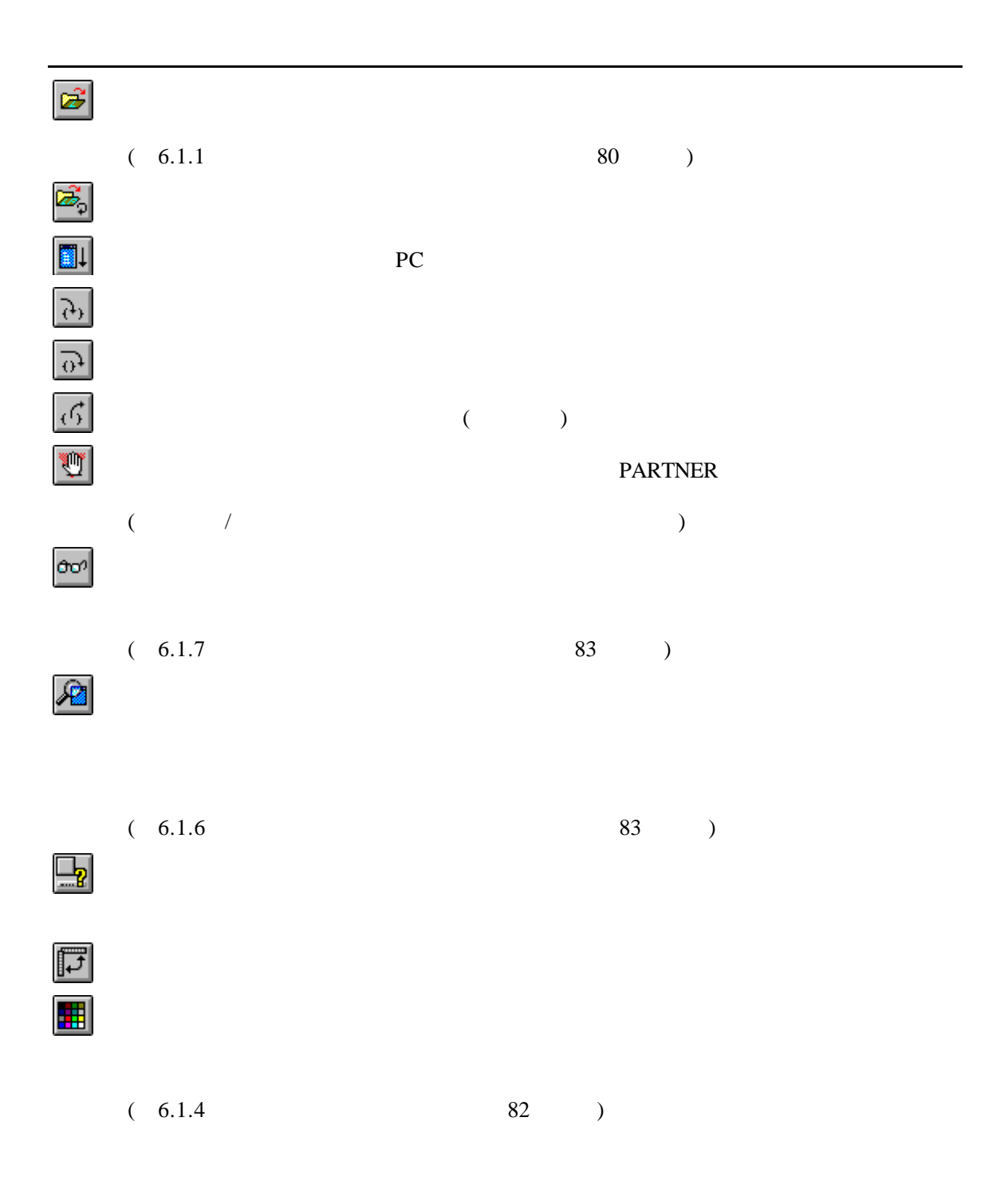

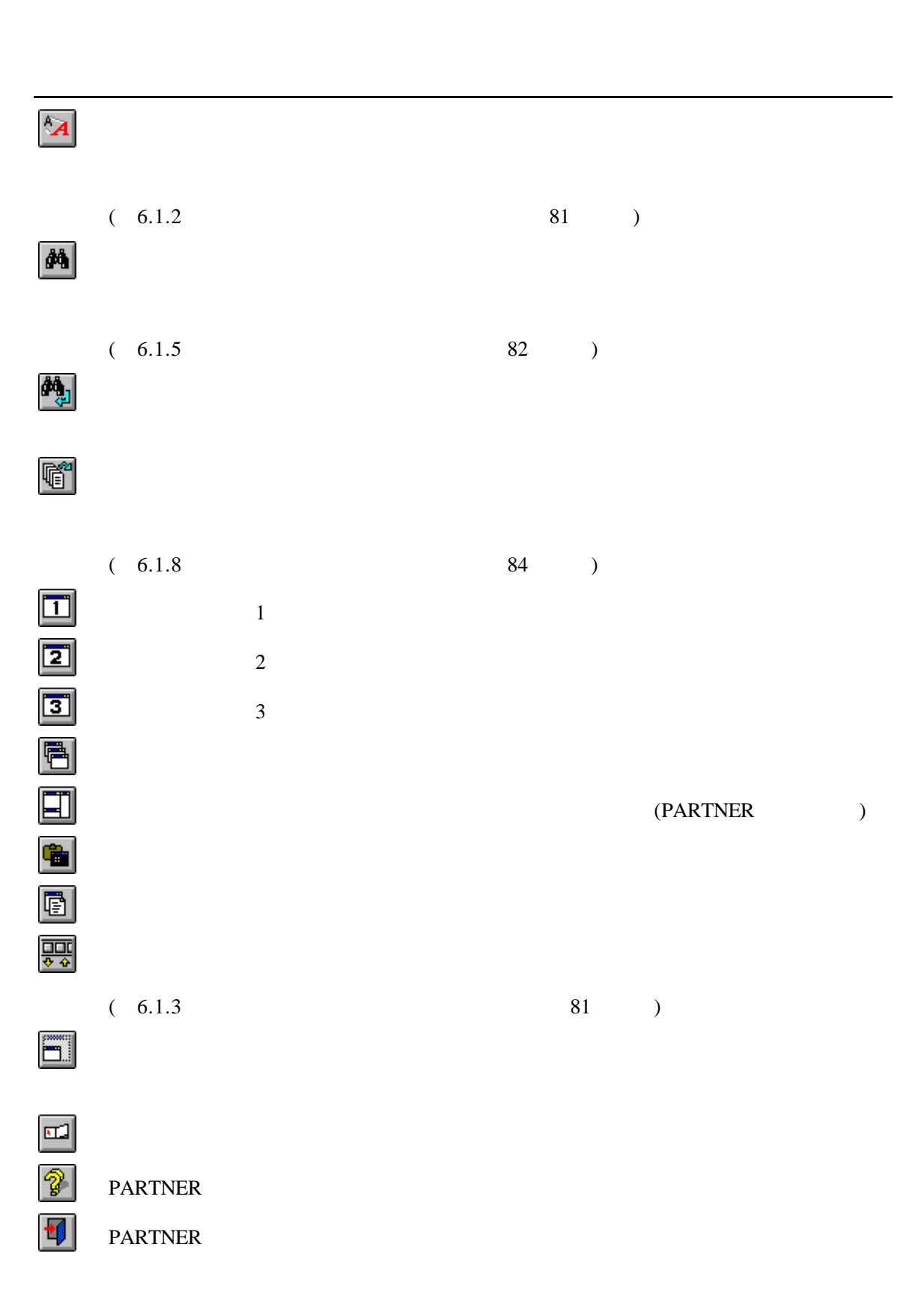

# **4.6**

PARTNER

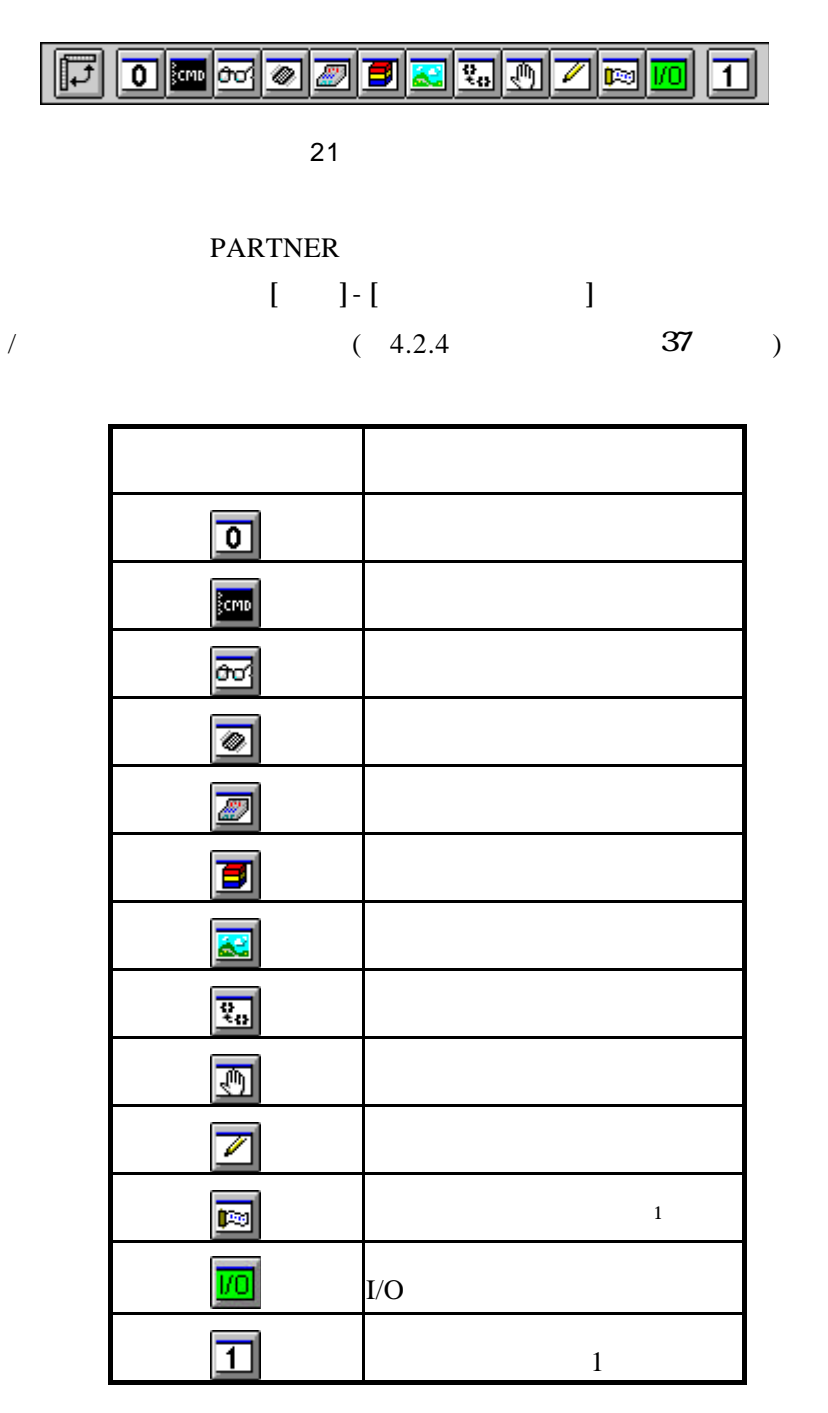

 $1$  PC CB

# **4.7** ステータスバー

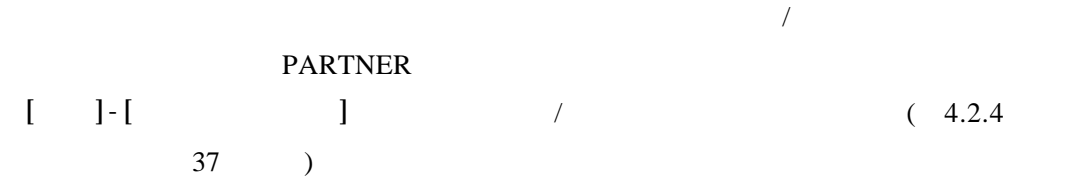

[0343] 1:Module 2:0ptWin 3:SrcSW 4:Search 5:Go 6:Inspct 7:Come 8:Trace 9:Break 10:Step

|| トレース実行

|0343||プレークポイソトが設定できません

0957 ターゲット実行中

22

Г

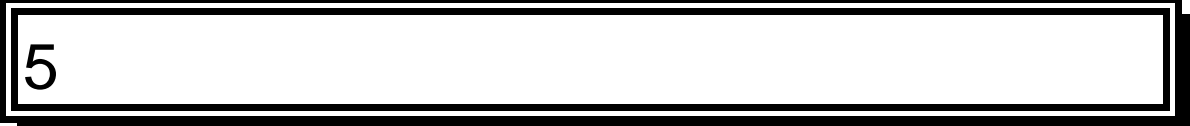

5.1

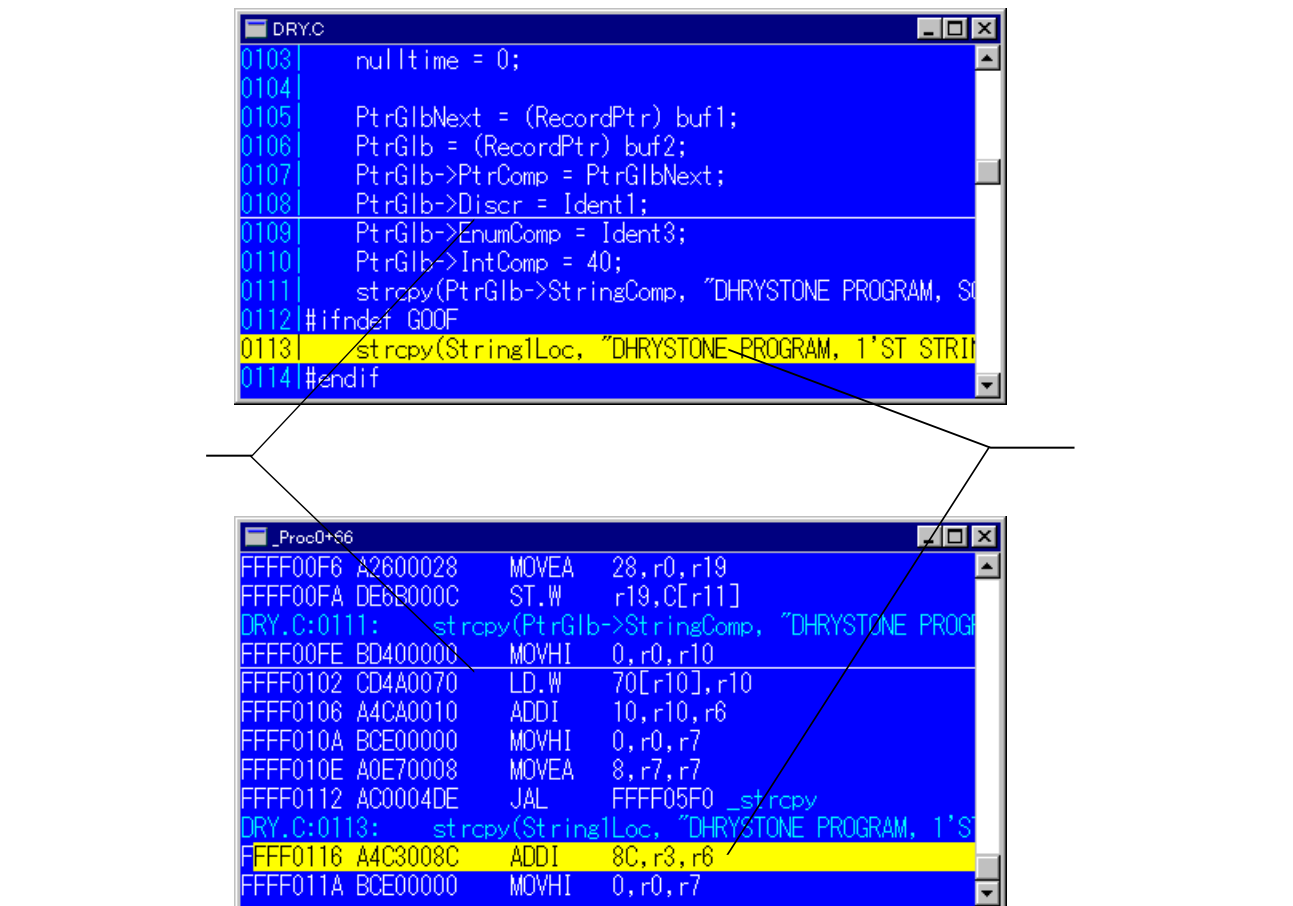

23

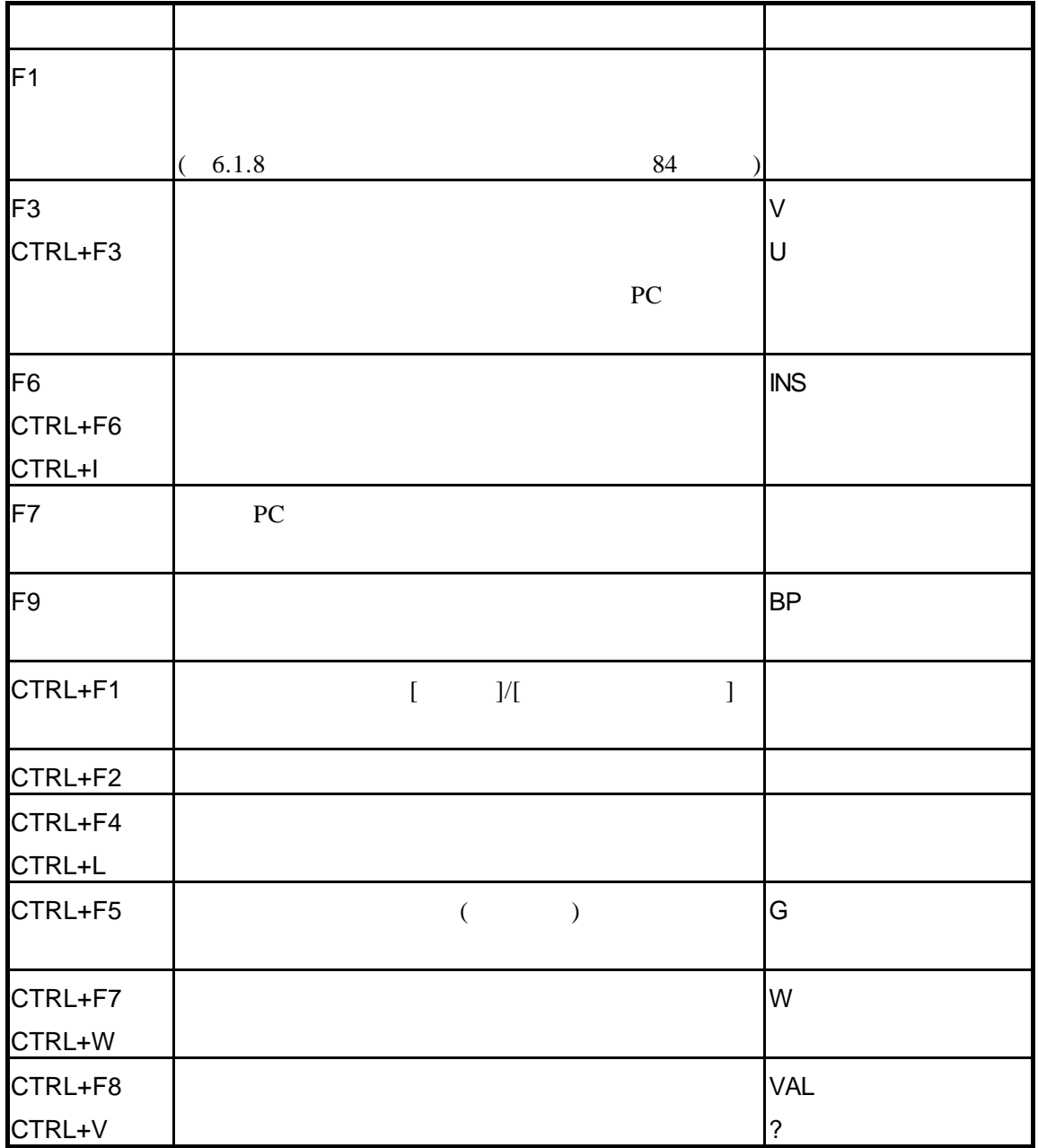

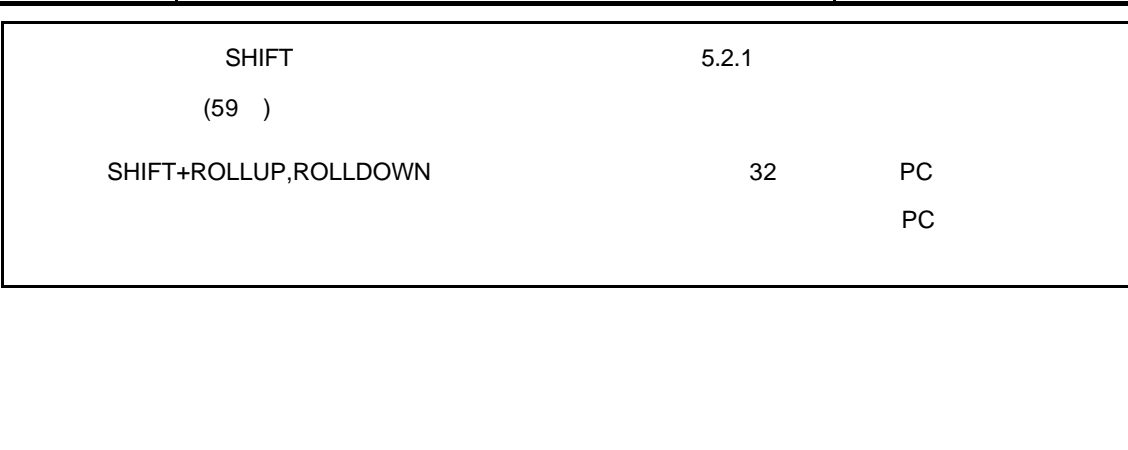

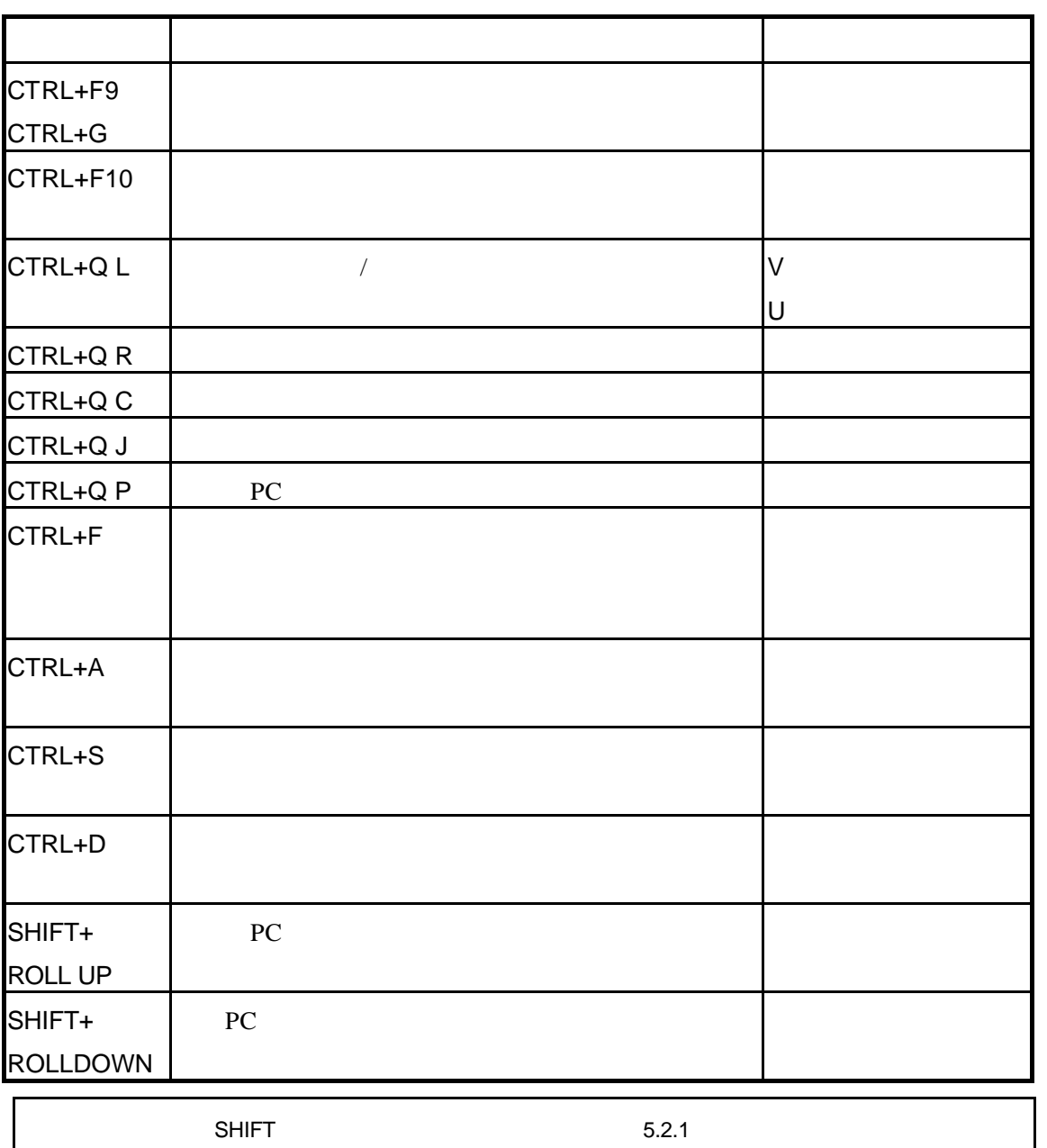

# $5.1.2$

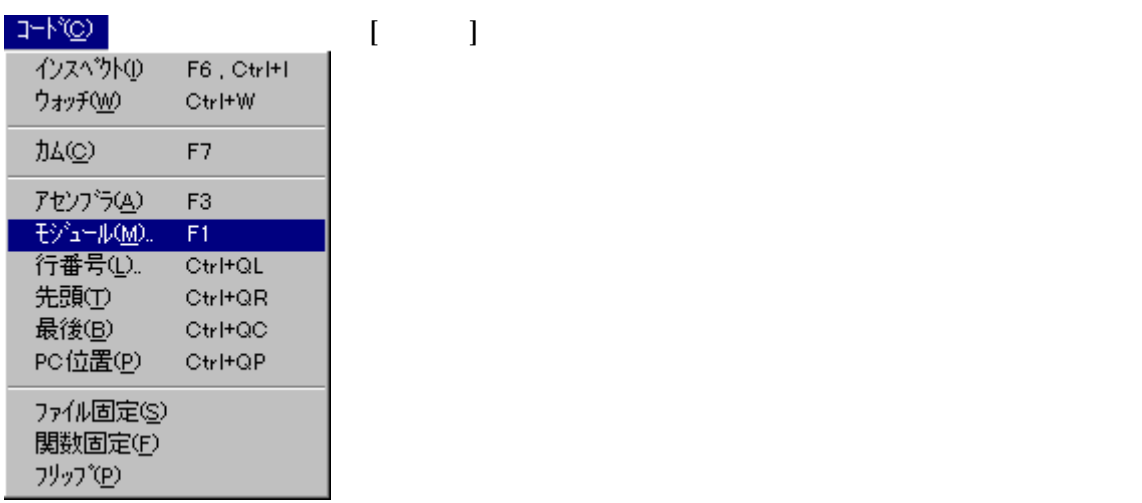

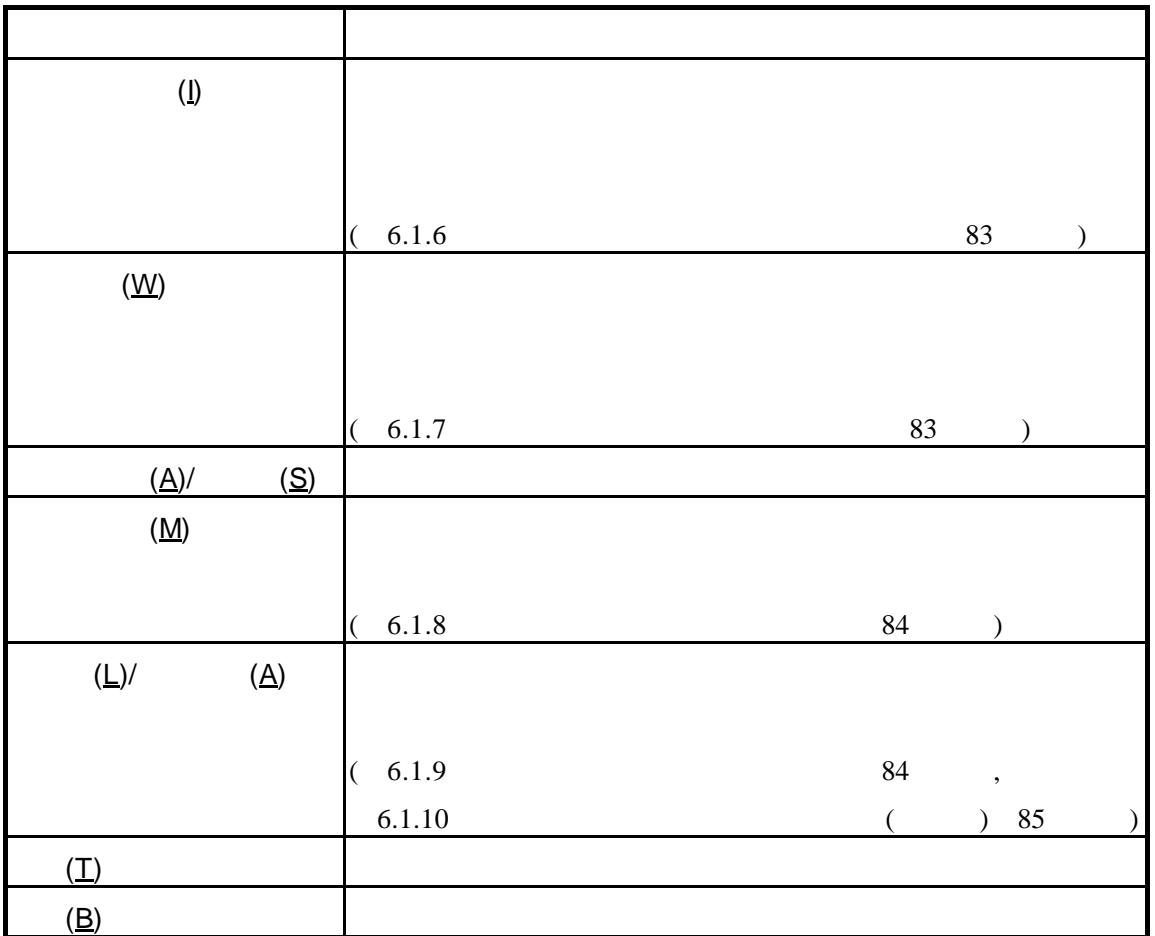

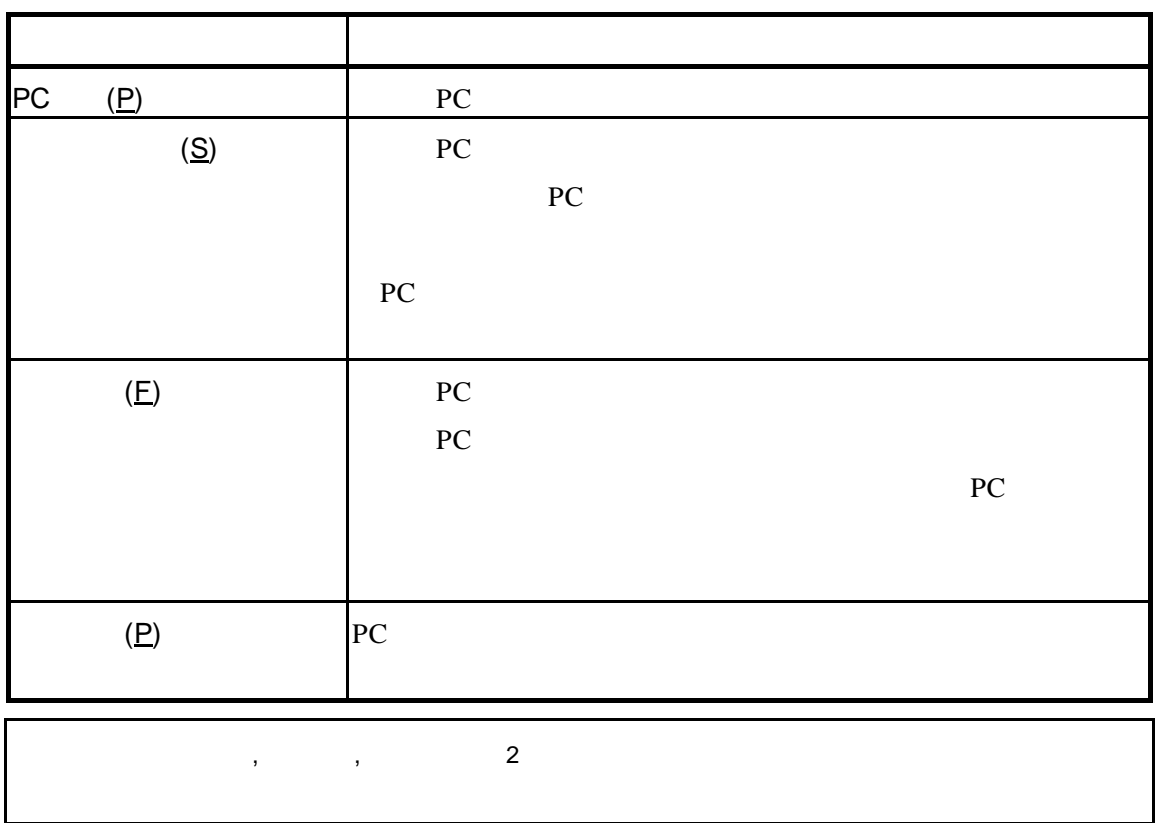

# $\overline{5.1.3}$

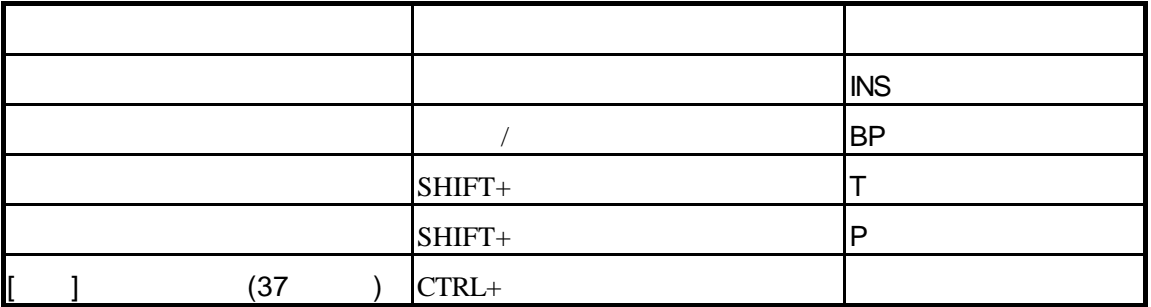

**5.2** 

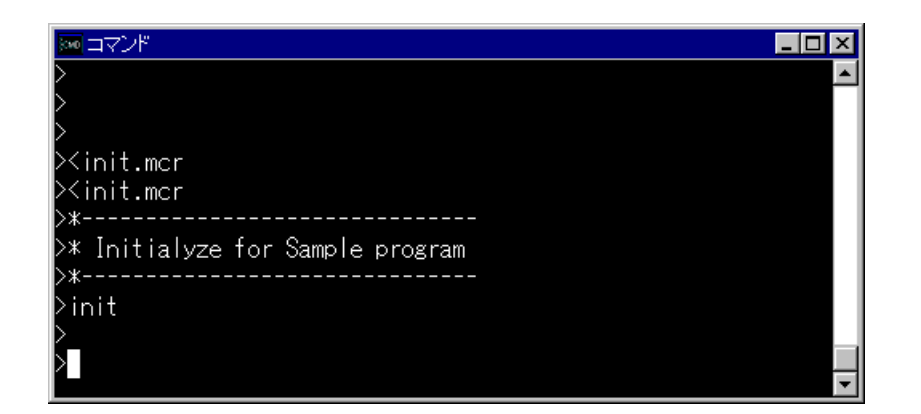

24

# $5.2.1$

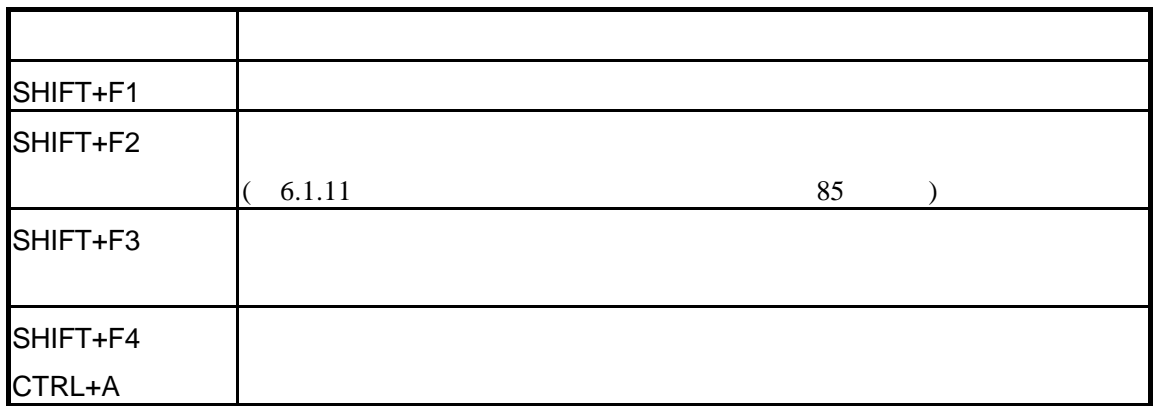

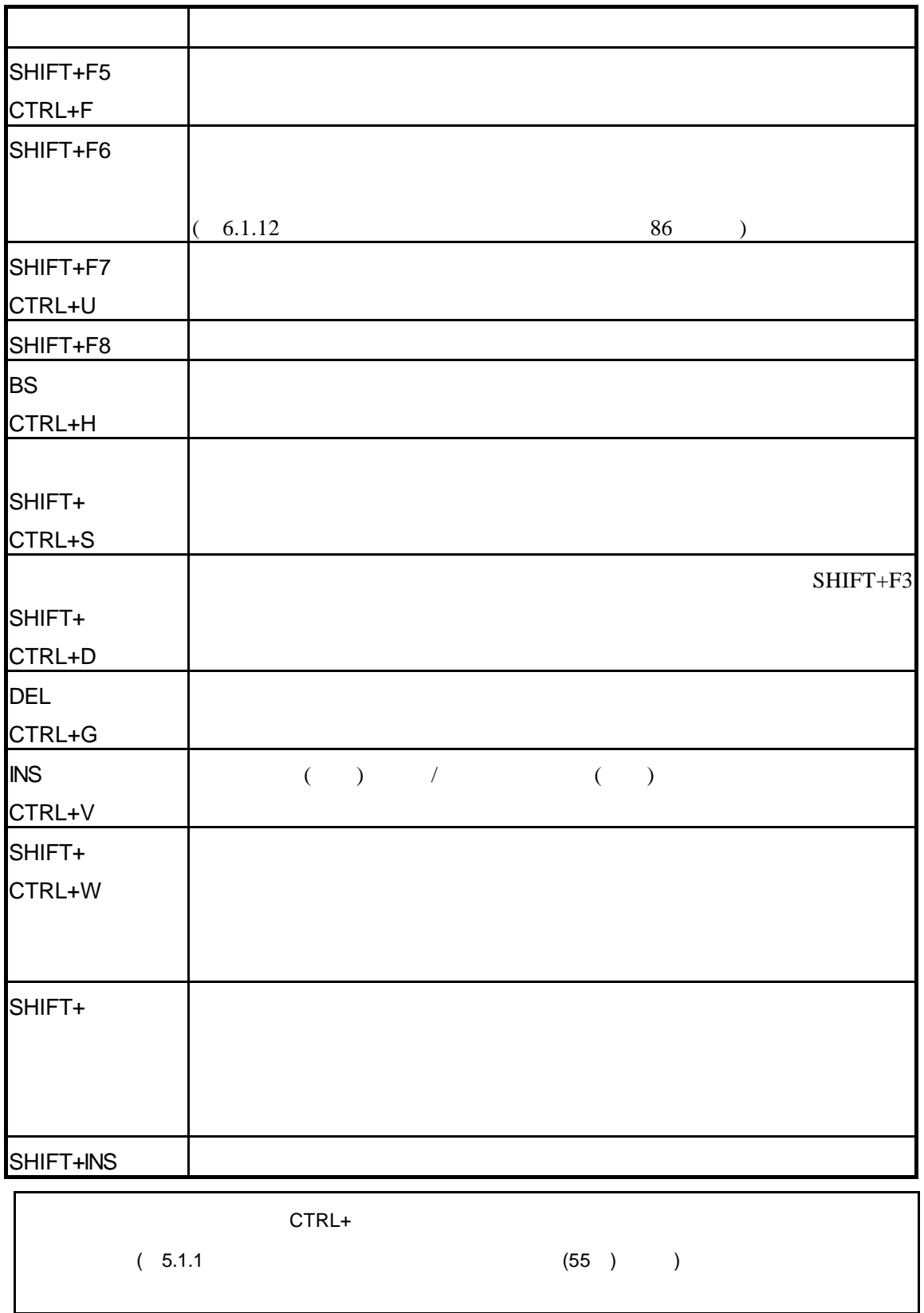

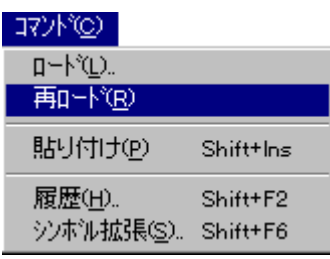

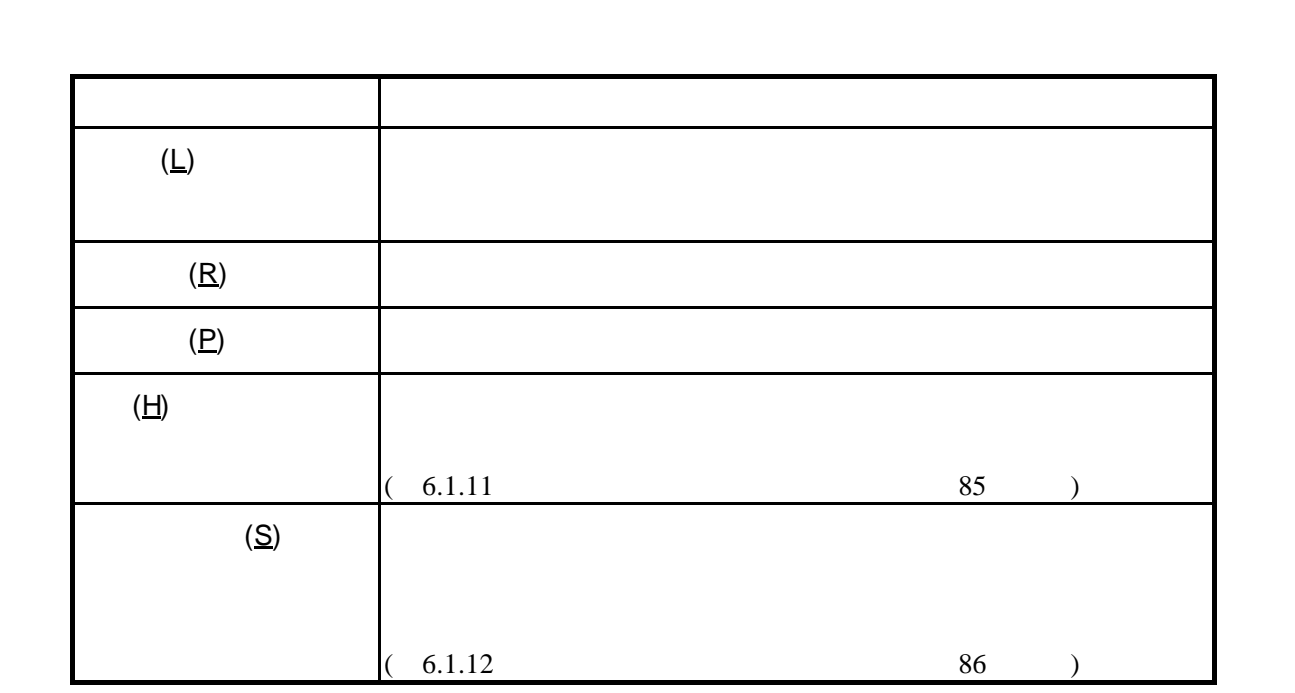

 $[122]$ 

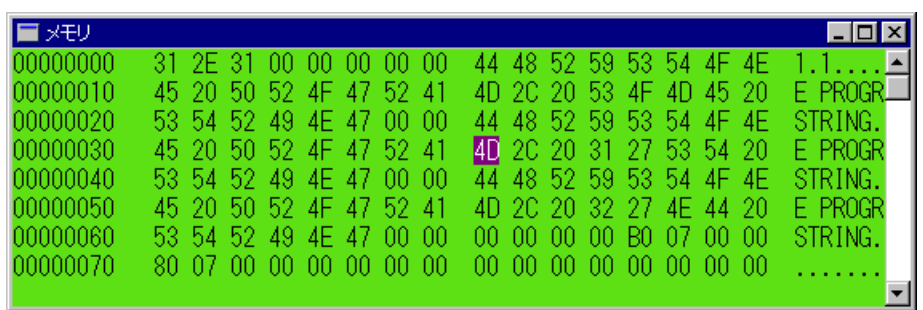

25

 $5.3.1$ 

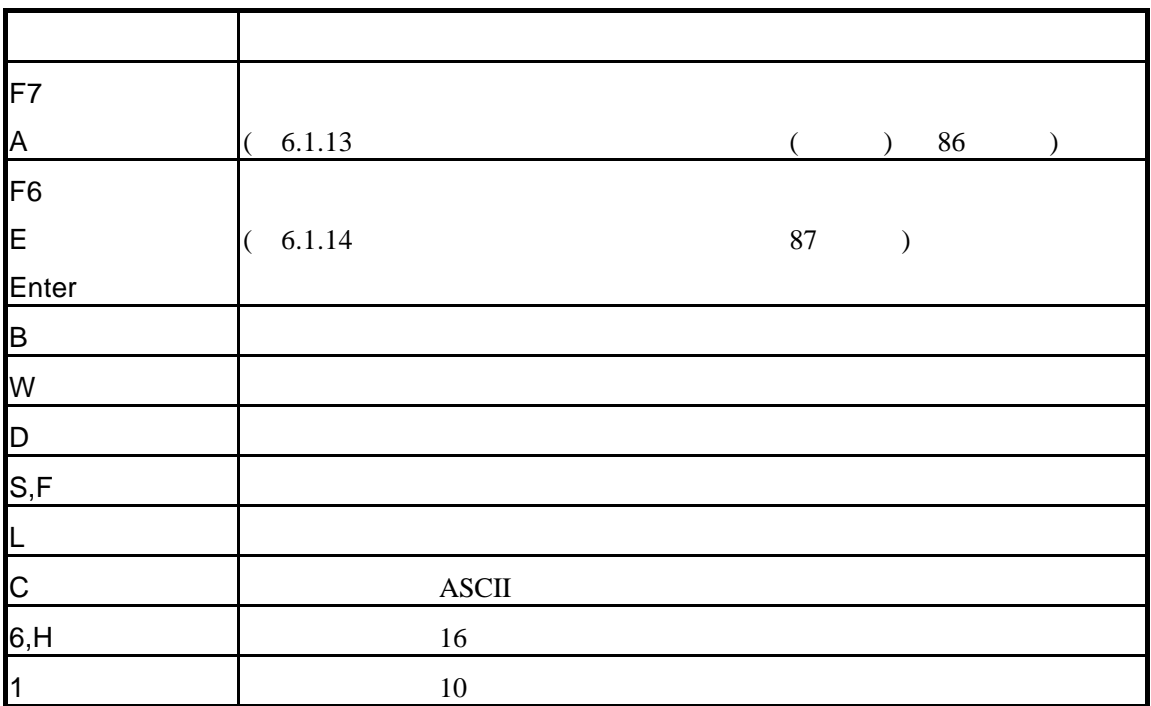
## $5.3.2$

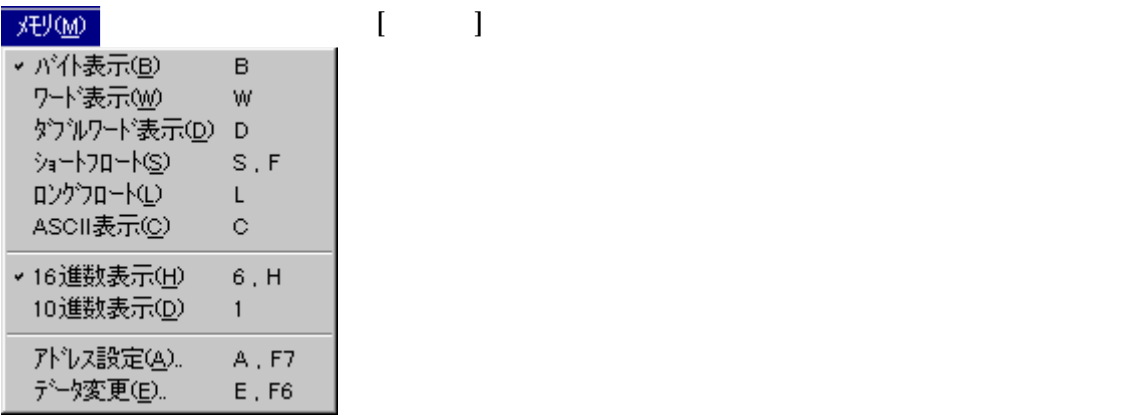

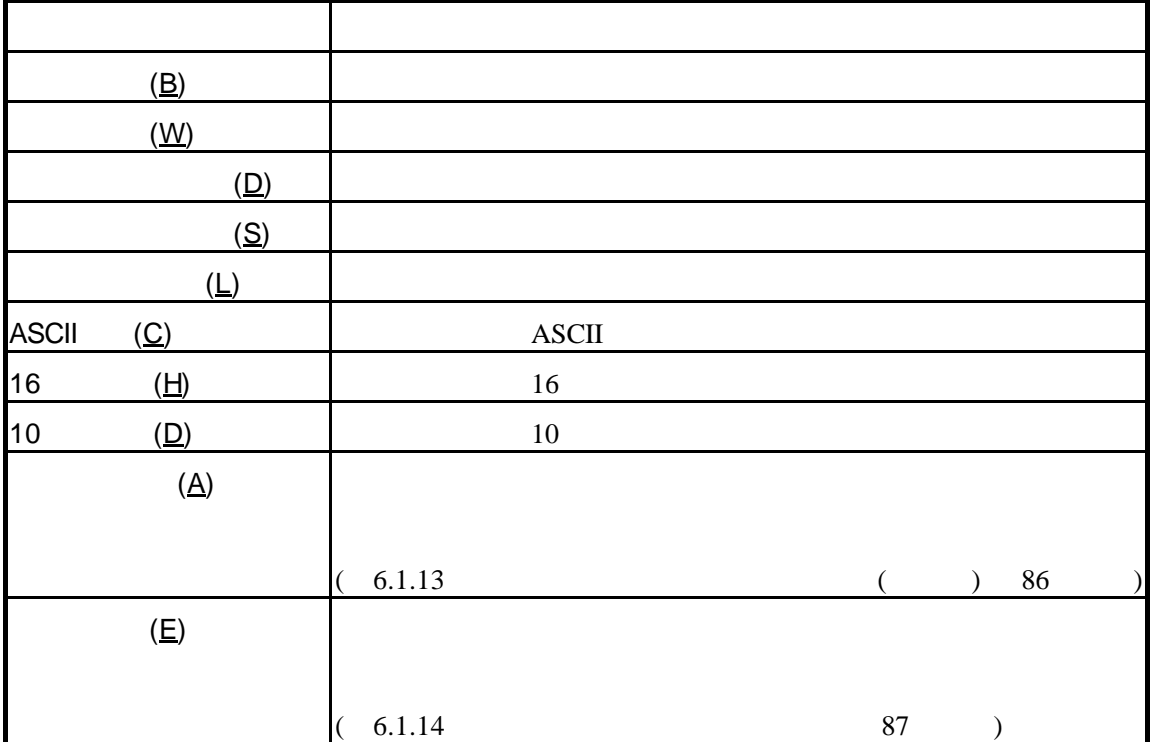

# $\overline{5.3.3}$

 $(6.1.14$  87

#### $(26)$

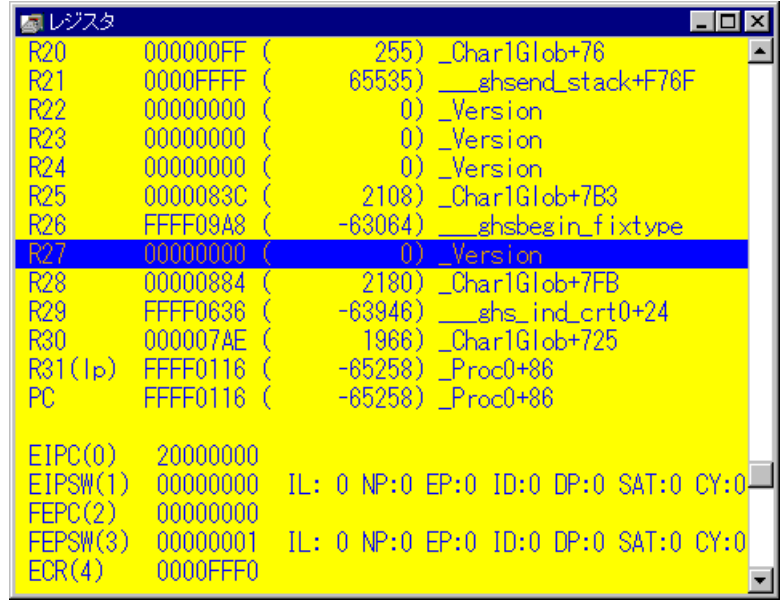

 $26$ 

CPU <sub>contract</sub>

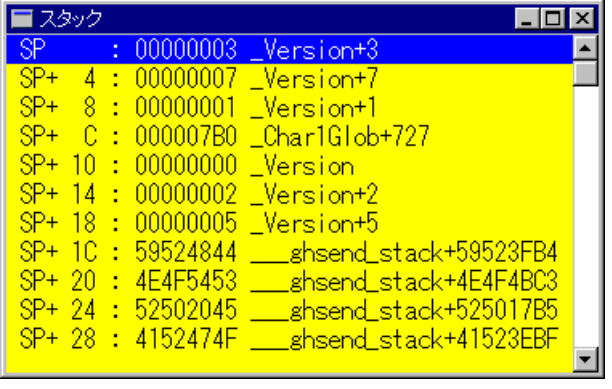

27 スタックウィンドウ

 $5.5.1$ 

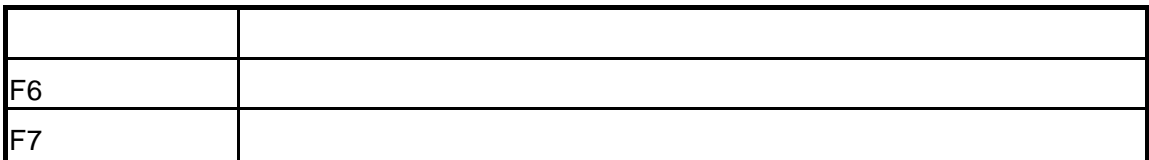

# $\overline{5.5.2}$

スタック(S)  $\left\{ \begin{array}{c} 1 & 1 \end{array} \right\}$ - ハルー<br>- シンホル表示(S) F6<br>- アドレス表示(A) F7

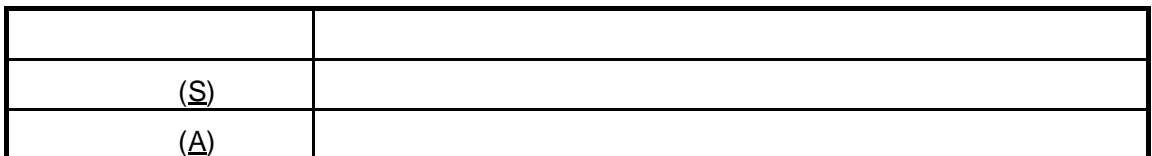

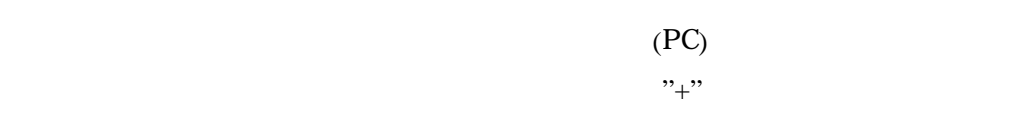

 $\frac{1}{2}$ 

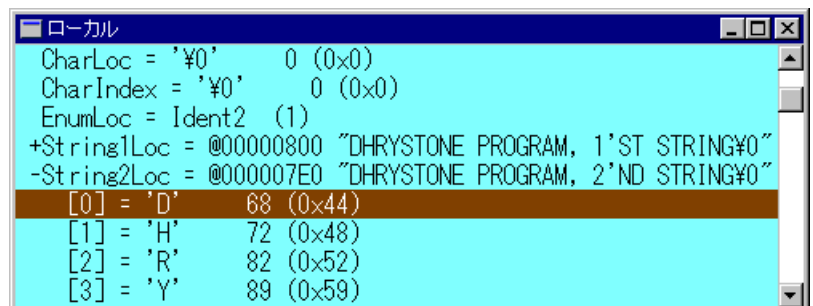

28

 $5.6.1$ 

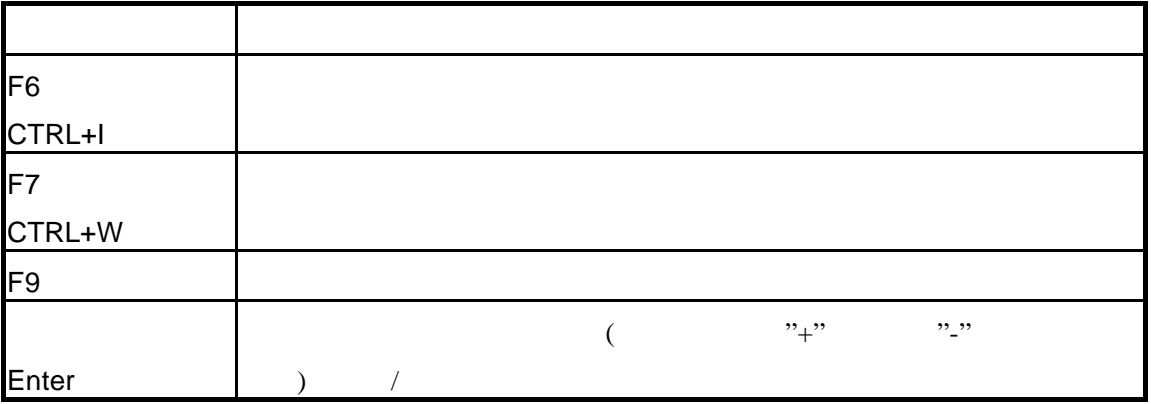

## $5.6.2$

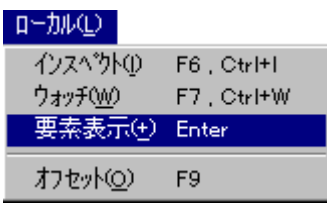

 $\begin{bmatrix} 1 & 1 \end{bmatrix}$ 

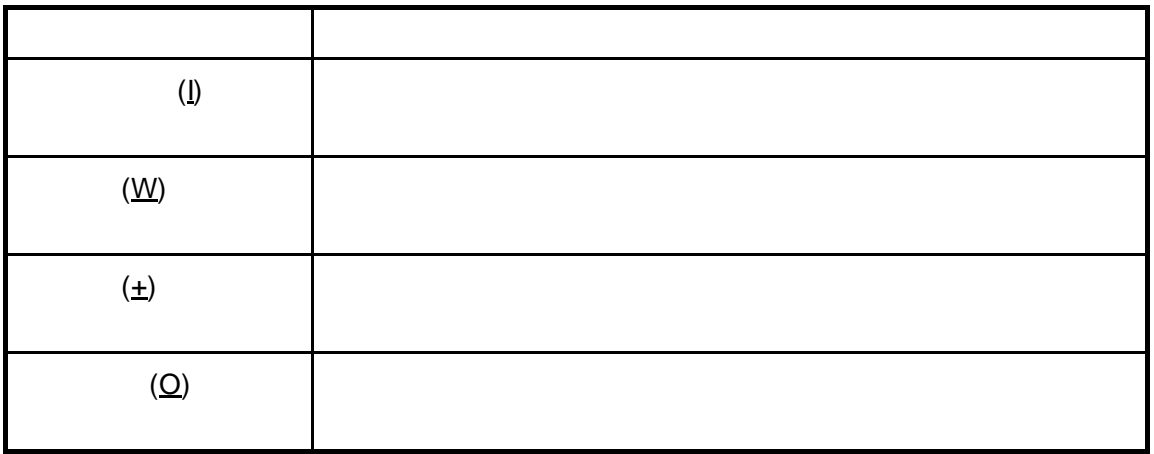

 $5.6.3$ 

 $\overline{a}$ 

#### $\text{main}()$

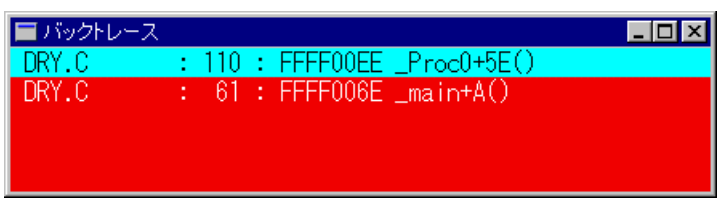

 $29$ 

#### 5.7.1 バックトレースウィンドウのショートカットキー

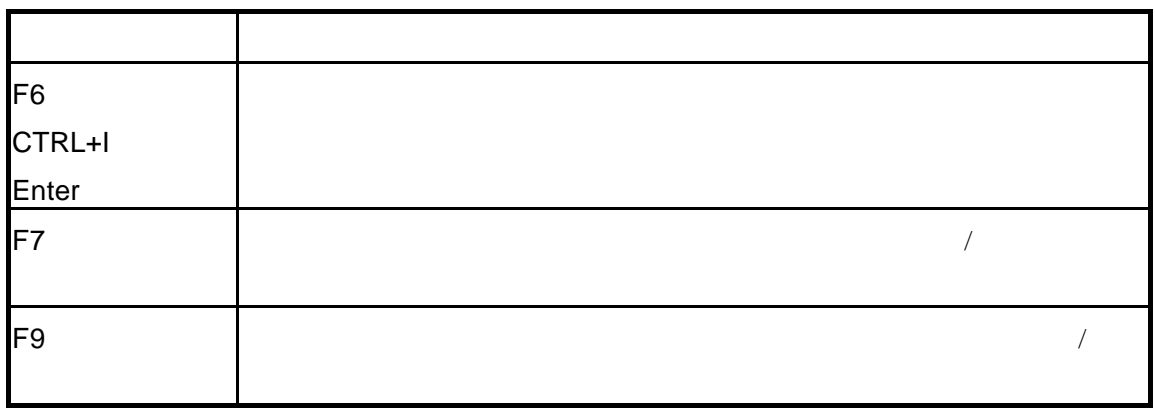

#### $5.7.2$   $\blacksquare$

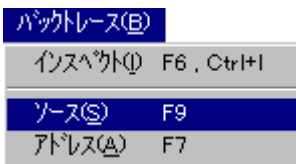

 $[50, 50]$ 

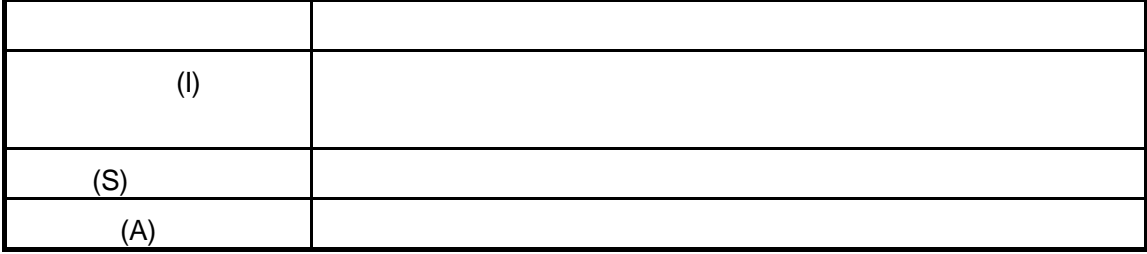

 $5.7.3$ 

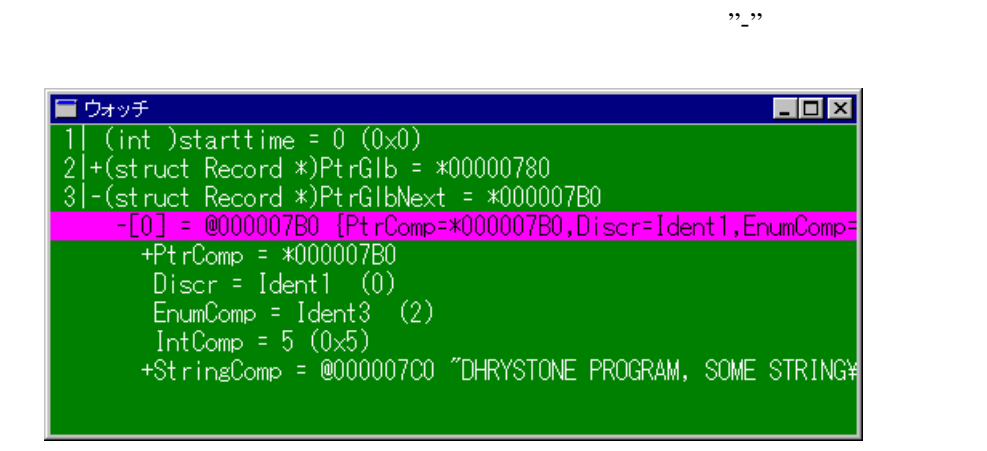

 $"+"$ 

30

#### $5.8.1$   $\blacksquare$

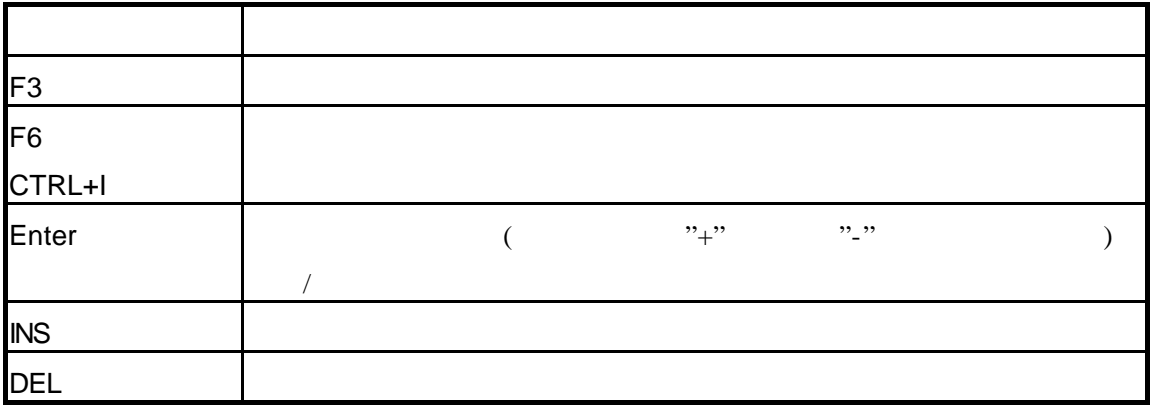

## $5.8.2$

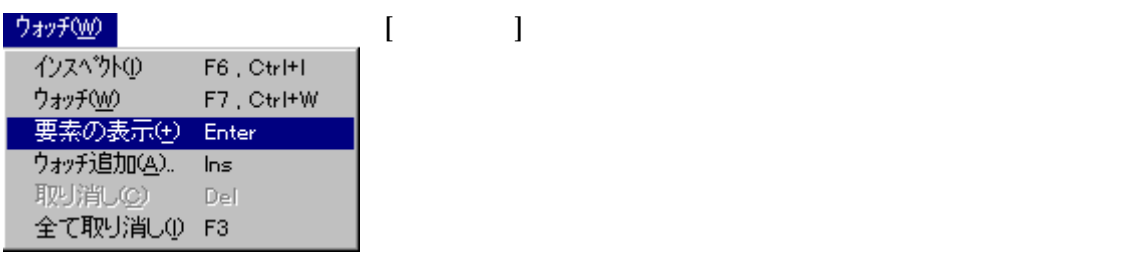

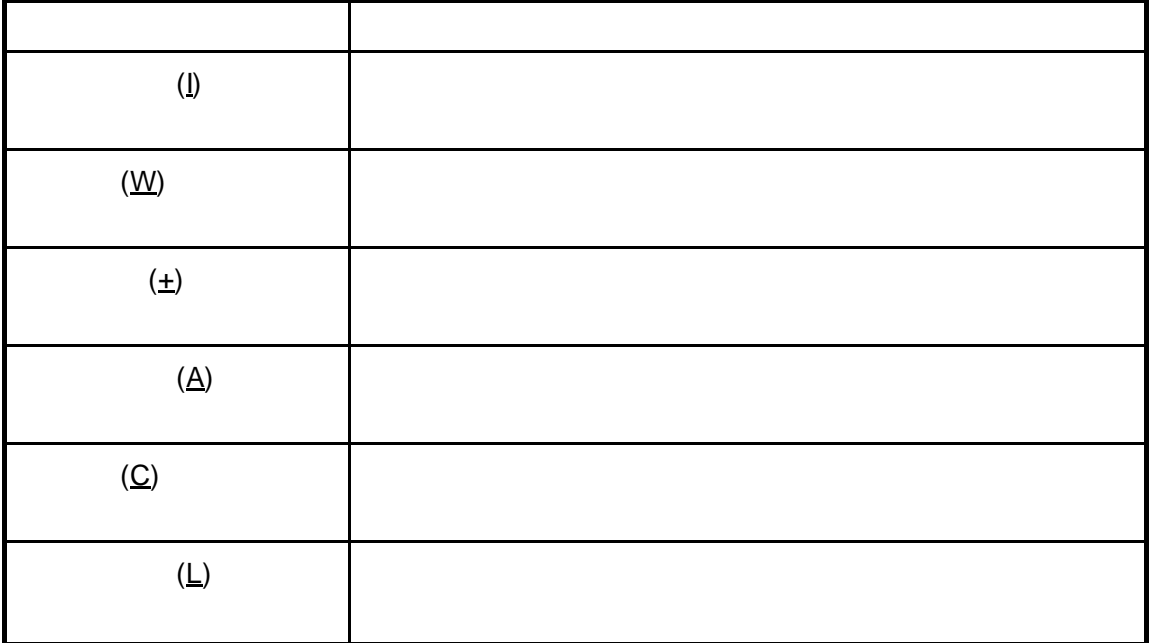

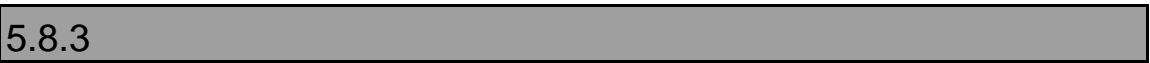

 $\overline{y}$ 

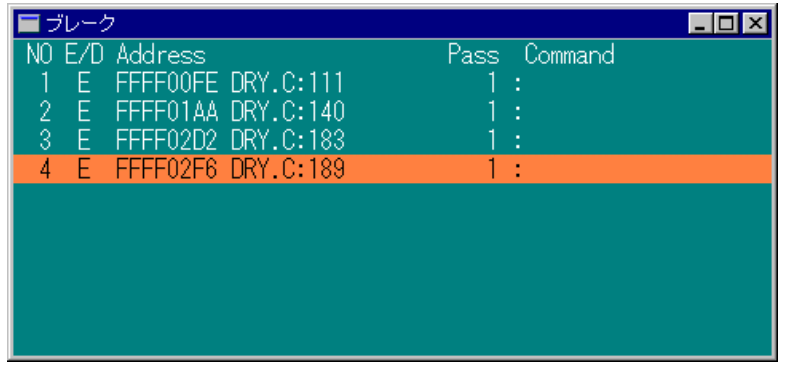

31

CPU

#### **PARTNER**

PARTNER (memo.pt)

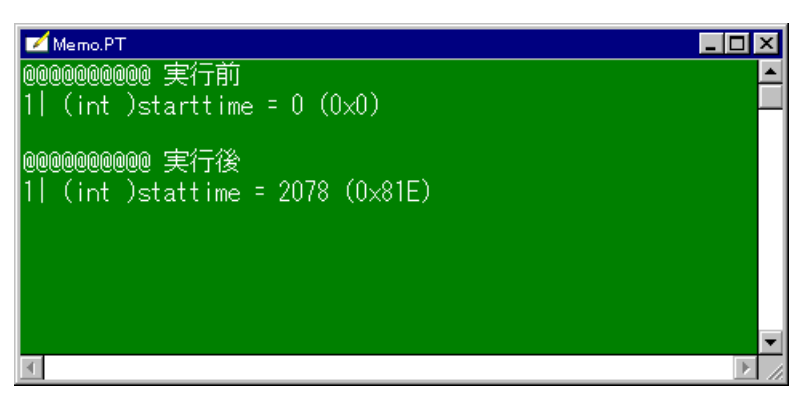

32

 $5.10.1$ 

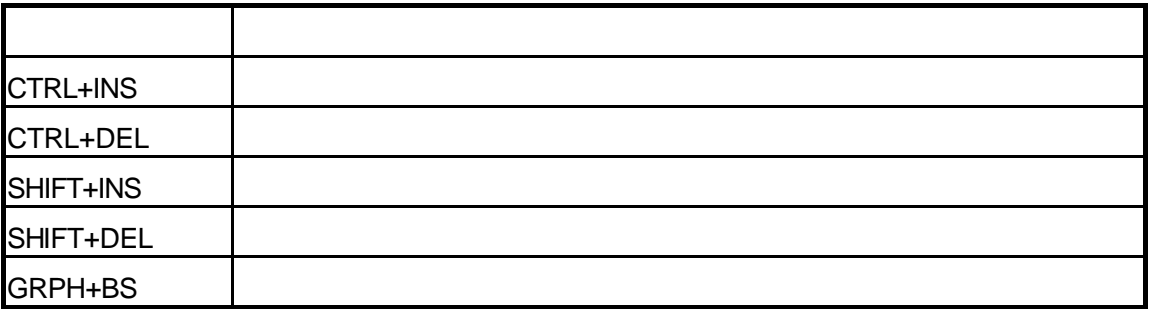

# $5.10.2$

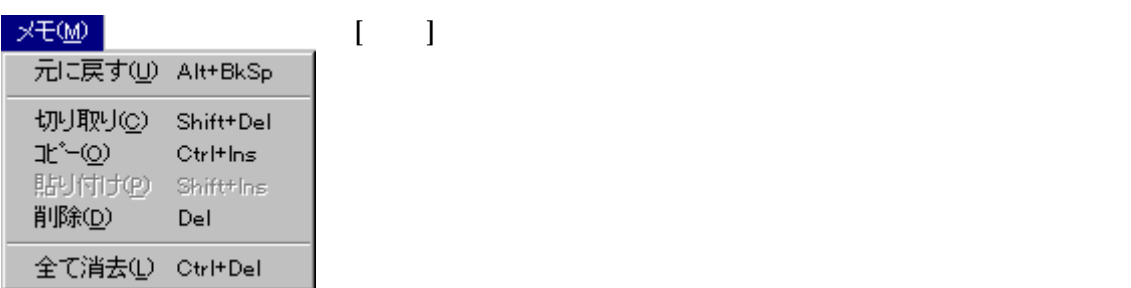

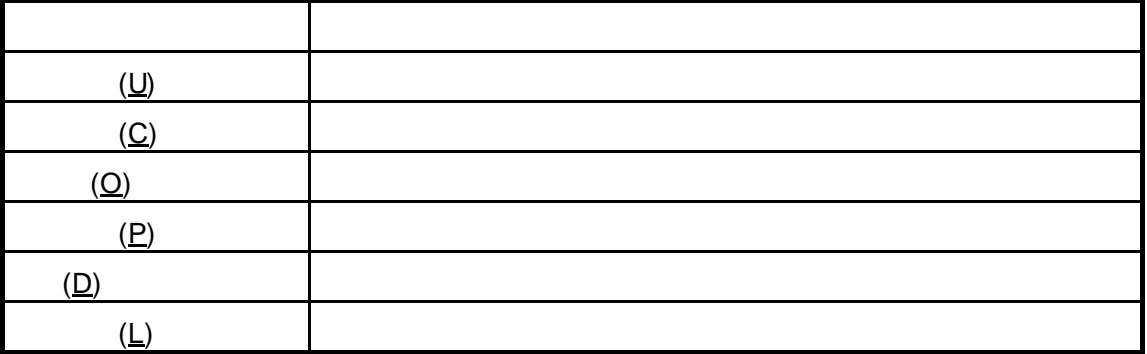

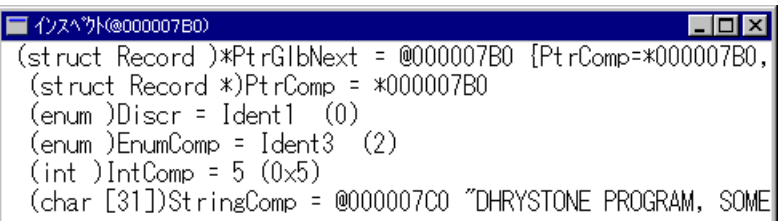

33

# $5.11.1$

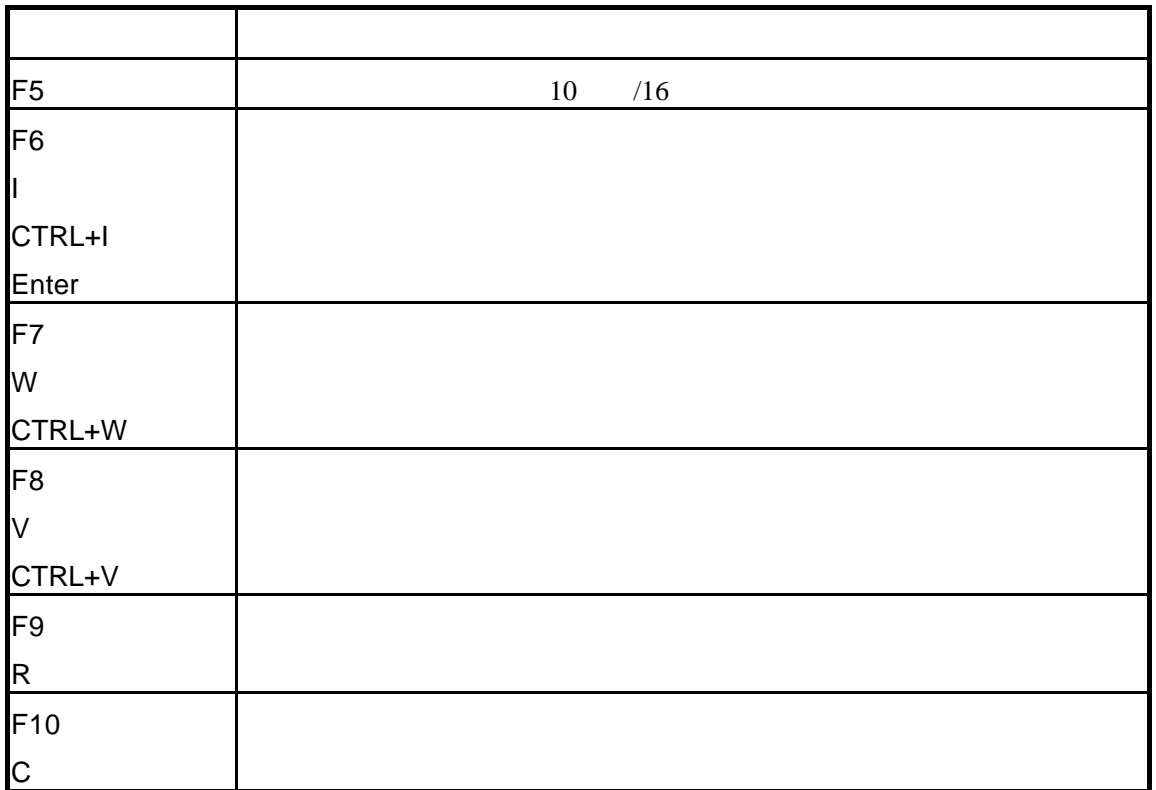

# $5.11.2$

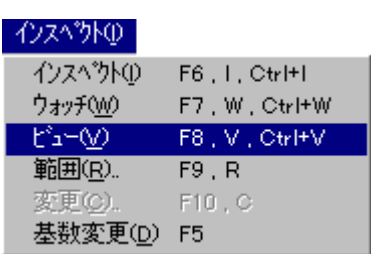

 $\begin{bmatrix} 1 & 0 & 0 \\ 0 & 0 & 0 \\ 0 & 0 & 0 \\ 0 & 0 & 0 \\ 0 & 0 & 0 \\ 0 & 0 & 0 \\ 0 & 0 & 0 \\ 0 & 0 & 0 \\ 0 & 0 & 0 \\ 0 & 0 & 0 \\ 0 & 0 & 0 \\ 0 & 0 & 0 & 0 \\ 0 & 0 & 0 & 0 \\ 0 & 0 & 0 & 0 \\ 0 & 0 & 0 & 0 & 0 \\ 0 & 0 & 0 & 0 & 0 \\ 0 & 0 & 0 & 0 & 0 \\ 0 & 0 & 0 & 0 & 0 \\ 0 & 0 & 0 & 0 & 0 & 0 \\$ 

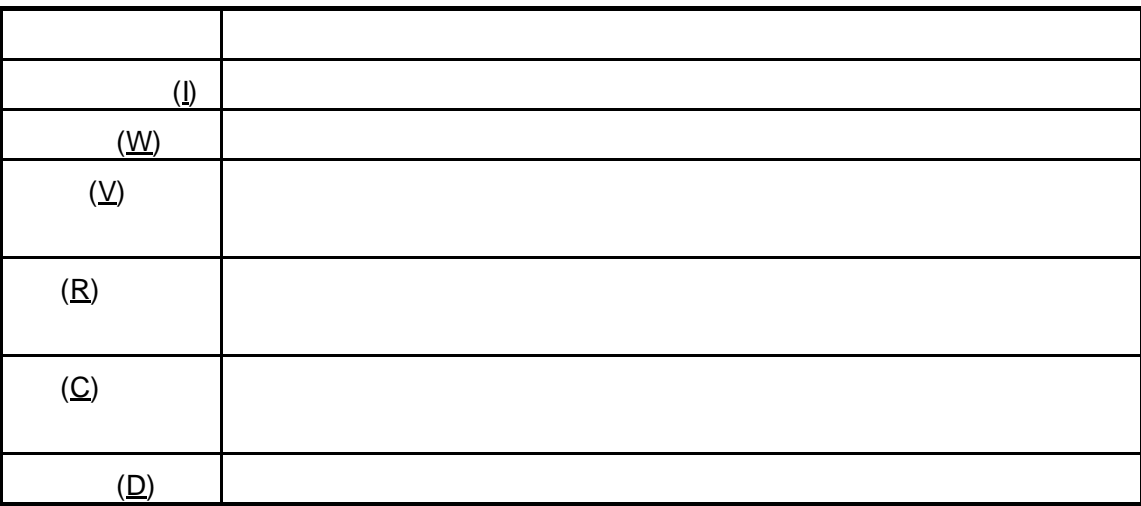

# $\overline{5.11.3}$

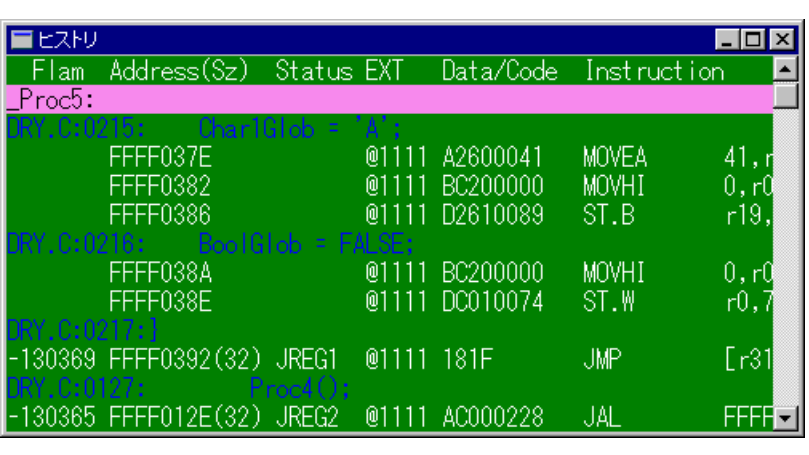

 $16$ 

 $34$  ()

 $\Box$ D $\boxtimes$  $E$ <sub>E</sub>  $-131059$  00 00 00 00 00 00 00 03<br>  $-181057$  00 00 00 00 00 04 6E<br>  $-131053$  00 00 00 00 00 04 6E<br>  $-131049$  00 00 00 00 00 00 03<br>  $-131047$  00 00 00 00 00 00 03<br>  $-131047$  00 00 00 00 00 00 03<br>  $-131041$  00 00 00 00 00 0

35ヒストリ(ダンプ表示例)

CPU <sub>c</sub> and the contract of the set of the set of the set of the set of the set of the set of the set of the set of the set of the set of the set of the set of the set of the set of the set of the set of the set of the set

PC CB

# **5.13 I/O**

| I/O                                                                                                    | <b>CPU</b>                                 | I/O                                                                                                    |                                                    | 36) |
|----------------------------------------------------------------------------------------------------|--------------------------------------------|----------------------------------------------------------------------------------------------------|----------------------------------------------------|-----|
| I/O<br>Interrupt<br>IGP<br>ICR<br>IRR<br>IMR<br>IMOD.<br>+ Bus<br>+ DMA<br>+ CG<br>+ Timer<br>+ Serial | Address : C00000C0<br>$\equiv$ E4<br>Data. | 割り込みグループ優先順位レジスタ(IGP)<br>WR RD<br>割り込みグループ3(GR3)の優先順位(PR3) : 3 <br>割り込みグループ2(GR2)の優先順位(PR2) : 2<br>割り込みグループ1(GR1)の優先順位(PR1) : 1<br>割り込みグループ0(GRO)の優先順位(PRO) : 0 | - IOI X<br>RRRR RRRR<br>WWWW WWWW<br>Bit: 110 0100 |     |

36 I/O

CPU I/O

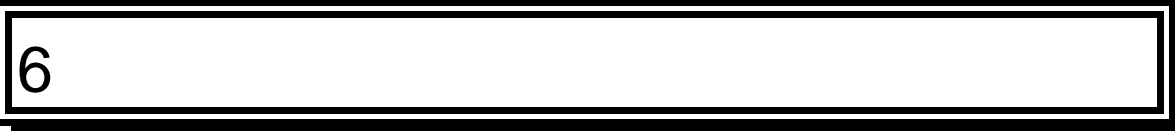

**PARTNER** 

#### **6.1** ダイアログボックス **PARTNER** CPU <sub>2</sub>  $6.1.1$  $\begin{bmatrix} 1 & 1 \end{bmatrix}$  $[$ ファイルを開く  $7x$ ファイル名(N): フォルダ(E):  $\overline{\mathsf{OK}}$ sample.out D:¥Debug¥GNU キャンセル sample.out  $\overline{\mathbf{d}}$  d:¥  $\blacktriangle$ Debug<br>Si gnu **ND** ネットワーク(E)... ドライフ<sup></sup>゙<u></u> ファイルの種類(T): 実行ファイル (\*.OUT)  $\overline{\mathbf{r}}$ িত ⊡  $[$   $]$   $]$   $[$   $]$   $[$   $]$   $[$   $]$   $[$   $]$   $[$   $]$   $[$   $]$   $[$   $]$   $[$   $]$   $[$   $]$   $[$   $]$   $[$   $]$   $[$   $]$   $[$   $]$   $[$   $]$   $[$   $]$   $[$   $]$   $[$   $]$   $[$   $]$   $[$   $]$   $[$   $]$   $[$   $]$   $[$   $]$   $[$   $]$   $[$   $]$   $[$   $]$   $[$   $]$

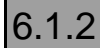

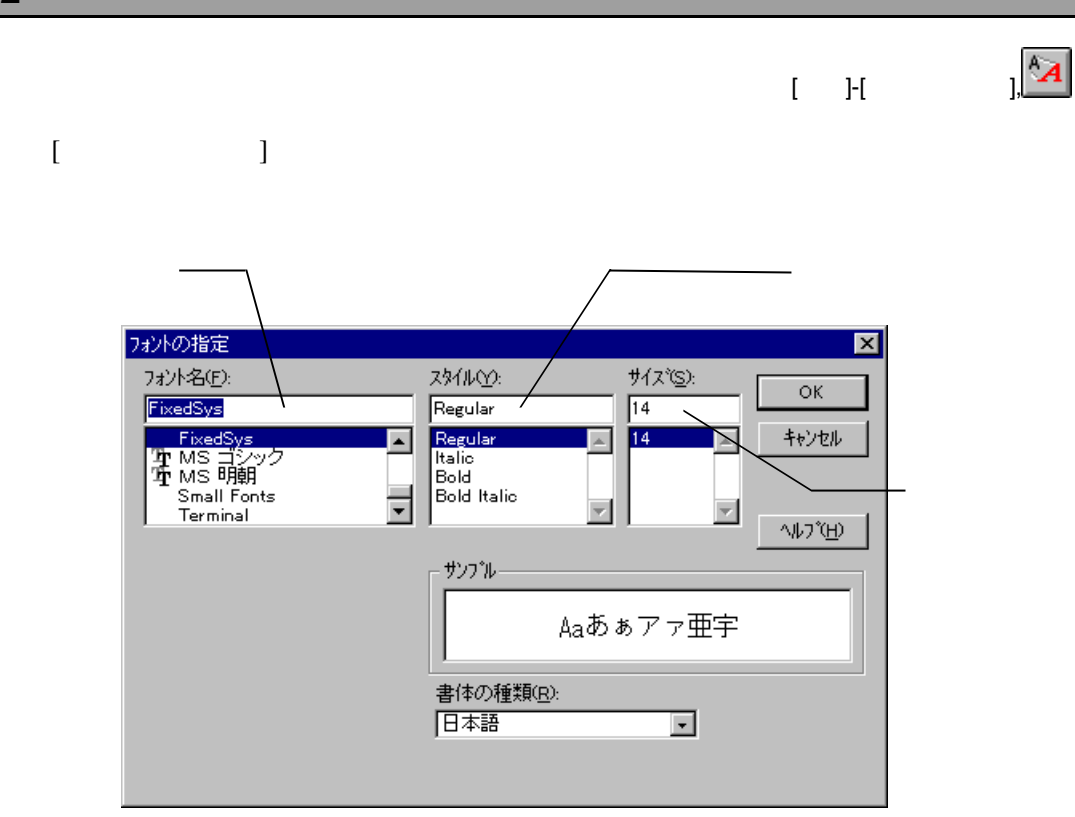

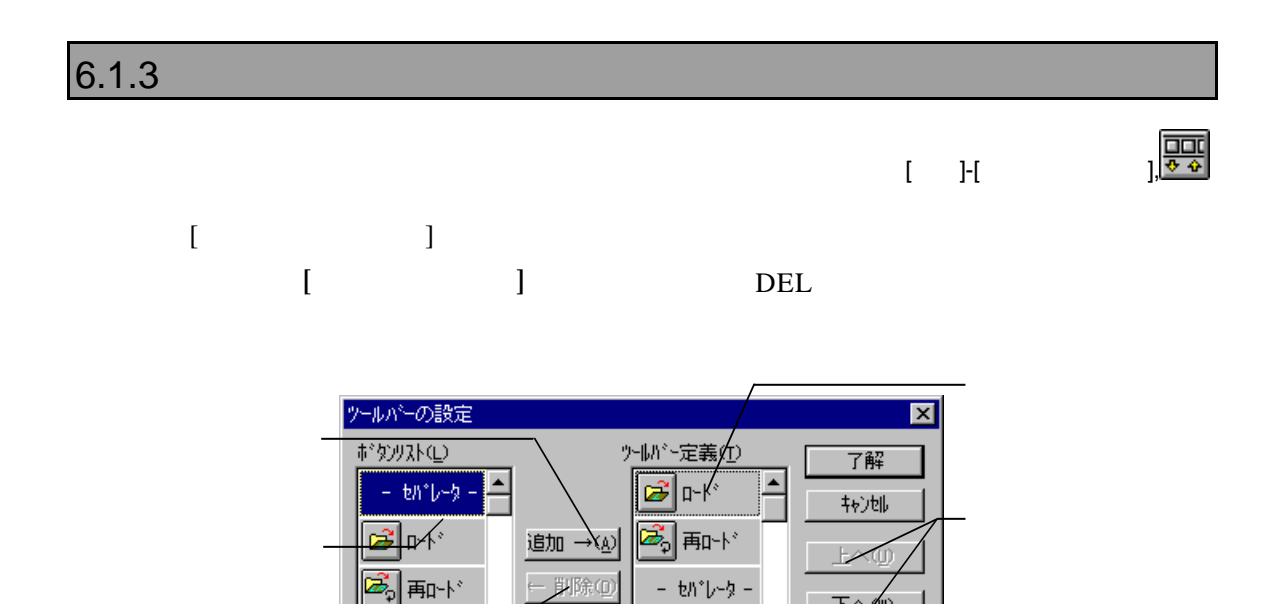

█<mark>ੁ</mark>∐ 実行

■↓実行

もパレーター

下へ∕物

¶"⊕

地小田

 $\blacksquare$ 

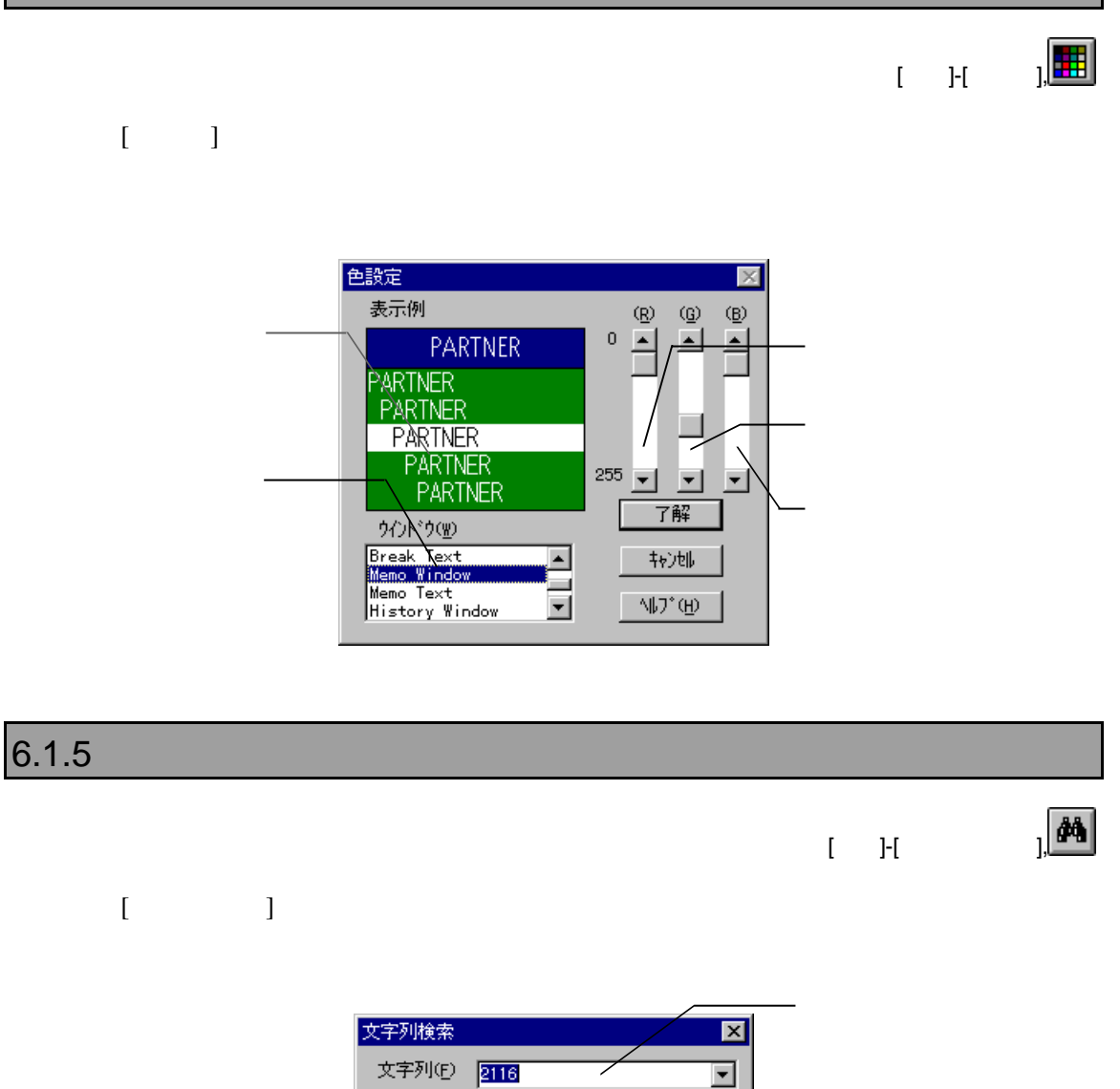

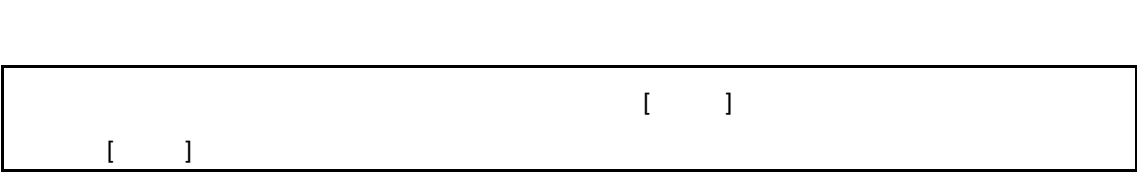

和地

●先頭へ@ノ

○最後へ(D)

- 小〕(下)

方向②。

|検索(M) |

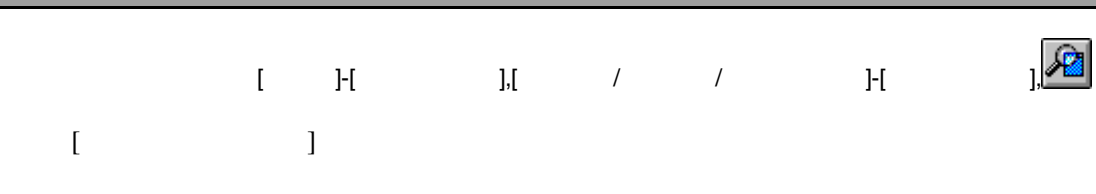

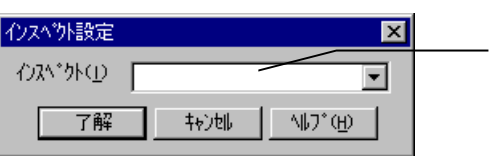

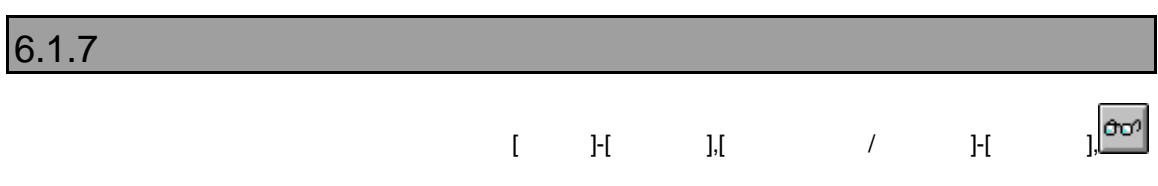

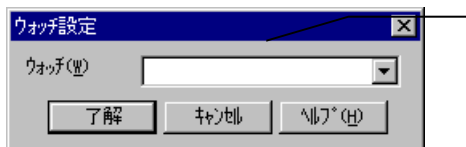

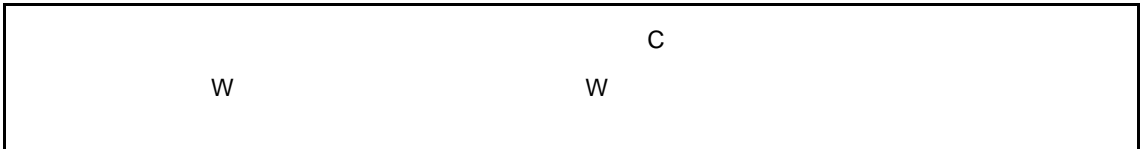

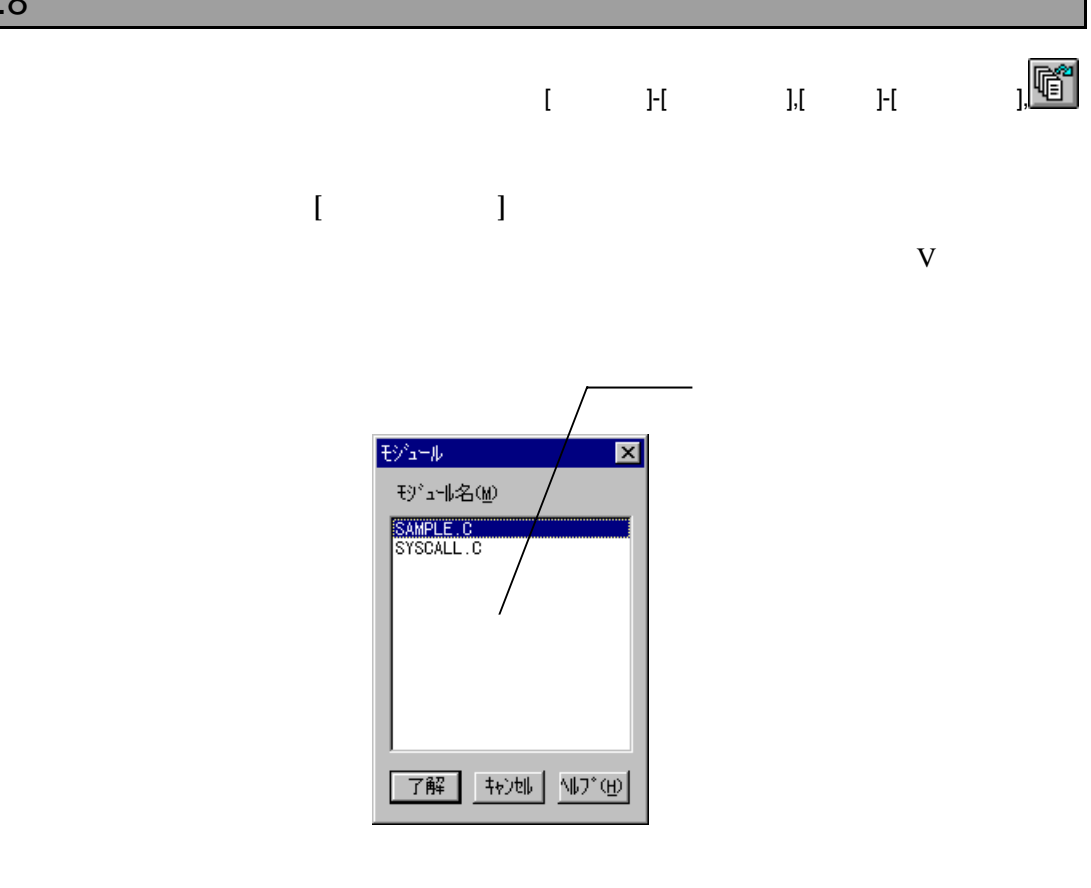

 $6.1.9$  $[$   $]$   $]$   $]$ 

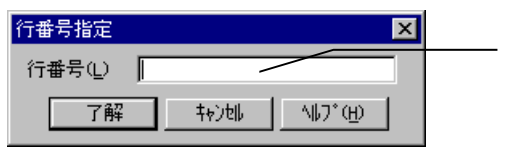

# 6.1.10 (a)

 $[1 \quad F]$ 

 $\begin{pmatrix} 1 & 1 \end{pmatrix}$ 

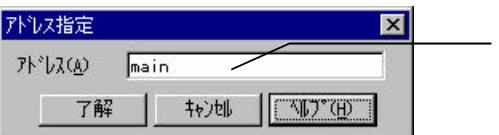

 $6.1.11$ 

 $\hbox{I}$  -  $\hbox{I}$  -  $\hbox{I}$ 

 $($ 

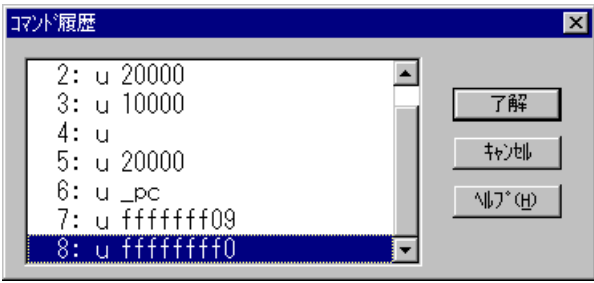

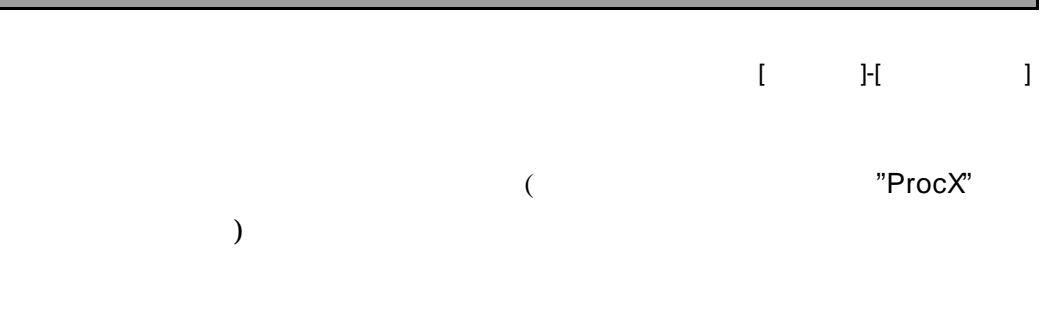

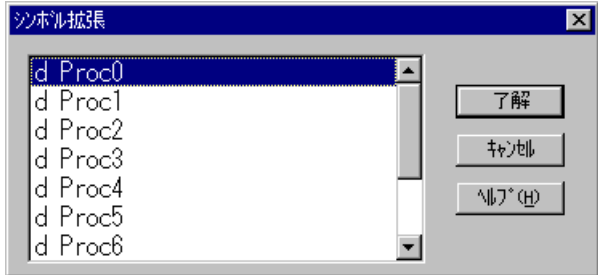

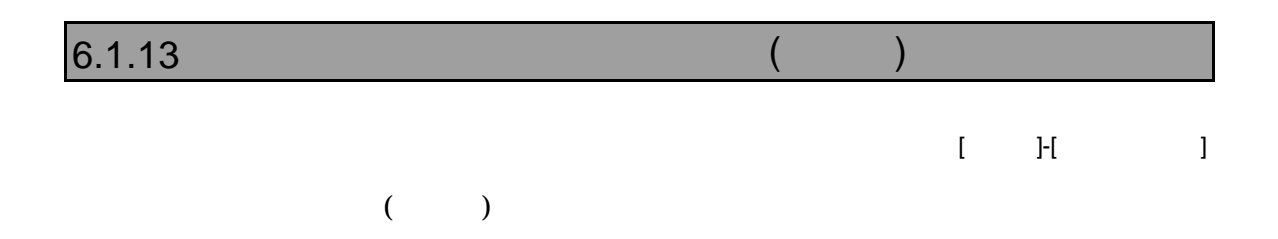

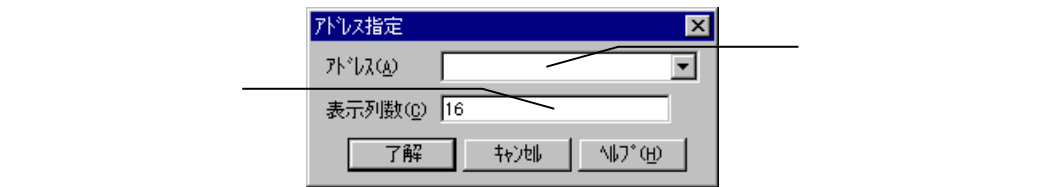

 $[ \hspace{1cm} \cdot \hspace{1cm} ]$  H  $\hspace{1cm} \cdot \hspace{1cm} ]$ 

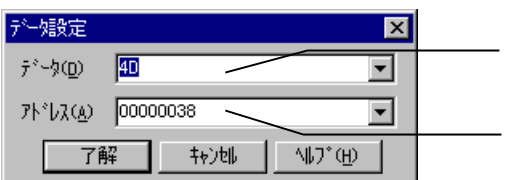

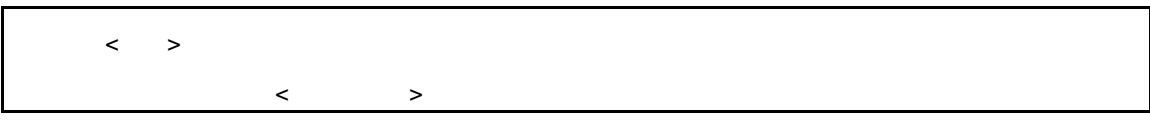

 $6.1.15$ 

 $[1, 1, 1]$ 

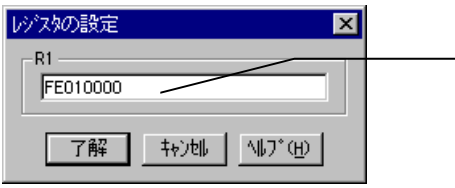

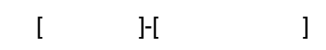

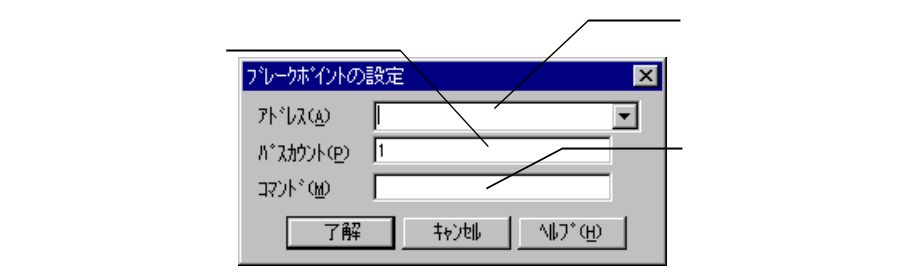

 $6.1.17$ 

[インスペクト]-[変更]

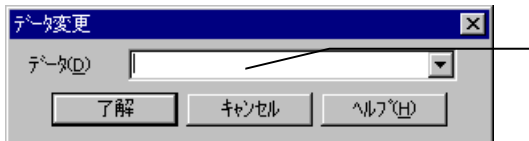

 $[1 \quad 1 \quad 1]$ 

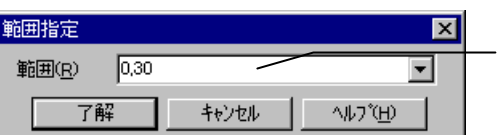

# $6.1.19$

 $[ \qquad \qquad \text{H} \qquad \qquad ]$ 

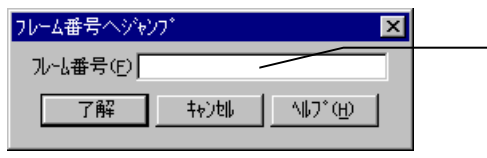

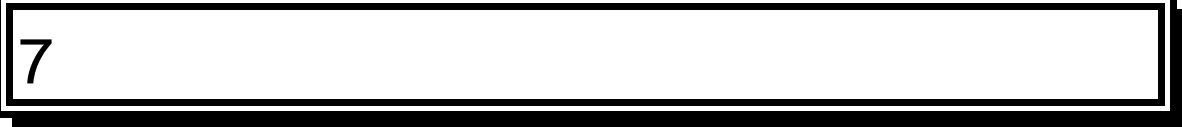

**PARTNER** 

# **7.1** アドレス**/**データの表現

**PARTNER** 

 $\mathcal{T}$ 

# $7.1.1$ **PARTNER**  $($   $)$   $($   $)$   $($   $)$  $)$  $7.1.2$

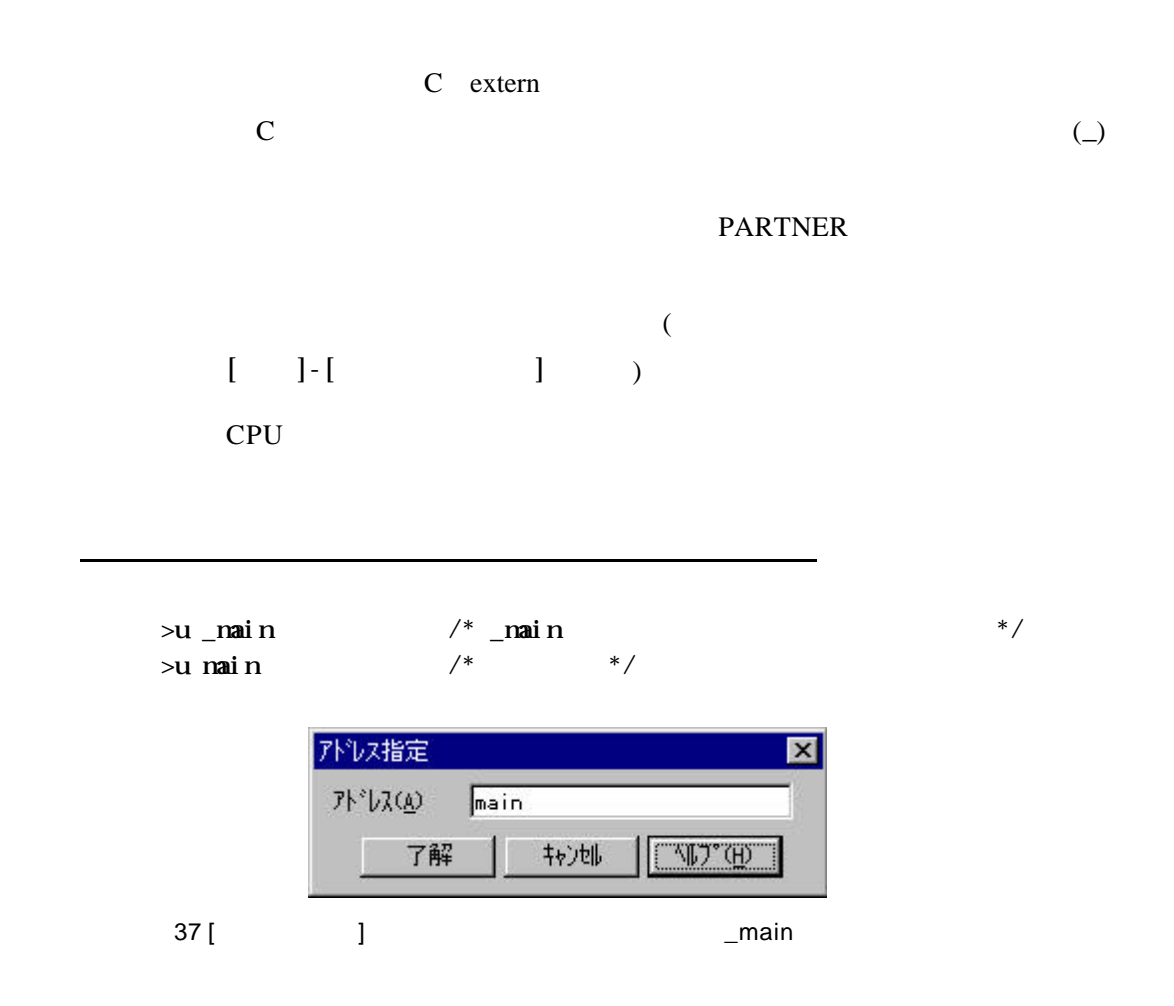

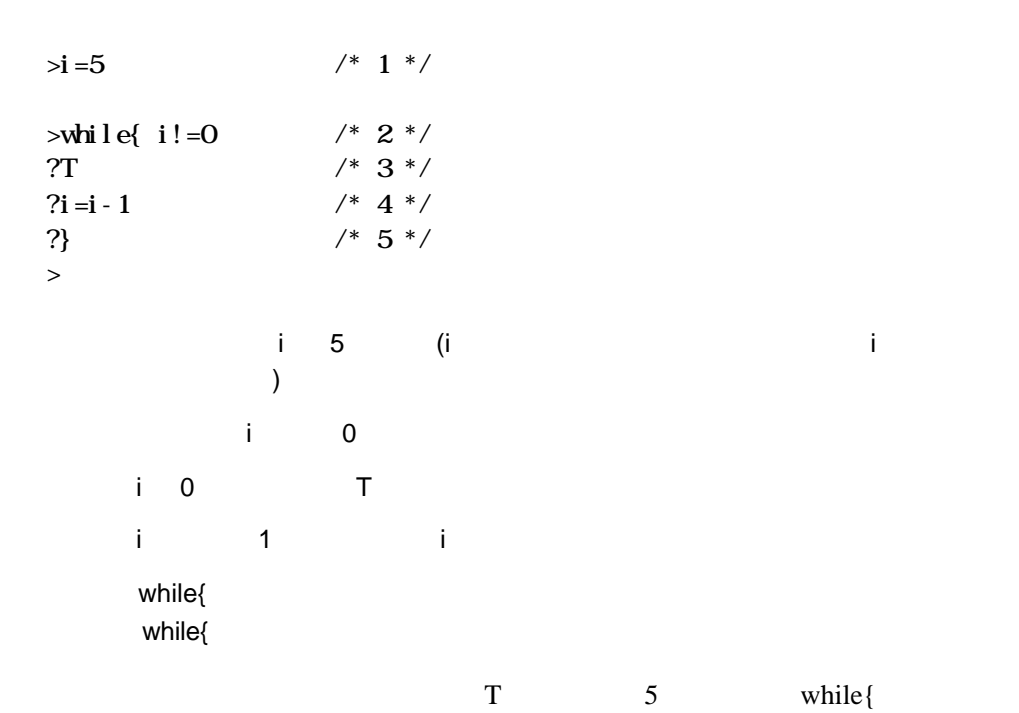

マクロ内でグローバルシンボルを使用する場合

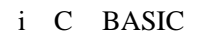

 $7.1.3$ 

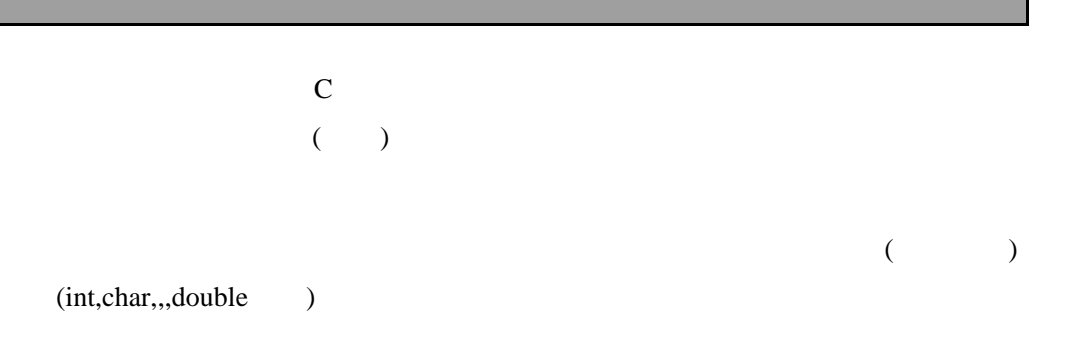

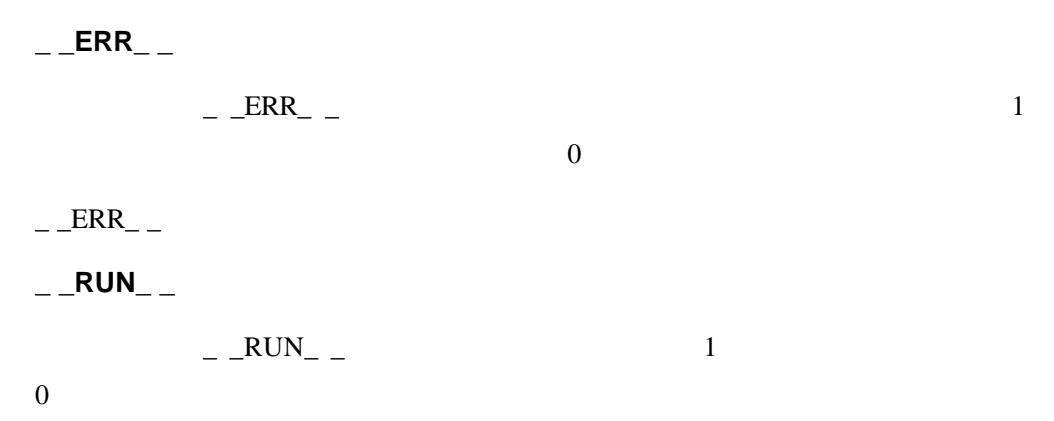

# $7.1.5$

PARTNER 2/8/10/16

 $N$ 

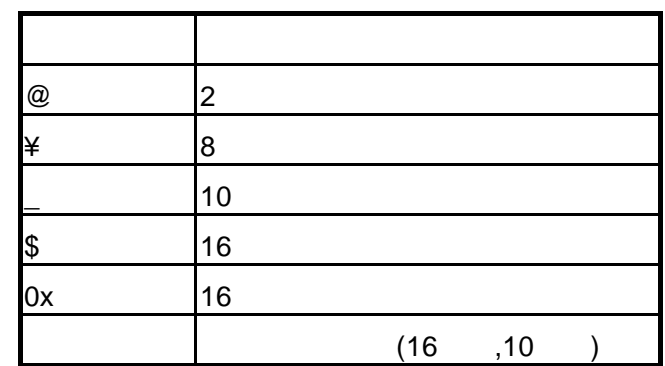

@11001010,¥312,\_202,\$CA,0xCA

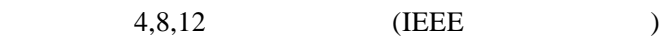

 $($ DS,  $DI,$  DT, SS, SL, ST $)$ 

 $7.1.6$ 

PARTNER

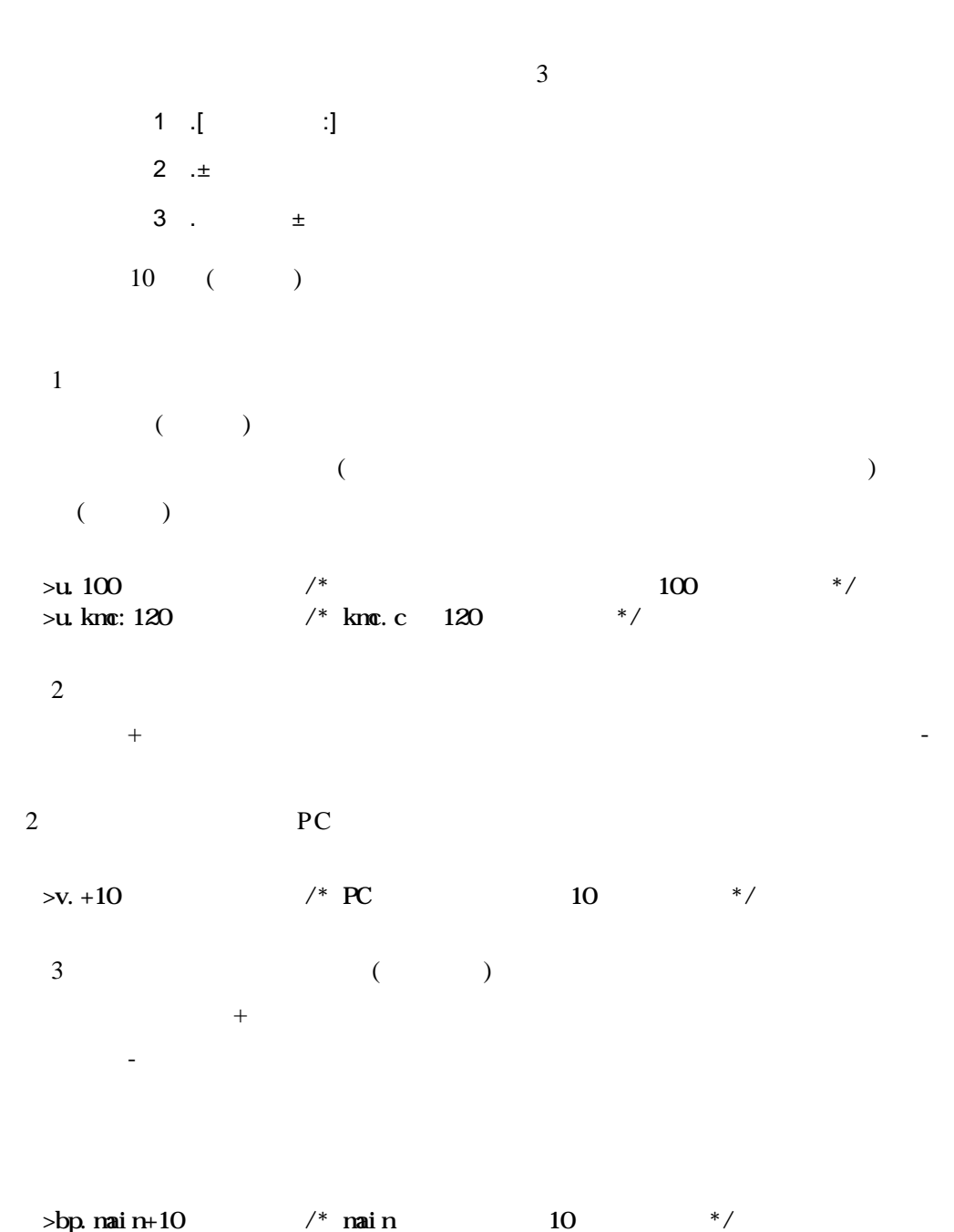

 $\sqrt{2}$ 

PARTNER V800 - 95

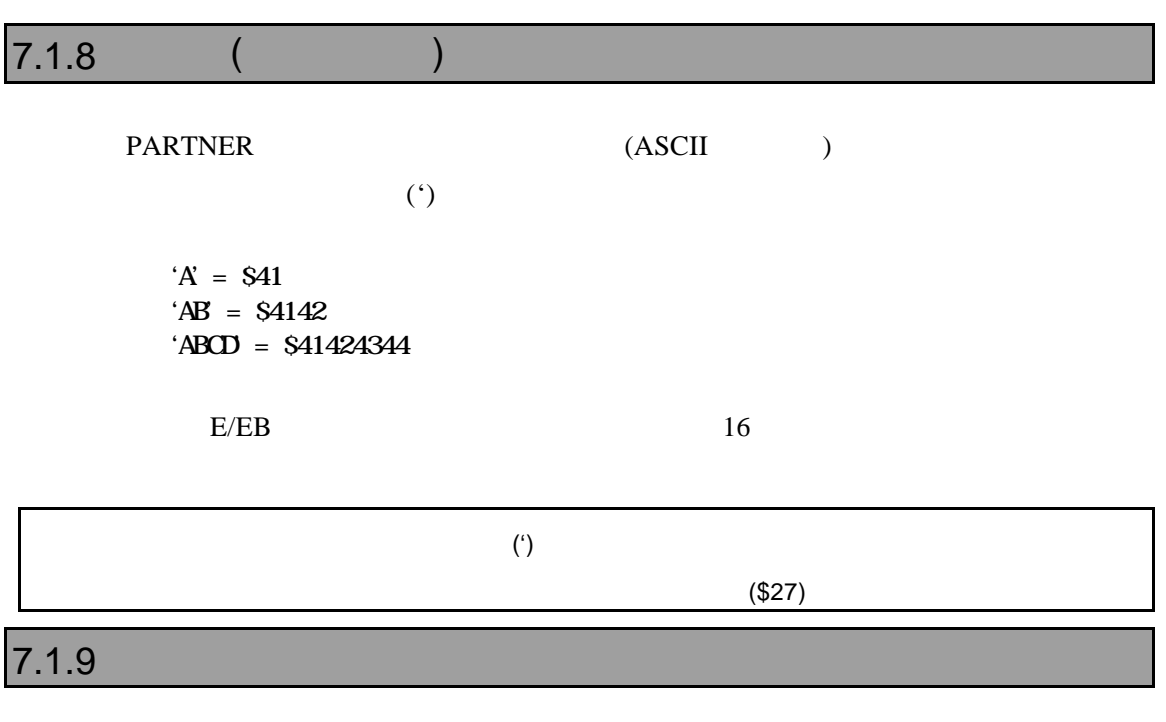

**PARTNER** 

CPU  $\Box$ 

# $7.1.10$

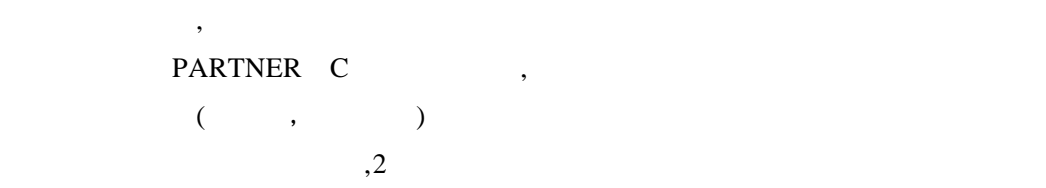

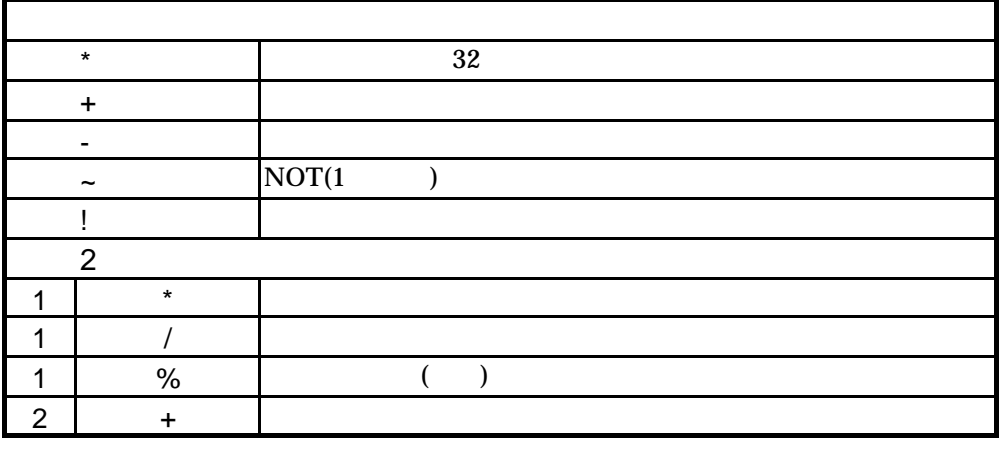

 $($   $)$ 

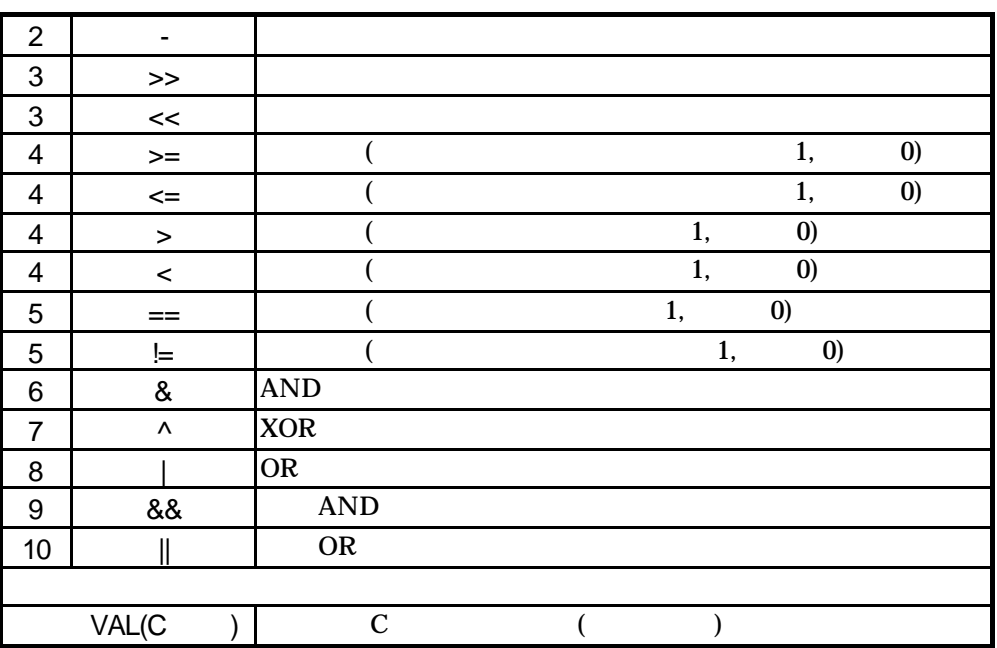

AND, OR (for{,while{ )  $(iif\{\hspace{1cm} \}$ 

>h -(1+2\*3)

 oct dec hex asc float 3777777771 -7 FFFFFFF9 '....' -6.805644e++38  $>$ 

# **7.2 C**言語レベルでのデータ表現

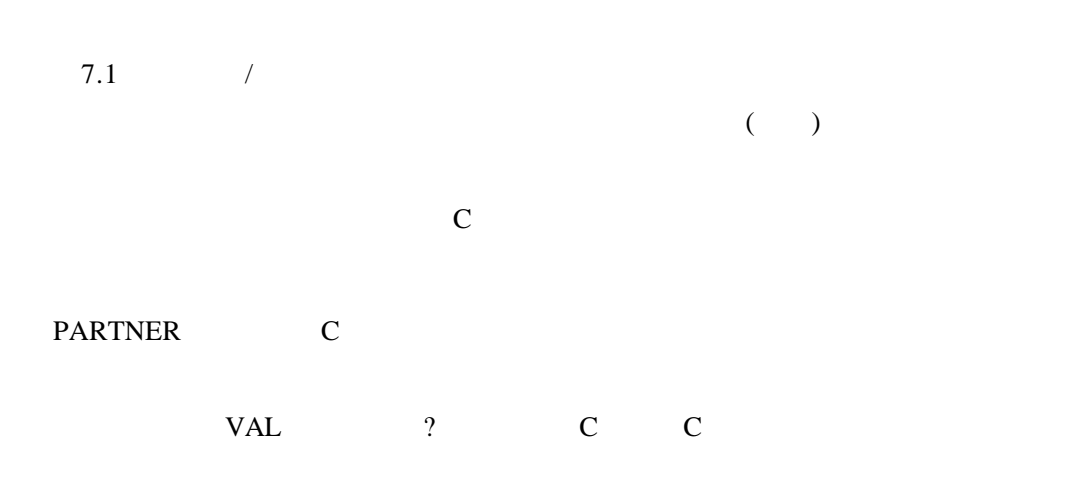

# $7.2.1 <$  >

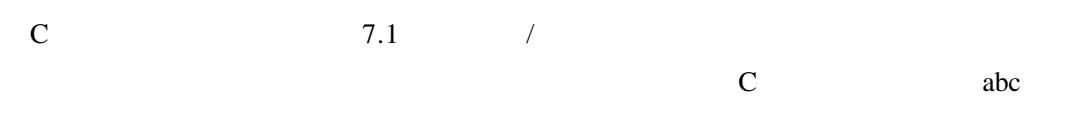

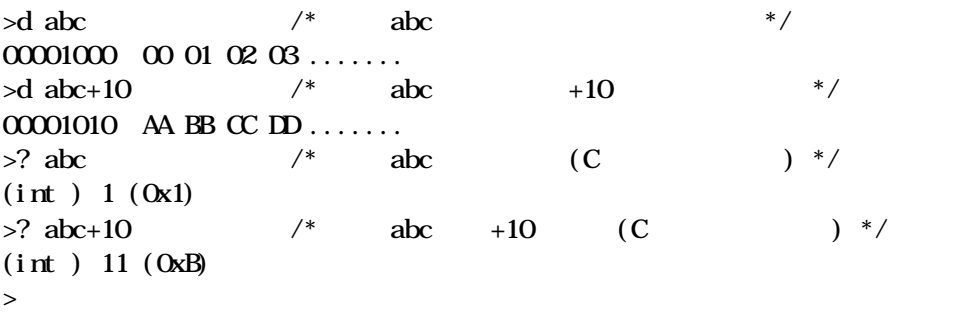

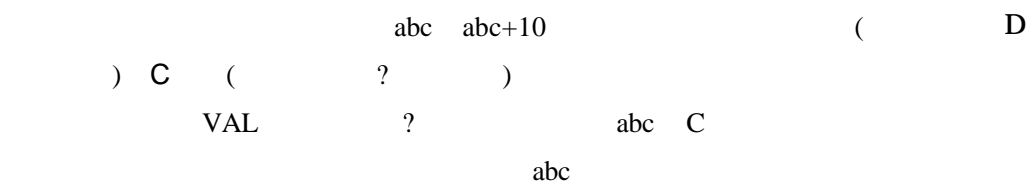
## $7.2.2$ Cの式の中で使用可能な変数または関数は、詳細なデバッグ情報を付けるオプシ

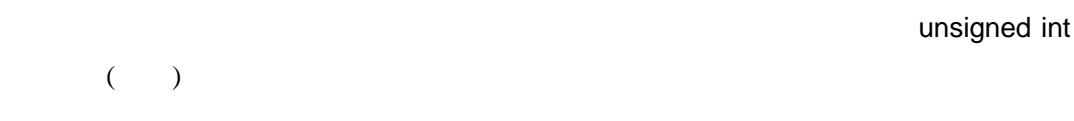

C in the contract of the contract of the contract of the contract of the contract of the contract of the contract of the contract of the contract of the contract of the contract of the contract of the contract of the contr

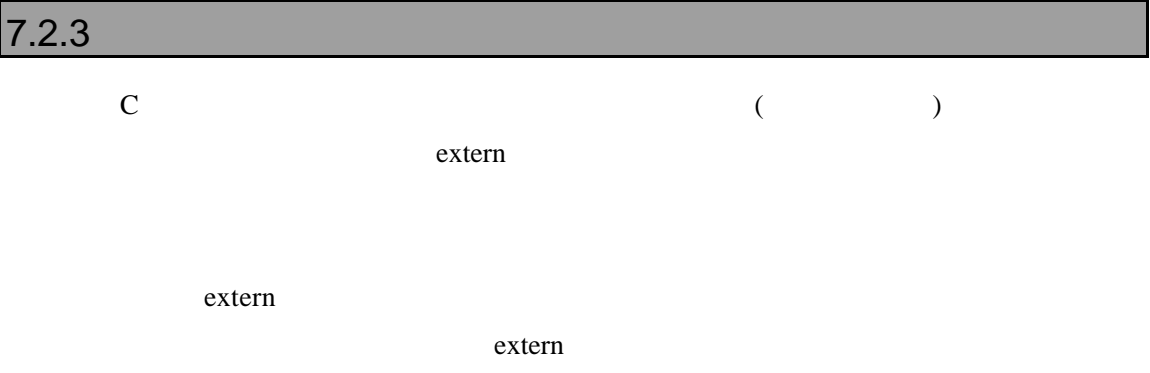

**PARTNER** 

C N (

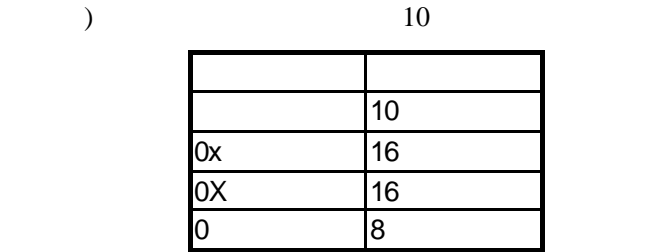

#### $4096(10)$ ,0x1000(16 ),010000(8) C<sub>2</sub>

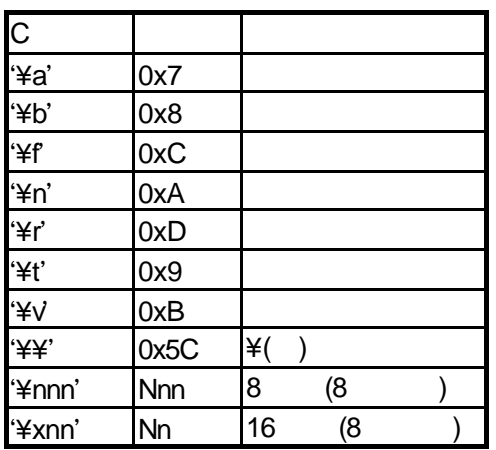

 $7.2.4$ 

C<br>C

## $7.2.5$

 $C$ 

PARTNER  $=$  ( )

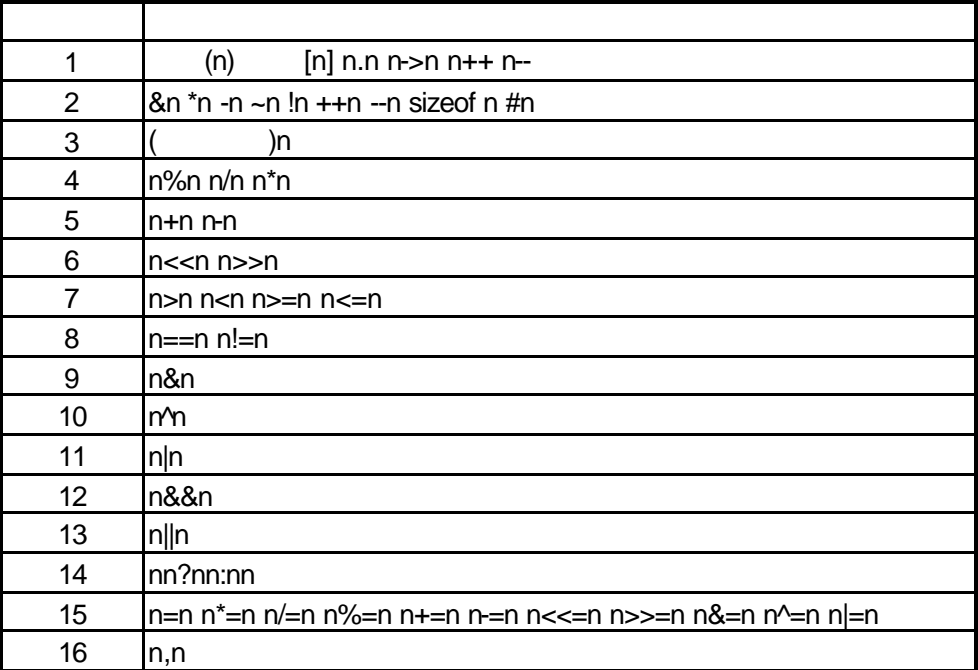

 $(16)$ 

## $7.2.6$

C言語レベルでのデータ表現

 $_{++,-,-}$ **PARTNER** ? VAL POSTAL POSTAGE RELATIONS PRODUCED PRODUCED PRODUCED PRODUCED PRODUCED PRODUCED PRODUCED PRODUCED PRODUCED PRODUCED PRODUCED PRODUCED PRODUCED PRODUCED PRODUCED PRODUCED PRODUCED PRODUCED PRODUCED PRODUCED PRODUCED PRODUCED

VAL VAL

VAL

>? abc=1234  $>$ val abc=1234  $/*$  abc 1234  $*/$ (int ) 1234 (0x4D2)  $>$ val fnc $(1, 2, 3)$  /\* fnc \*/ (int ) 10 (0xA)  $>$ 

102 - PARTNER V800

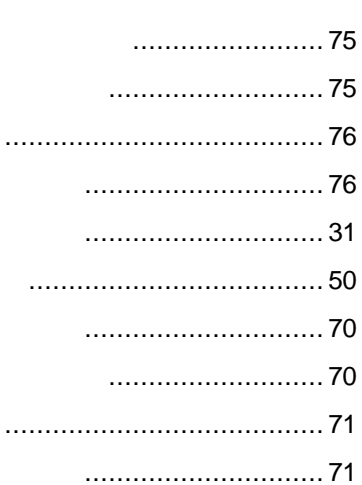

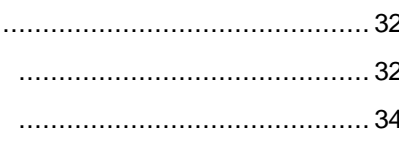

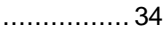

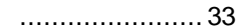

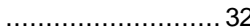

......................... 33

............................33

...........................34

............................33

...........................33, 34

...........................33

 $-103$ 

- 
- 
- 

## 

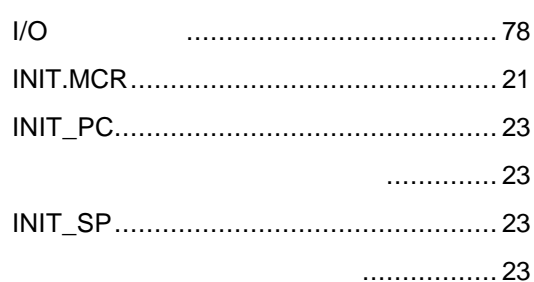

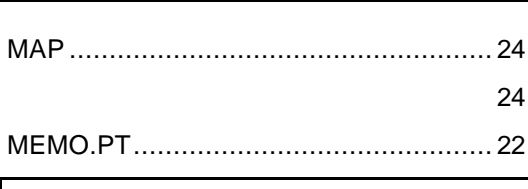

#### **PARTNER**

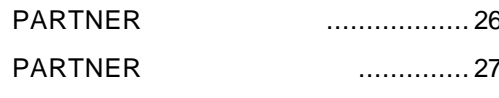

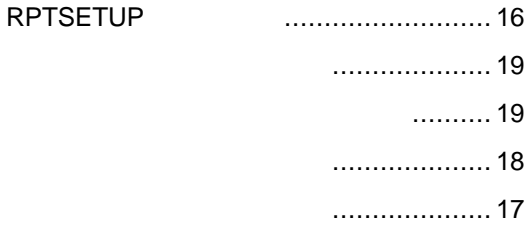

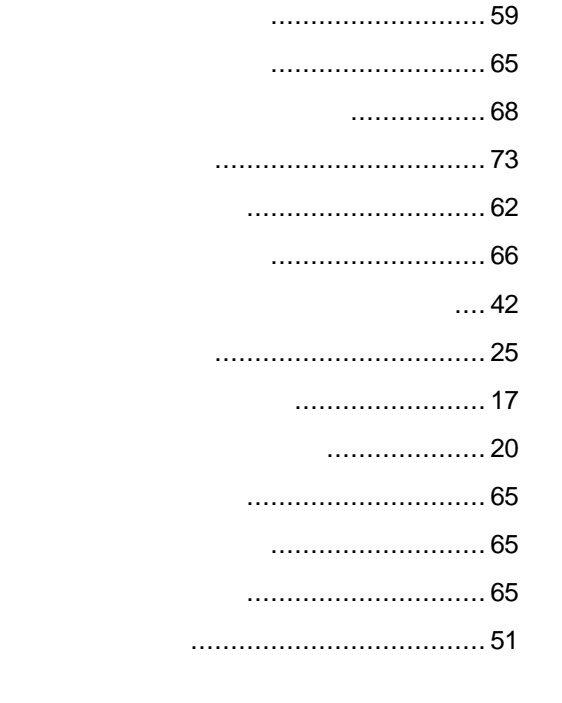

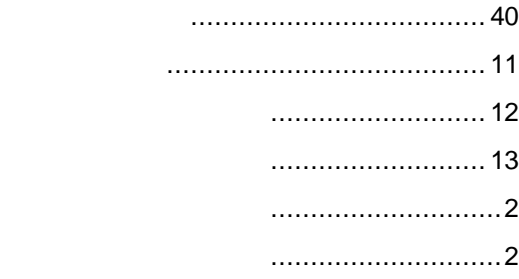

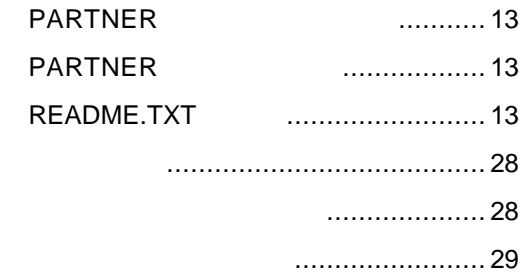

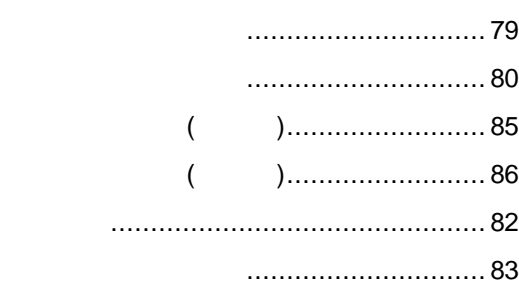

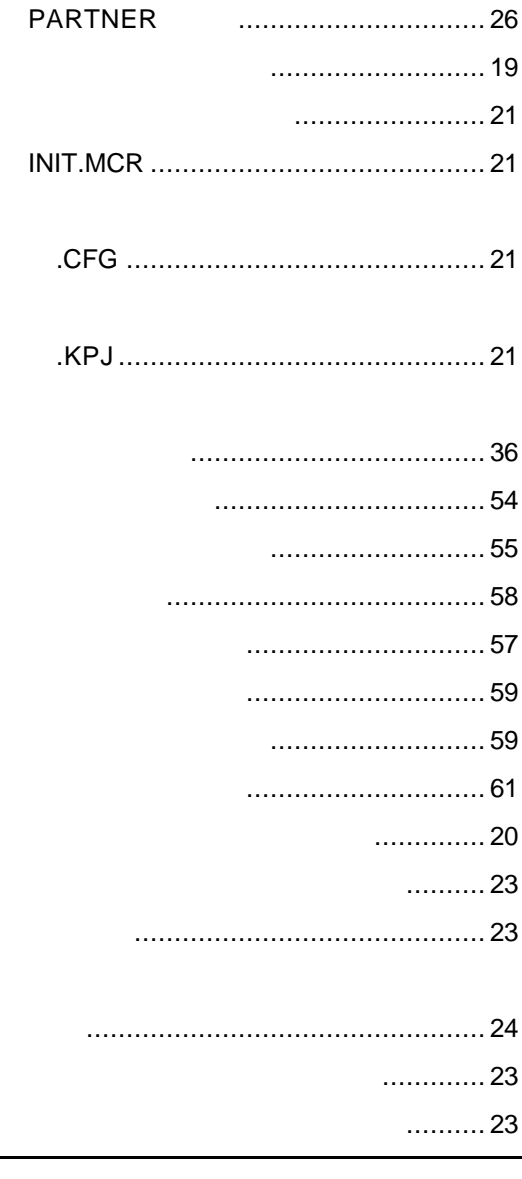

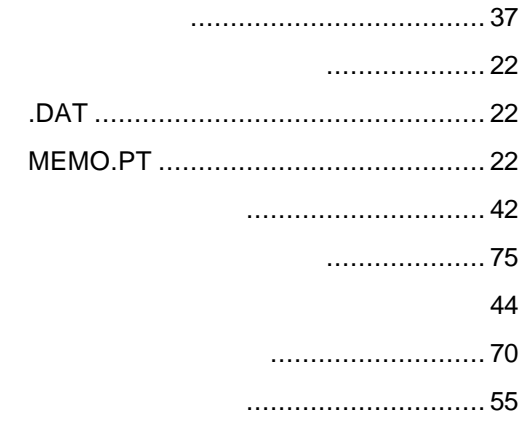

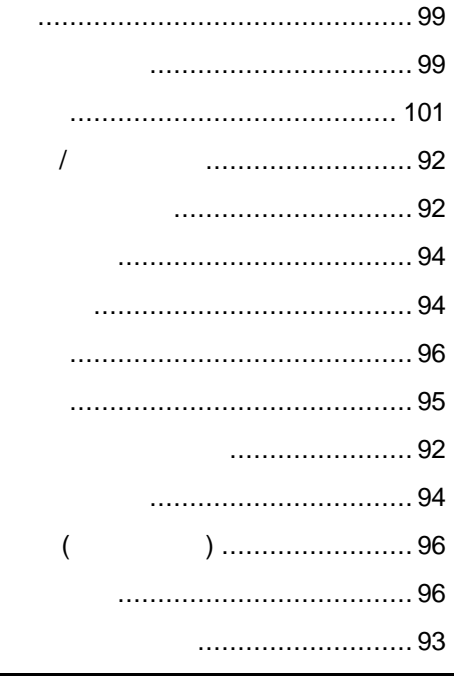

#### **PARTNER**

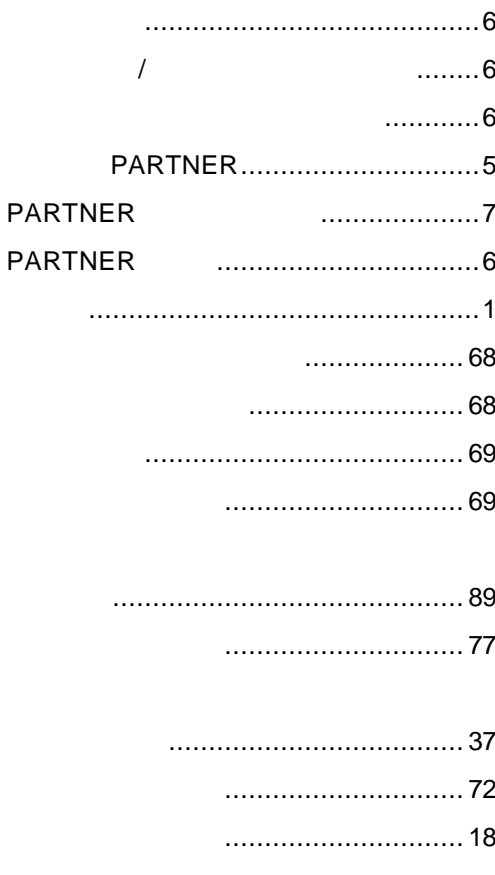

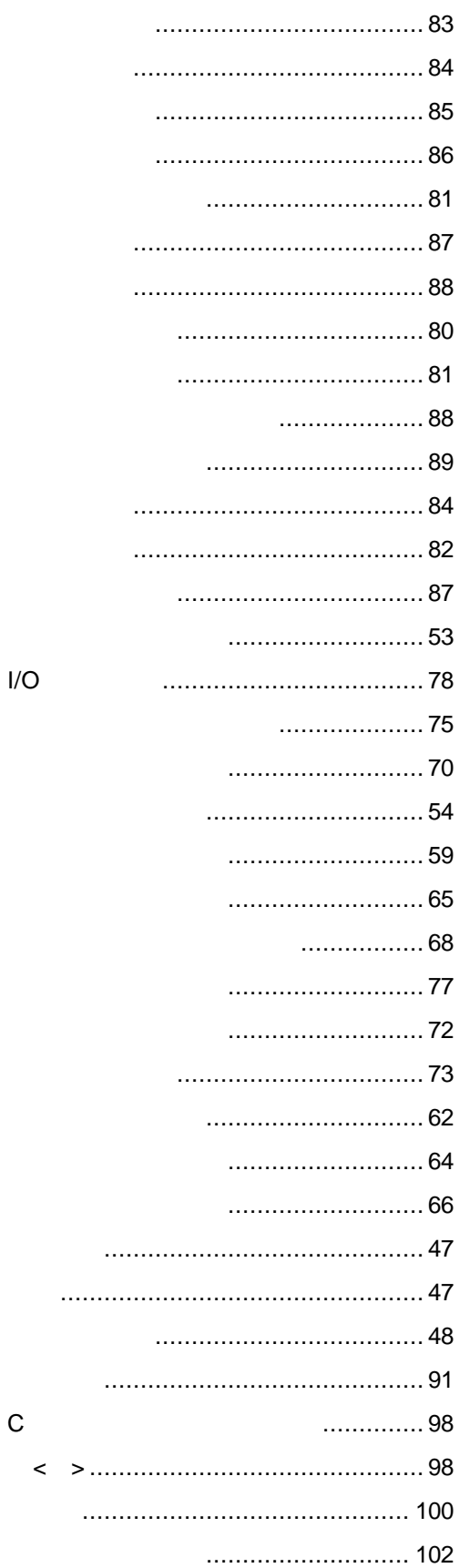

**V800** 

 $-105$ 

**PARTNER** 

 $\mathsf C$ 

#### 

#### 

......................69 

#### 

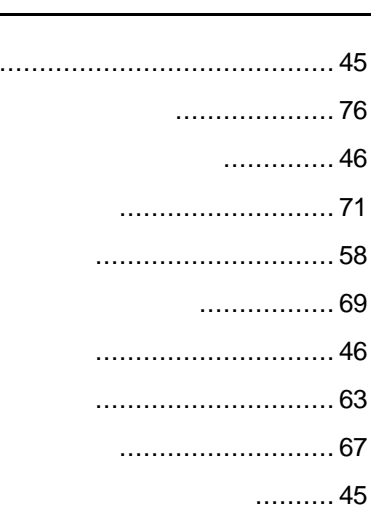

 $\ddot{\phantom{a}}$ 

### ................................... 38

# **PARTNER** V800 1999 5

Copyright 1999 Midas lab Inc./Kyoto Micro Computer Co.,LTD.